# KNX-Handbuch

# Applikationsbeschreibung

KNX Präsenzmelder PresenceLight 180x-KNX PresenceLight 360x-KNX

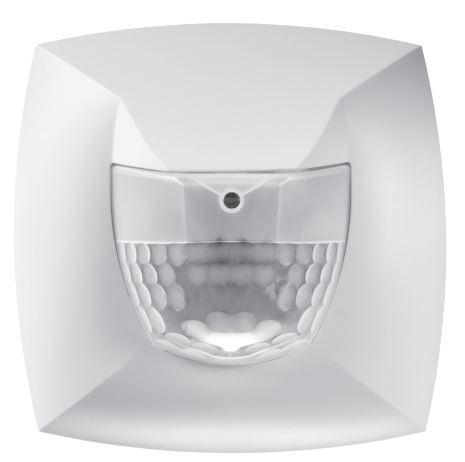

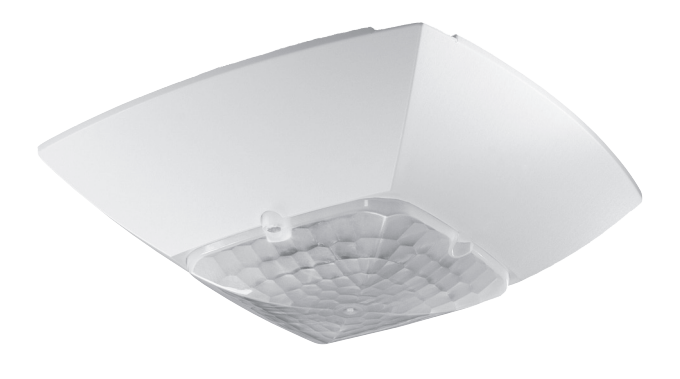

# **Inhaltsverzeichnis**

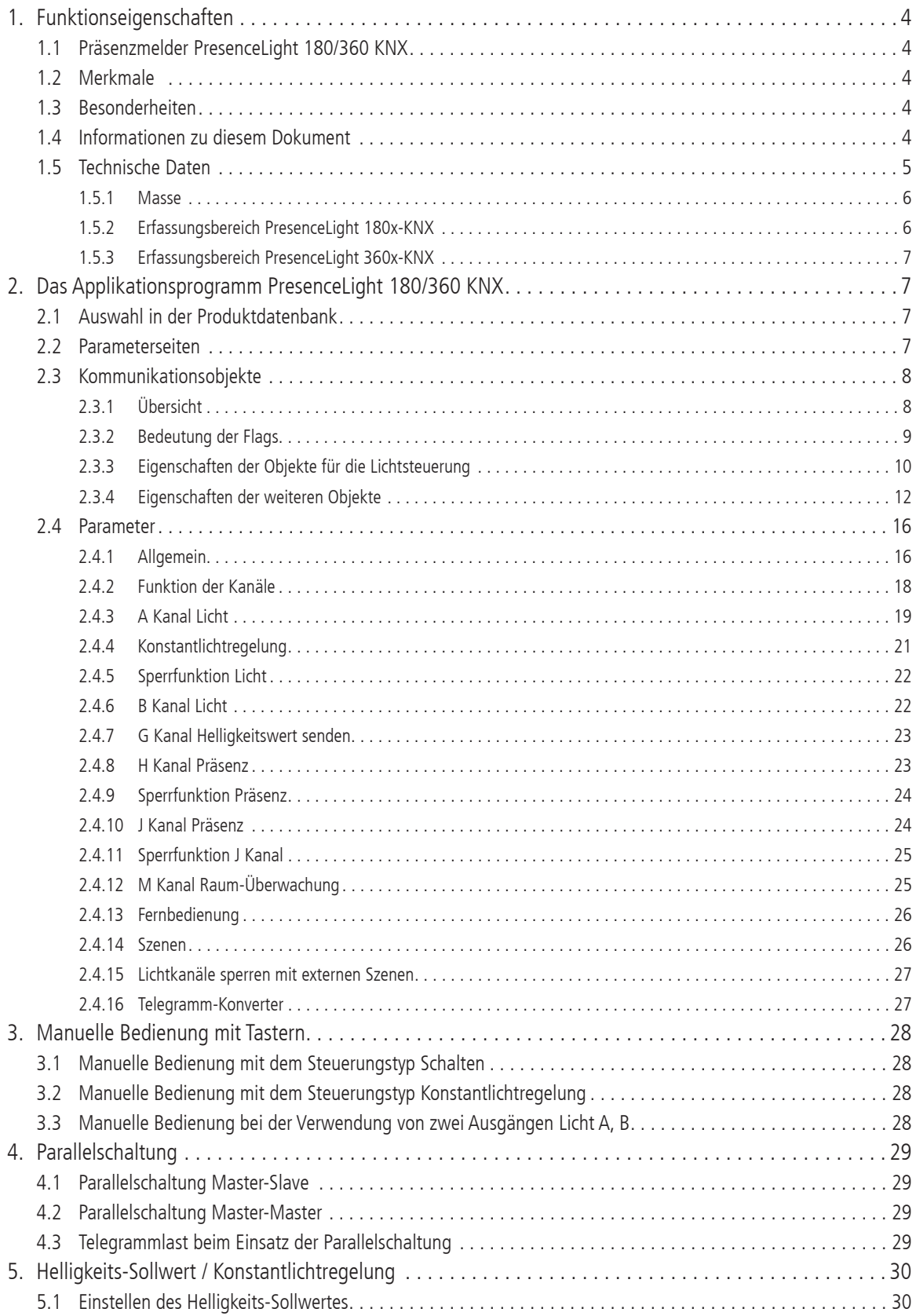

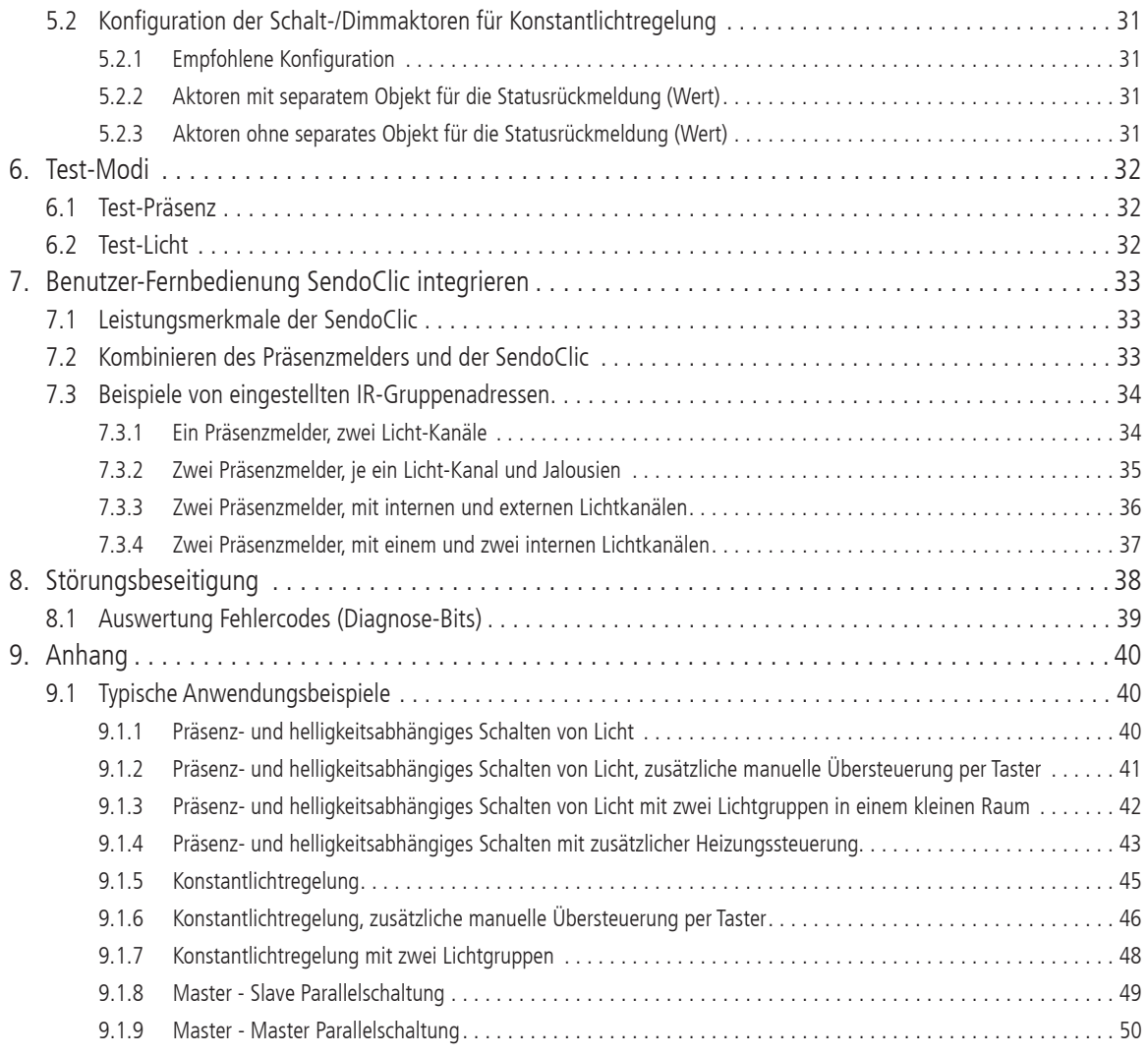

#### **1. Funktionseigenschaften**

#### **1.1 Präsenzmelder PresenceLight 180/360 KNX**

Der Präsenzmelder schaltet oder regelt maximal zwei Lichtgruppen in Abhängigkeit von Anwesenheit von Personen und der aktuellen Helligkeit. Hierzu wird ein Helligkeits-Sollwert definiert, die zweite Lichtgruppe wird mit einer Helligkeitsdifferenz dazu geschaltet oder geregelt. Bei der helligkeitsabhängigen Schaltung wird die Beleuchtung für eine einstellbare Zeit eingeschaltet, wenn eine Bewegung im Erfassungsbereich erkannt wurde und nicht ausreichend Helligkeit vorhanden ist.

Bei der Konstantlichtregelung wird die Beleuchtung auf konstante Summenhelligkeit an Kunstlicht und Tageslicht geregelt, wenn eine Bewegung im Erfassungsbereich erkannt wurde.

Ein zusätzlicher Kanal übermittelt die Anwesenheitsinformation im Raum an weitere Gewerke wie Heizungs- , Lüftungs-, Klima- oder Jalousiesteuerungen. Dier Kanal hat eine Einschaltverzögerung sowie eine Nachlaufzeit.

Ein weiterer Kanal dient der Raumüberwachung, die Anwesenheit von Personen wird mit hoher Sicherheit angezeigt.

Der Präsenzmelder besitzt weiter einen integrierten Szenebaustein sowie die Möglichkeit zur Verarbeitung von Szenennummern für die beiden Lichtgruppen. In Kombination mit der Fernbedienung ist der Präsenzmelder in der Lage, nicht nur die eigenen Lichtgruppen zu schalten und dimmen, sondern auch weitere externe Verbraucher wie Licht, Jalousien, etc.

#### **1.2 Merkmale**

- ♦ Wahlweise ein oder zwei Kanäle Licht ansteuern
- Wahlweise Konstantlichtregelung oder helligkeitsabhängiges Schalten
- ♦ Helligkeitsabhängiges Schalten mit Dimmwerten übersteuerbar
- ♦ Verkürzung der Nachlaufzeit bei kurzer Anwesenheit
- ♦ Separater Kanal (Präsenz) zur Ansteuerung von weiteren Gewerken, wie z.B. HLK-Systemen, mit Einschaltverzögerung und Nachlaufzeit
- ♦ Separater Kanal zur Raum-Überwachung mit zyklischem Meldeobjekt
- Parallelschaltung Master-Slave zur lückenlosen Abdeckung grosser Flächen
- ♦ Parallelschaltung Master-Master für mehrere Lichtgruppen mit separater Lichtmessung, aber gemeinsamer Präsenzerfassung
- ♦ Separate Sperrobjekte für Licht- und Präsenz-Kanal
- ♦ Szenensteuerung mit zwei Szenen

#### **1.3 Besonderheiten**

- ♦ Szenenfunktionalität mit Szenen-Nummern
- ♦ Erfassen und Senden der aktuellen Helligkeit
- Einstellbarer Dimm-Wert bei Stand-by
- ♦ Zwei Helligkeits-Sollwerte umschaltbar
- ♦ Einstellen der Helligkeits-Sollwerte via Bus-Objekt
- ♦ Management-Fernbedienung SendoPro 868-A (optional)
- Verändern von Parametern ♦ Benutzer-Fernbedienung SendoClic (optional)
	- Lichtgruppen individuell schalten und dimmen
	- Zwei programmierbare Szenen
	- Wahlweise ansteuern von Jalousien oder externen Kanälen

Die Wahl zwischen helligkeitsabhängigem Schalten oder Konstantlichregelung, zwei verfügbare Licht-Kanäle, die eingebaute Szenenfunktionalität sowie die vielseitig verwendbare Benutzer-Fernbedienung machen den Präsenzmelder zu einer kompakten Lichtsteuerung.

Mit der Management-Fernbedienung SendoPro 868-A können definierte Parameter angepasst und optimiert werden. So kann z.B. der Helligkeits-Sollwert sowohl bei der tageslichtabhängigen Schaltung als auch bei der Konstantlichtregelung einfach und zuverlässig eingestellt werden. Für die optimale Anpassung an die Lichtverhältnisse im Raum kann der aktuell gemessenen Helligkeit-Istwert in Lux via Objekt ausgelesen und mit

#### **1.4 Informationen zu diesem Dokument**

dem Raum-Korrekturfaktor optimiert werden.

#### **Schreibweise**

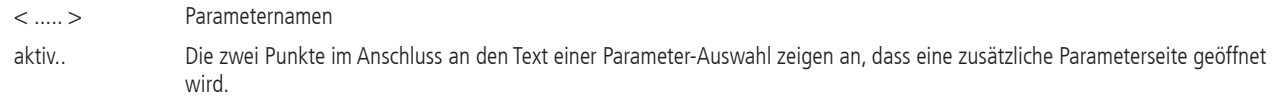

#### **Begriffe**

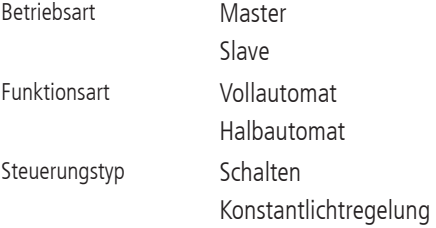

# **1.5 Technische Daten**

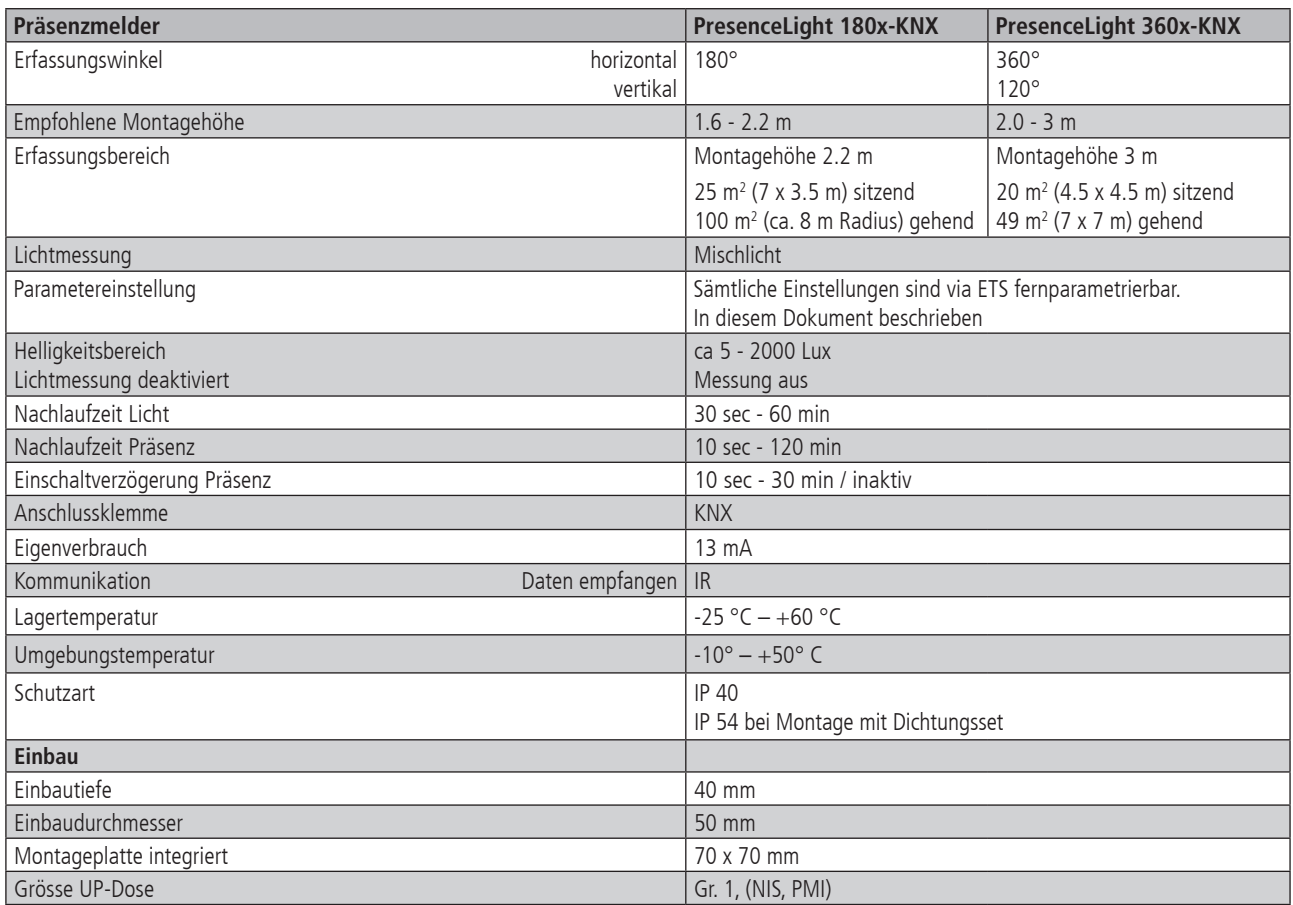

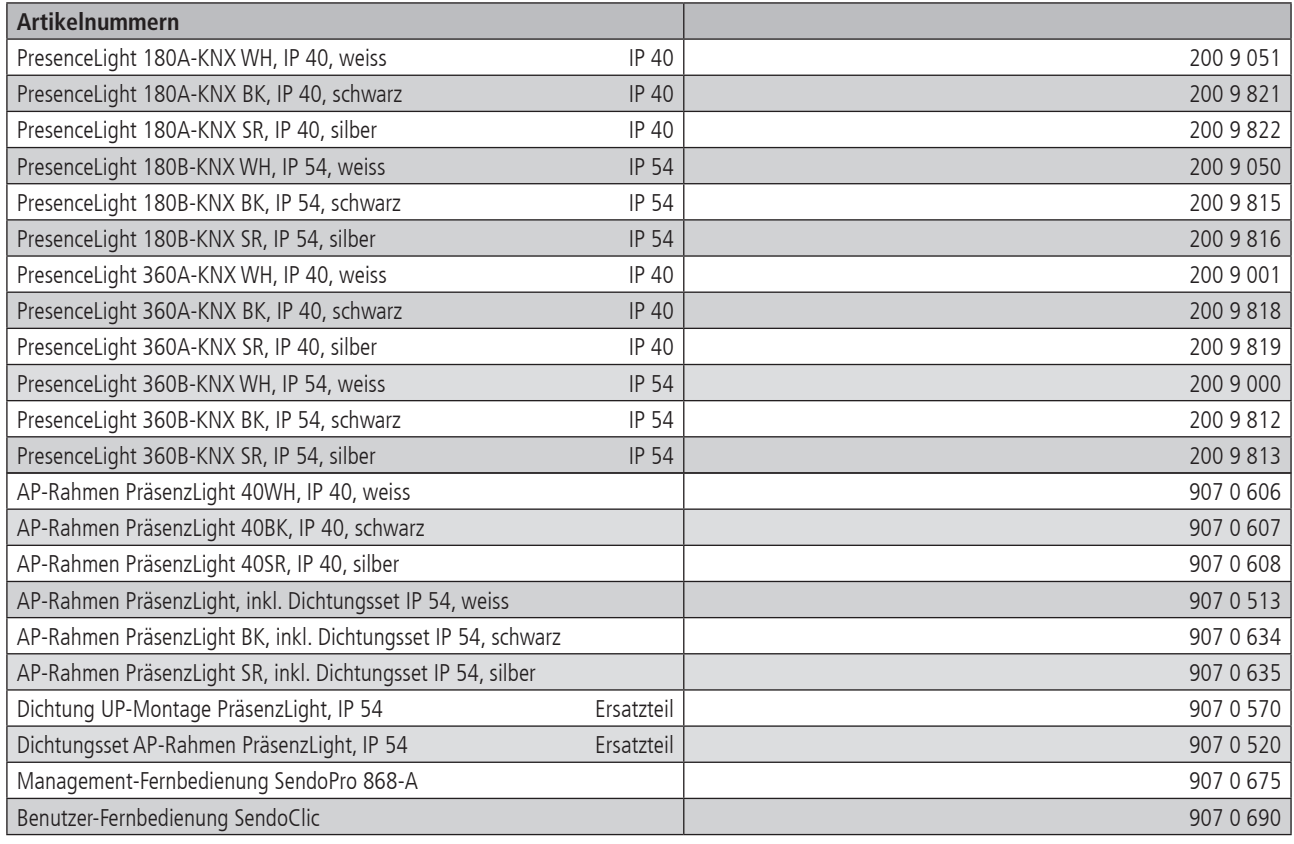

## **1.5.1 Masse**

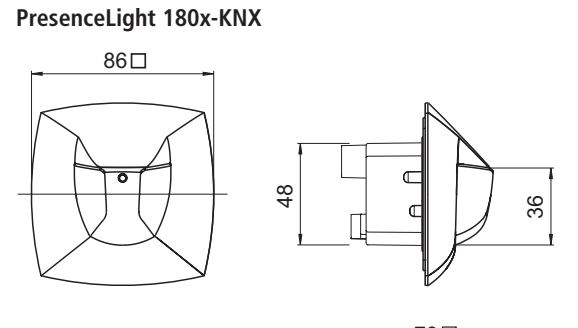

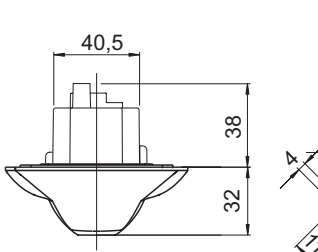

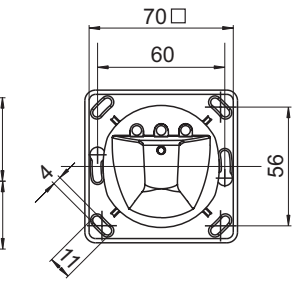

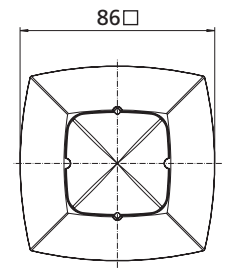

 $45,7$ 

**PresenceLight 360x-KNX**

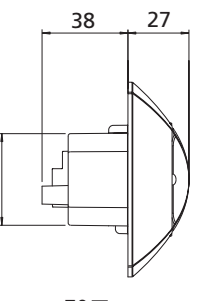

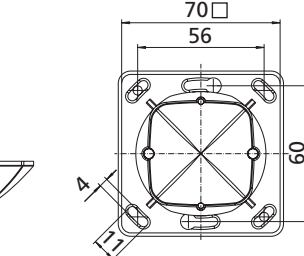

40,5

**AP-Rahmen**

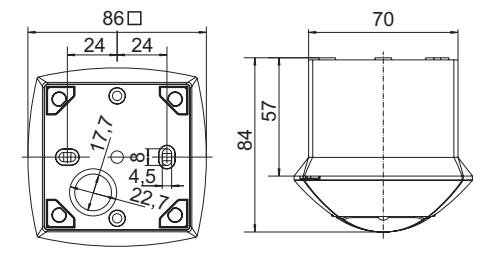

# **1.5.2 Erfassungsbereich PresenceLight 180x-KNX**

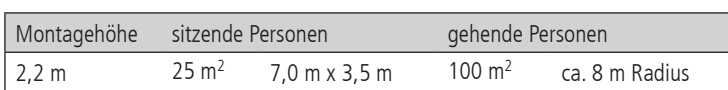

Der Erfassungsbereich bei einer Montagehöhe von 2.2 m, Seitenansicht und Grundriss.

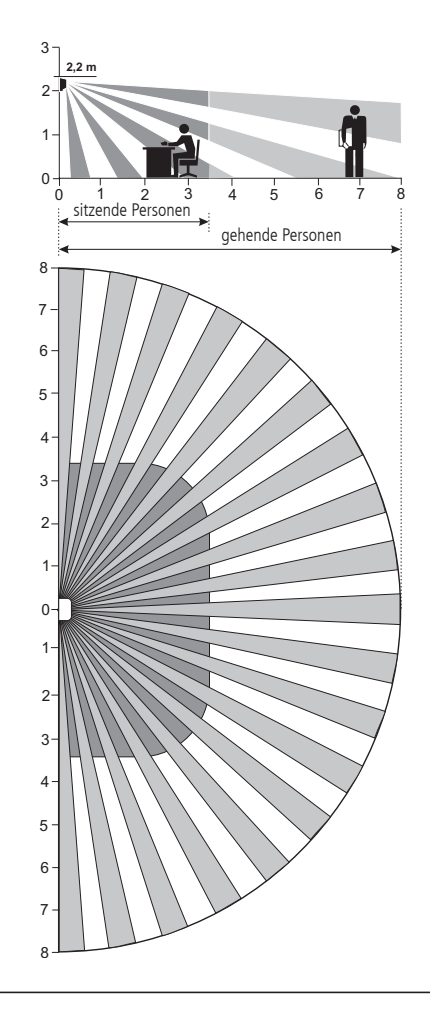

# thebenHTS

## **1.5.3 Erfassungsbereich PresenceLight 360x-KNX**

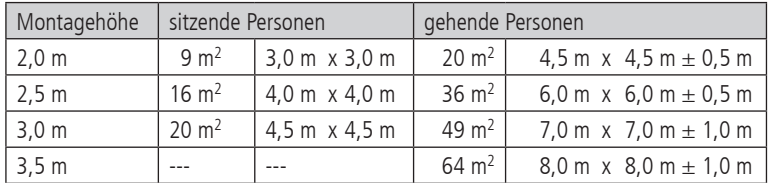

Der Erfassungsbereich bei einer Montagehöhe von 3 m, Seitenansicht und Grundriss.

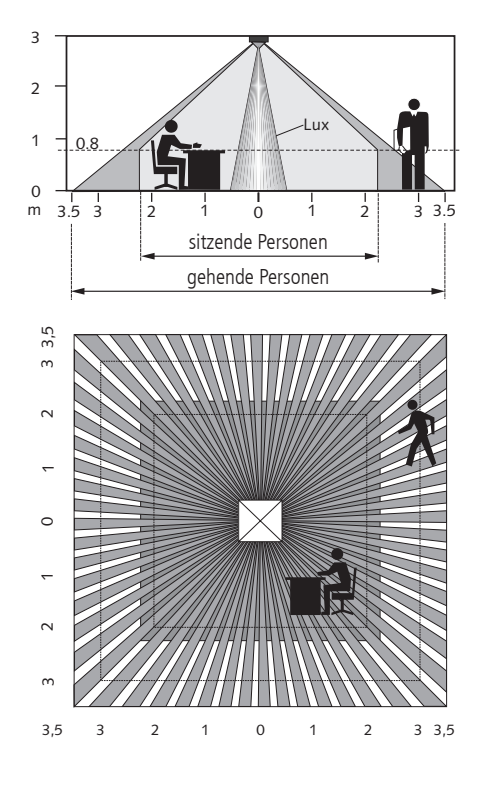

# **2. Das Applikationsprogramm PresenceLight 180/360 KNX**

## **2.1 Auswahl in der Produktdatenbank**

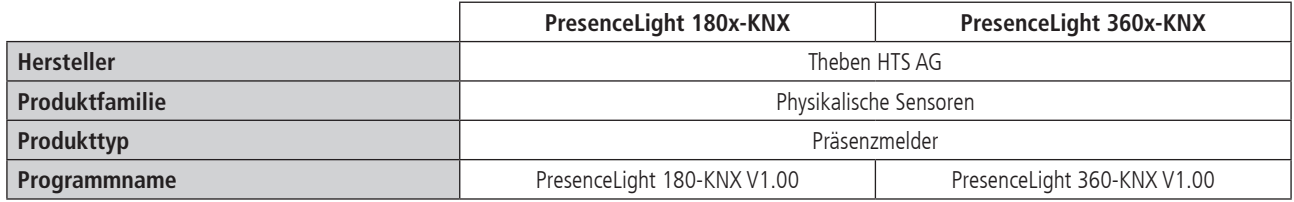

Die KNX Datenbanken finden Sie auf unserer Internetseite: http://www.theben-hts.ch oder http://www.theben.de

## **2.2 Parameterseiten**

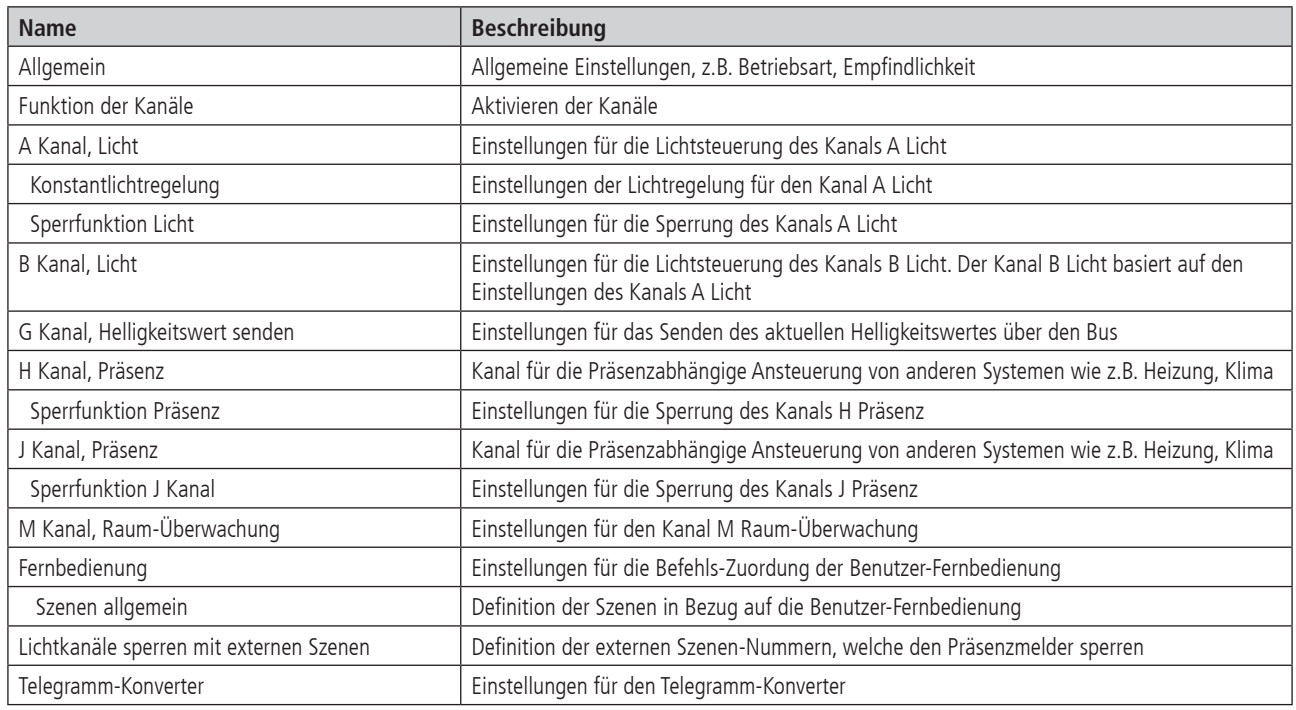

# **2.3 Kommunikationsobjekte**

# **2.3.1 Übersicht**

Der Präsenzmelder PresenceLight 180/360 KNX verfügt über 39 Kommunikationsobjekte.

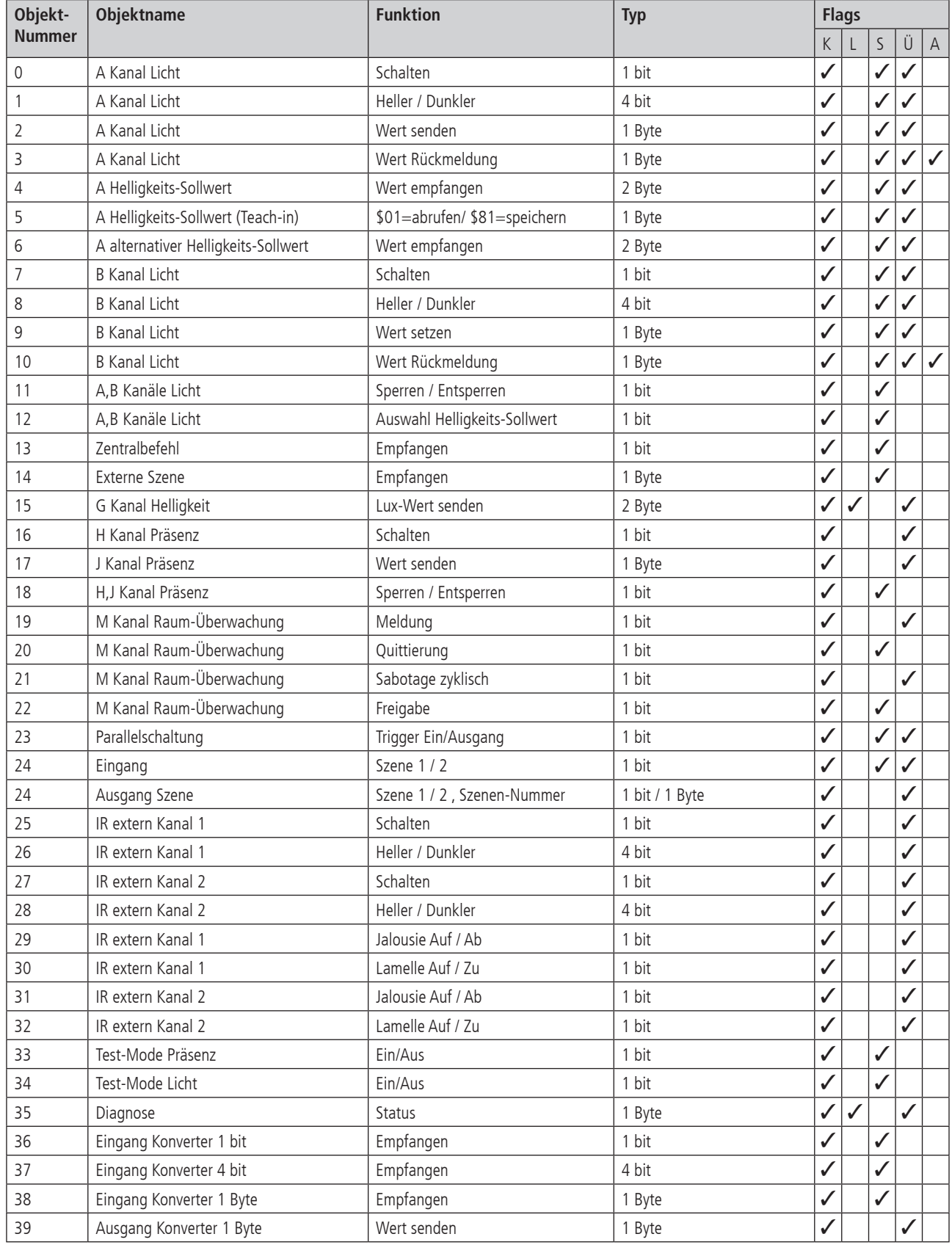

# **2.3.2 Bedeutung der Flags**

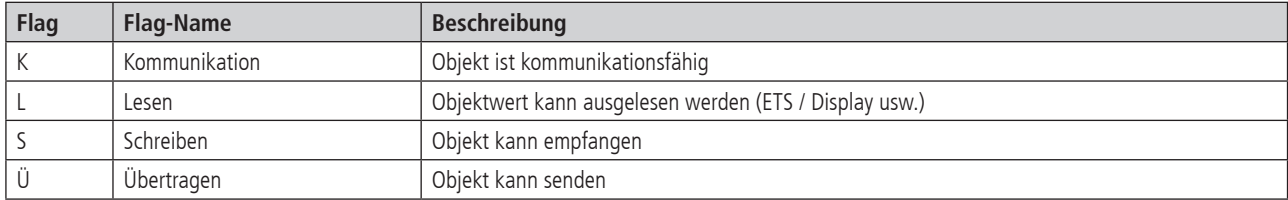

# **2.3.3 Eigenschaften der Objekte für die Lichtsteuerung**

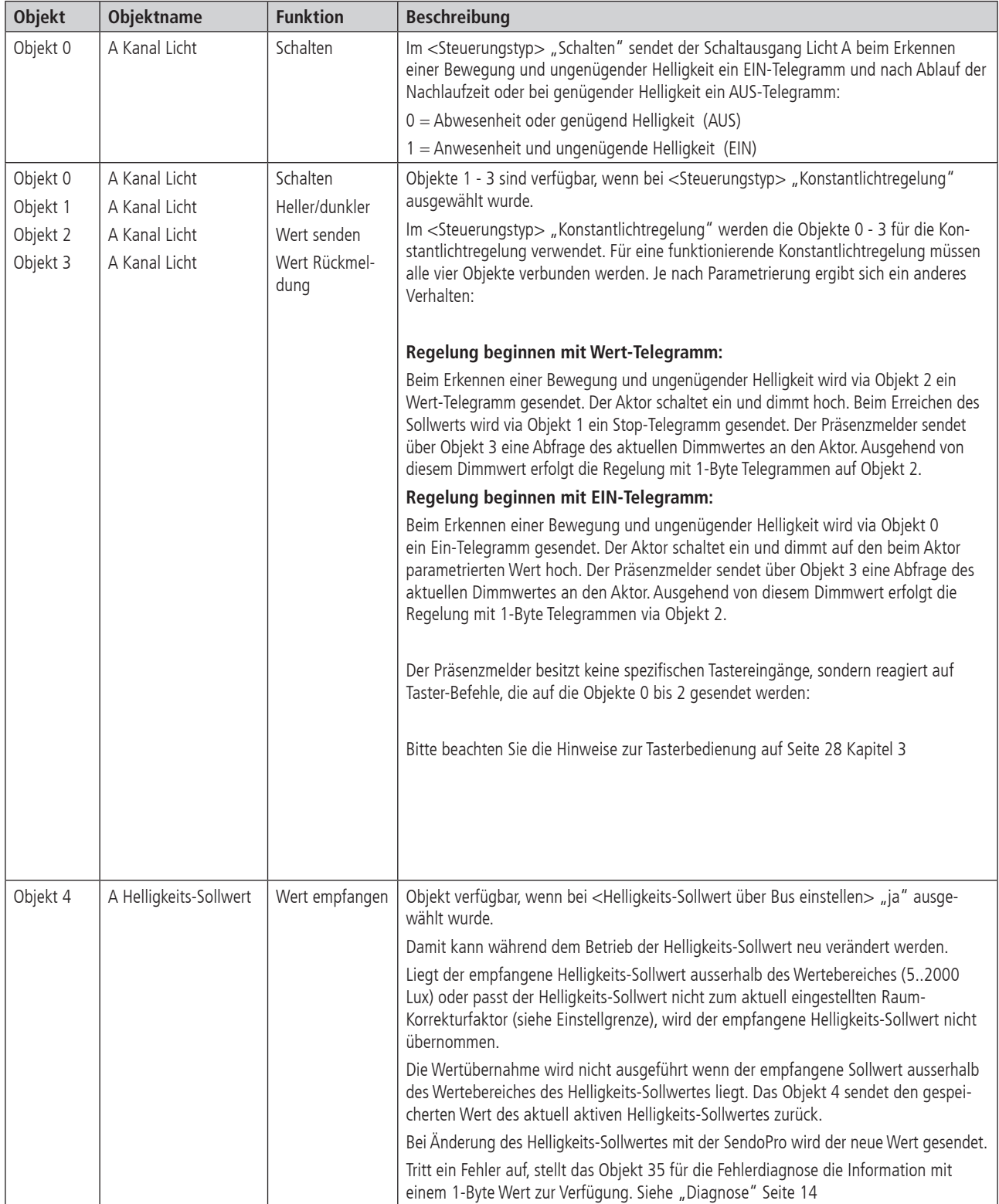

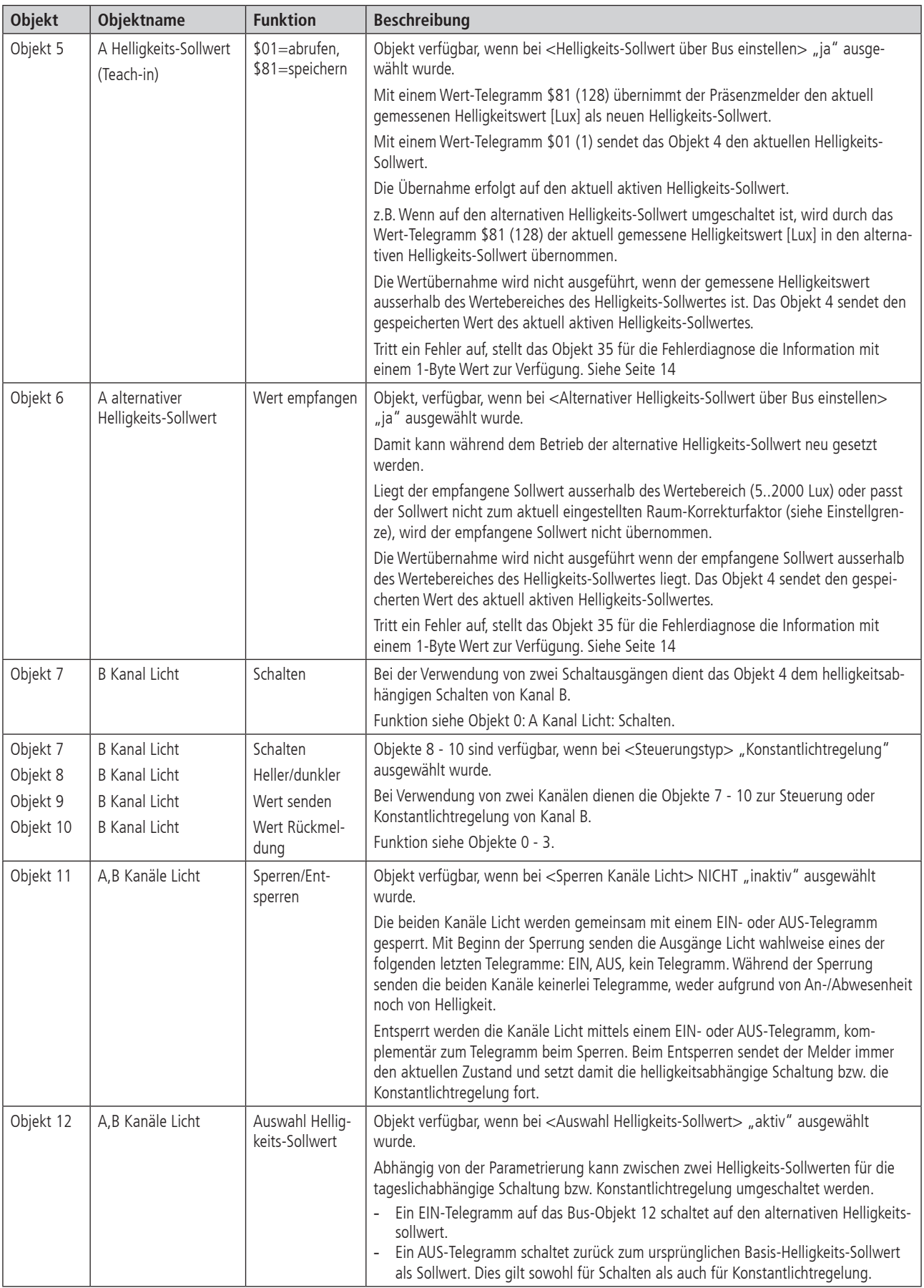

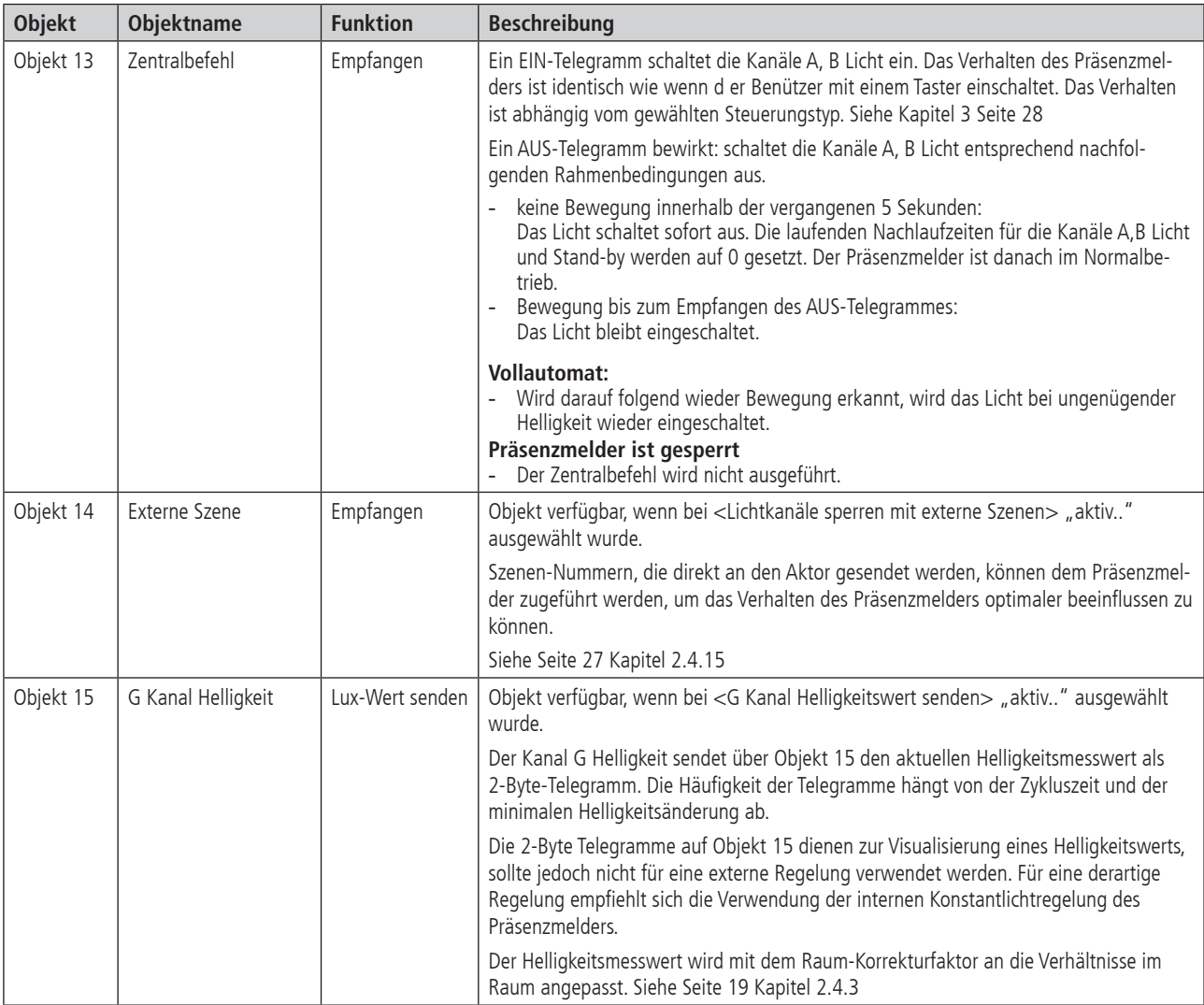

# **2.3.4 Eigenschaften der weiteren Objekte**

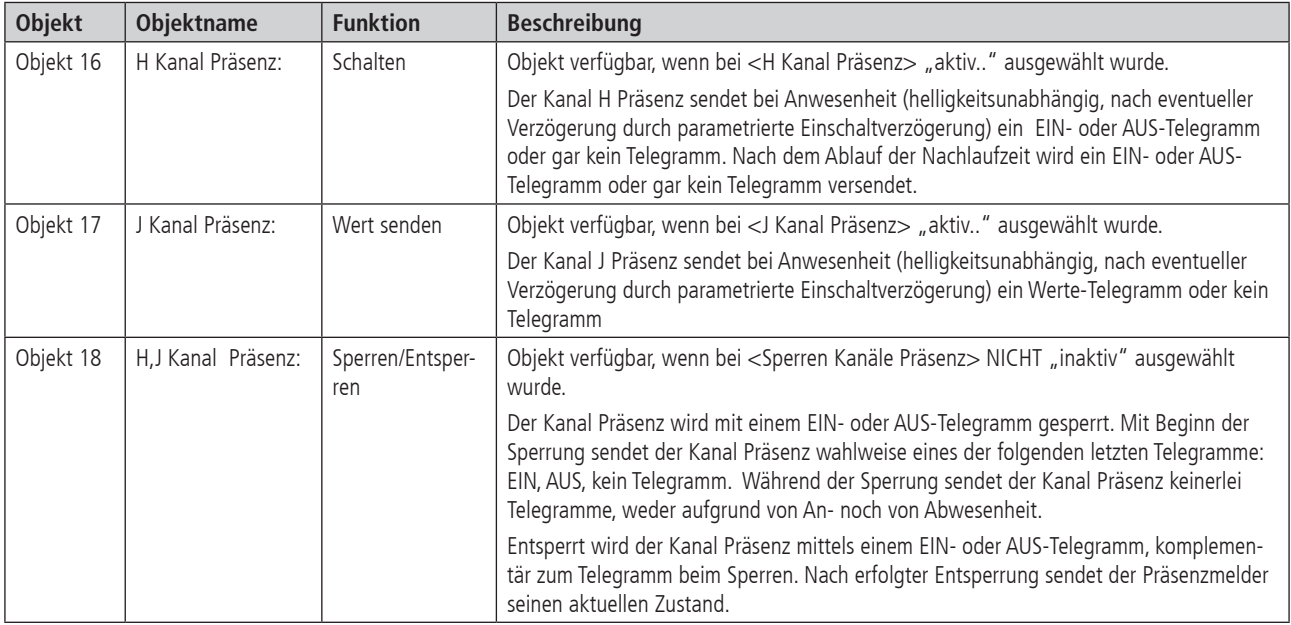

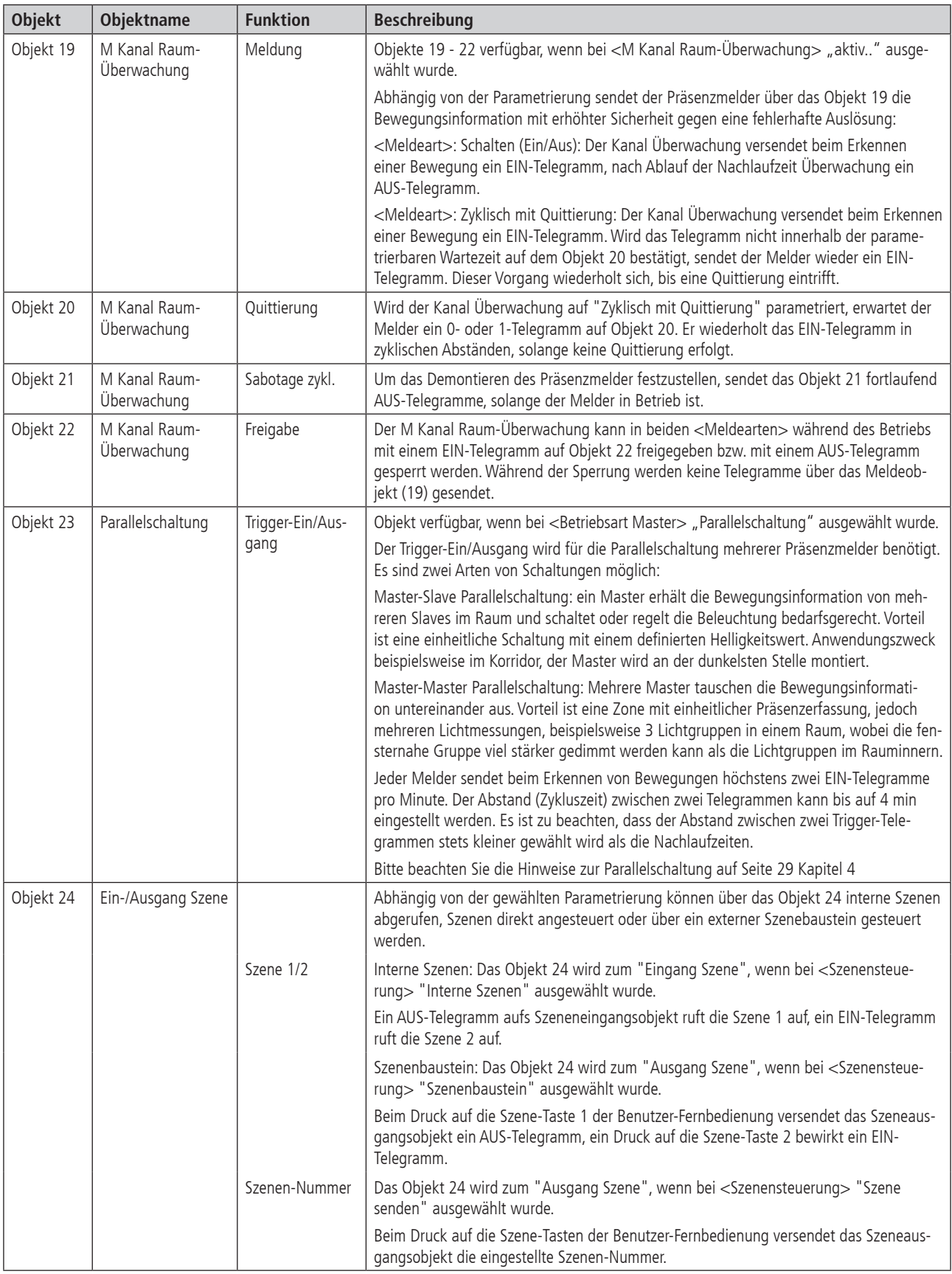

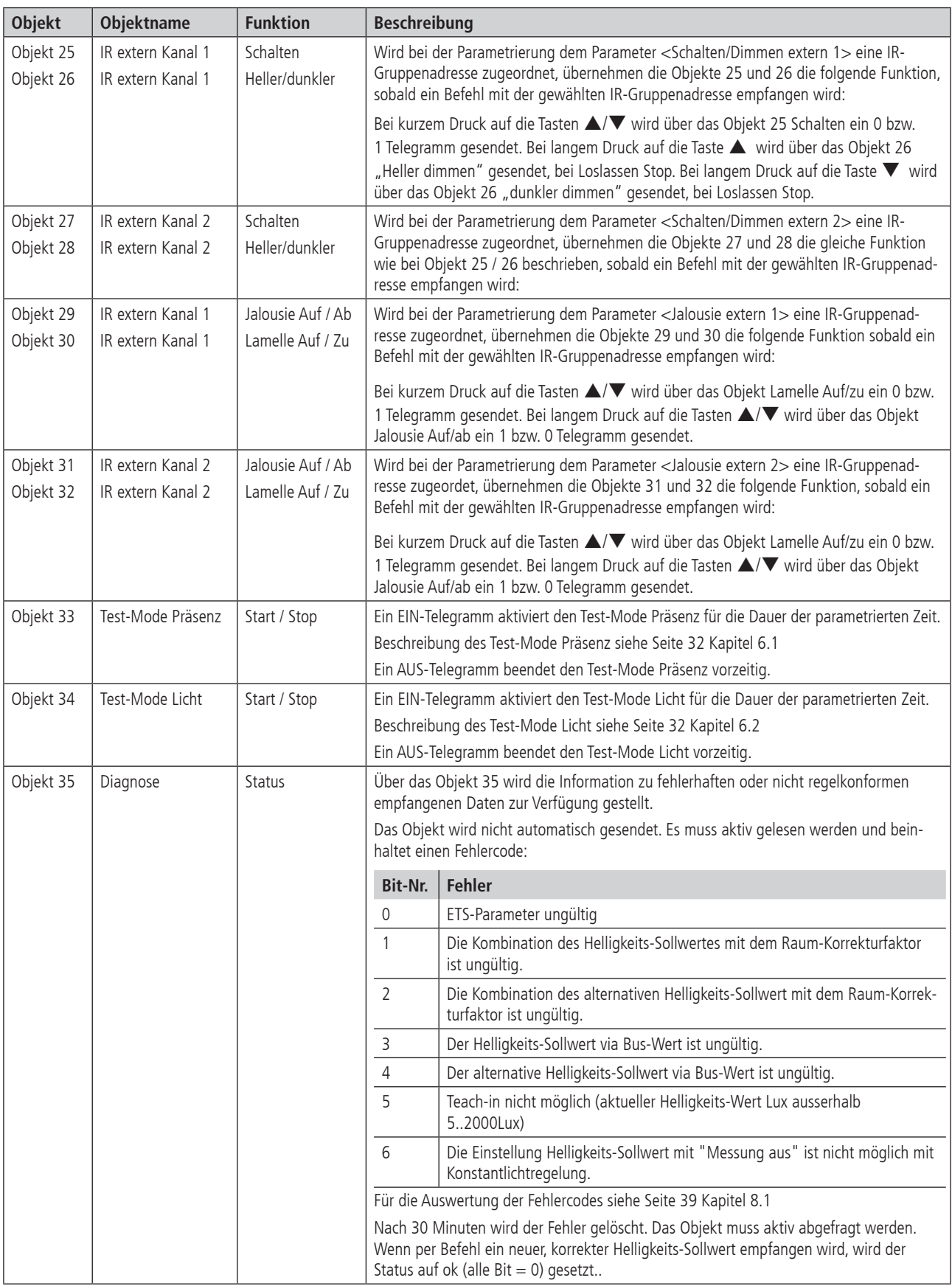

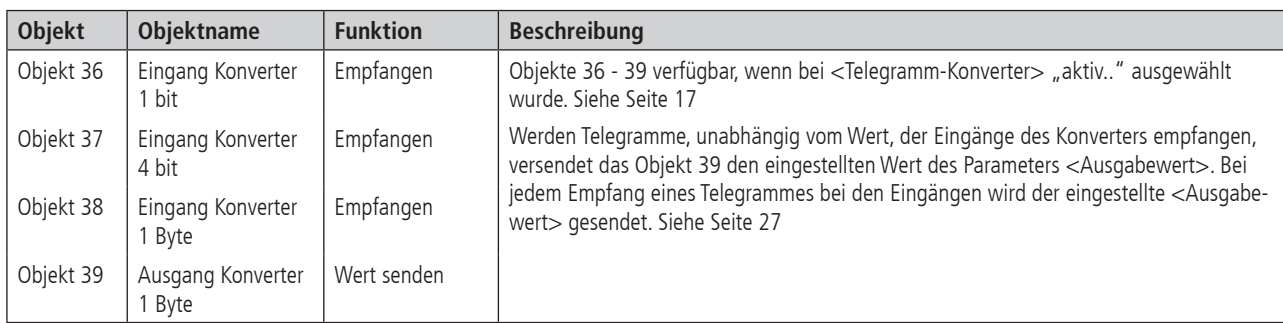

## **2.4 Parameter**

# **2.4.1 Allgemein**

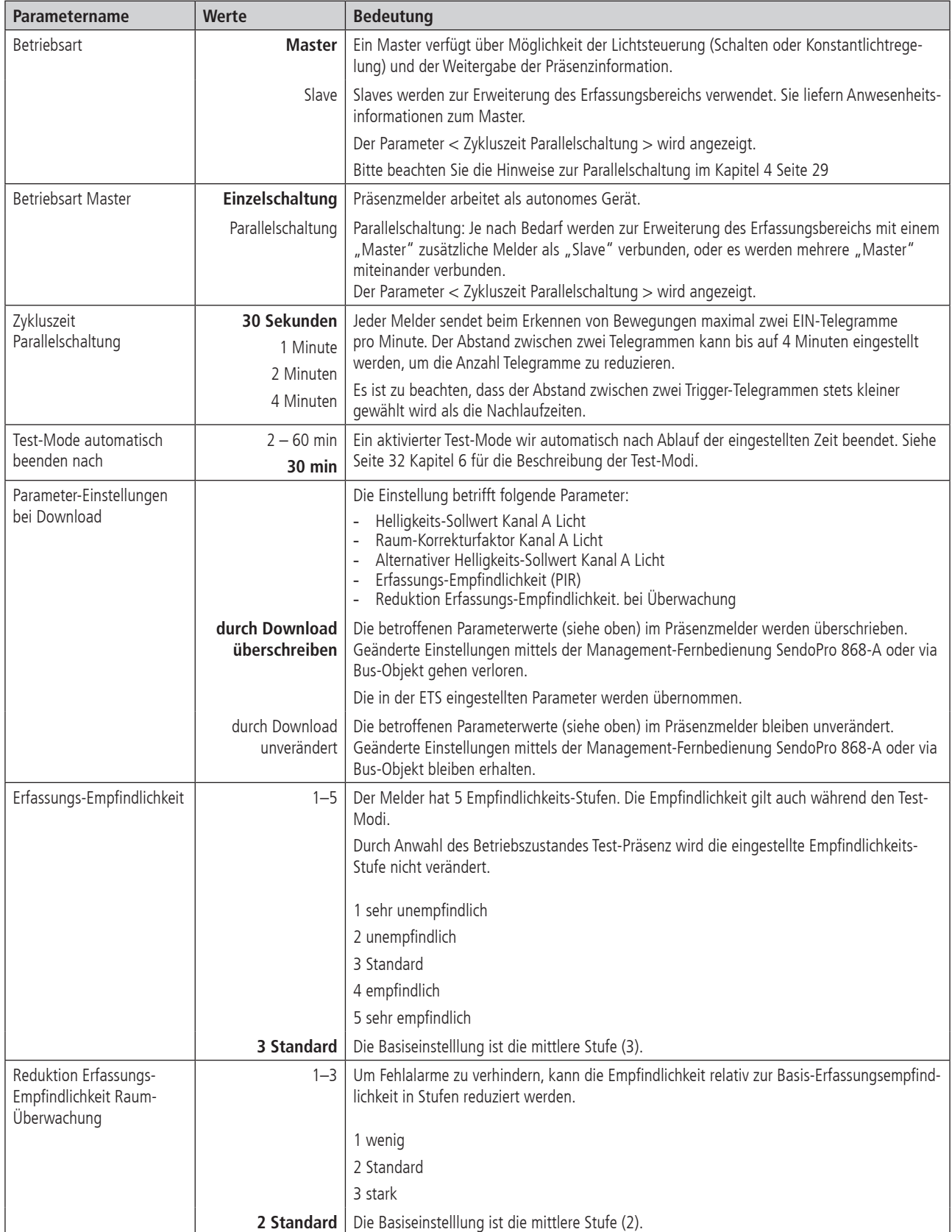

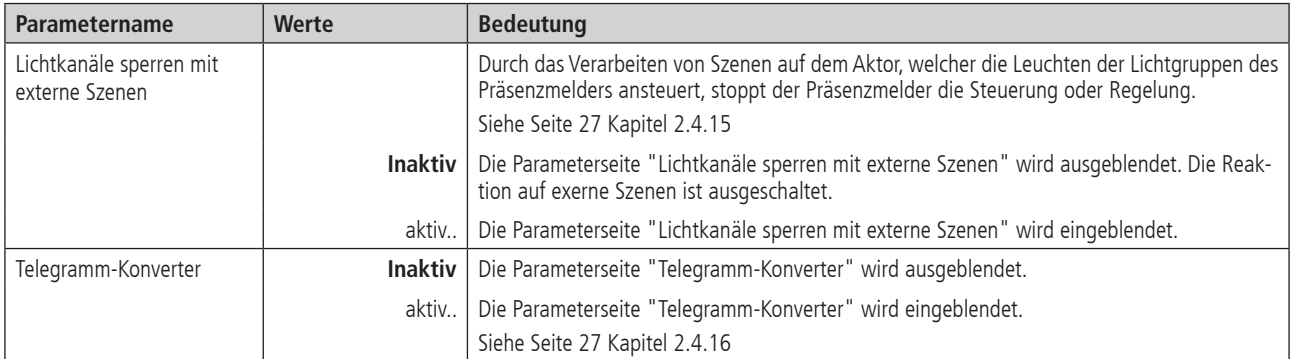

# **2.4.2 Funktion der Kanäle**

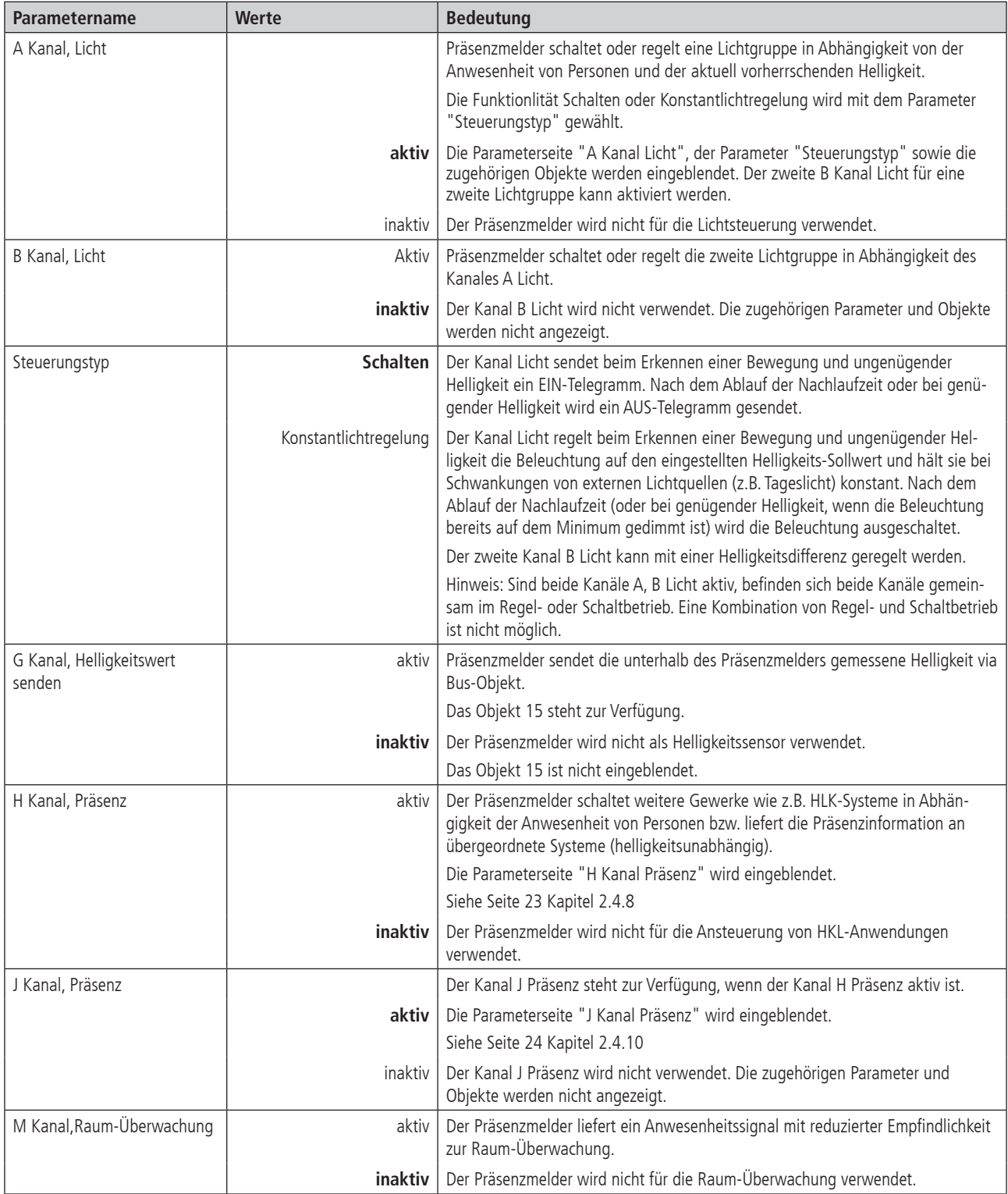

# **2.4.3 A Kanal Licht**

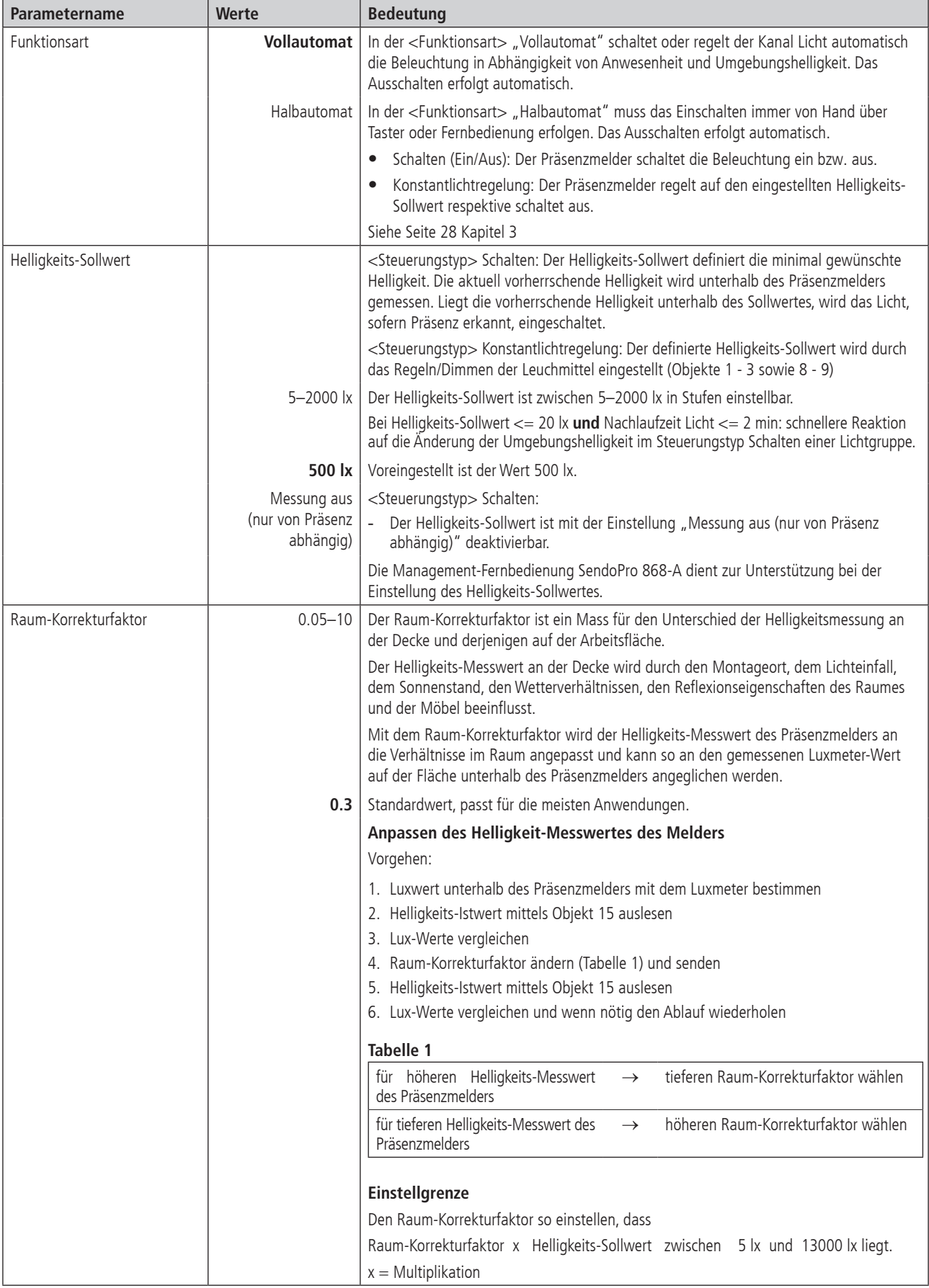

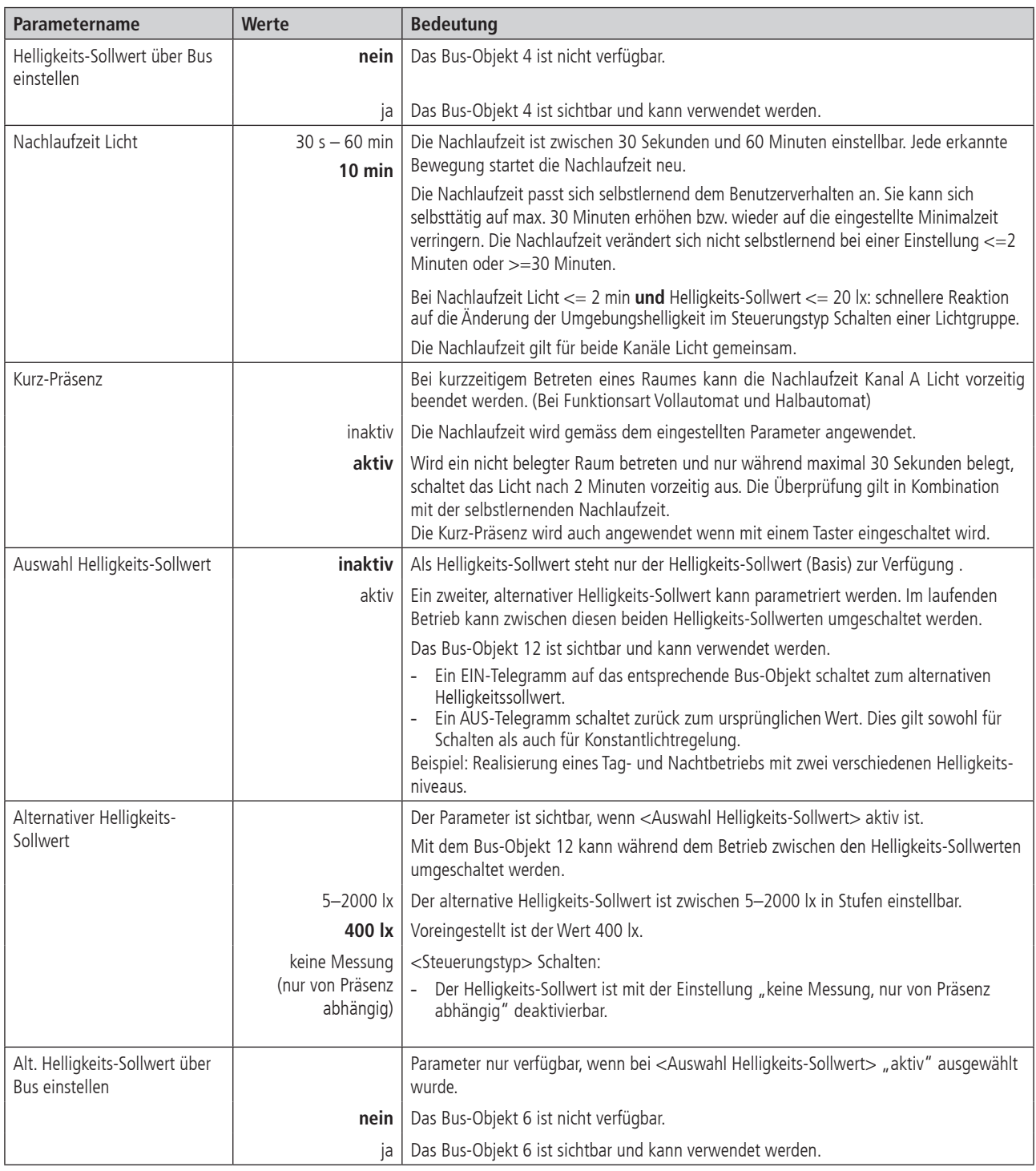

# **2.4.4 Konstantlichtregelung**

Die Parameter-Seite ist sichtbar, wenn beim Parameter <Steuerungstyp> Konstantlichtregelung eingestellt ist. Siehe Seite 16 Kapitel 2.4.1

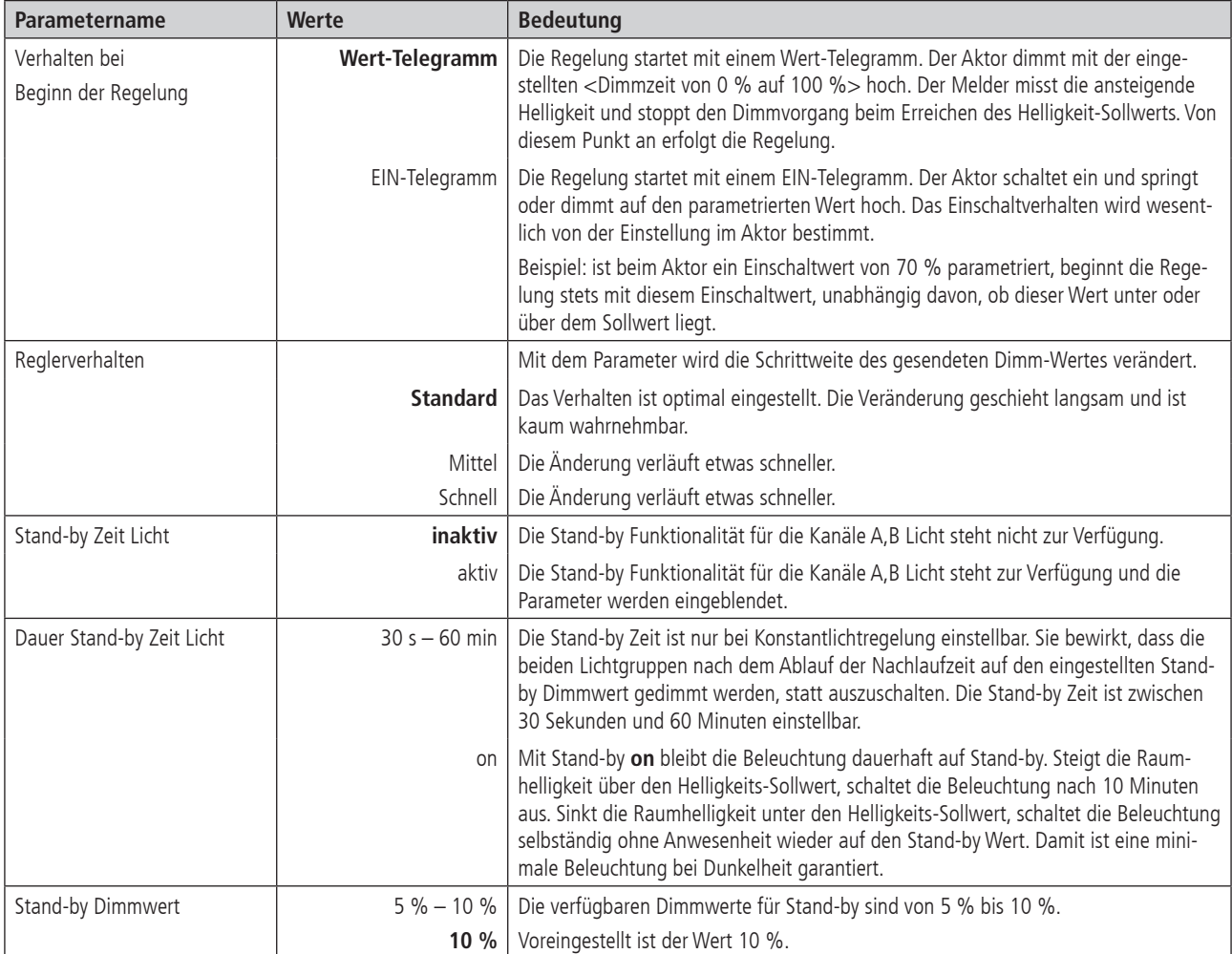

# **2.4.5 Sperrfunktion Licht**

Die Parameter-Seite Sperrfunktion Licht ist immer Sichtbar.

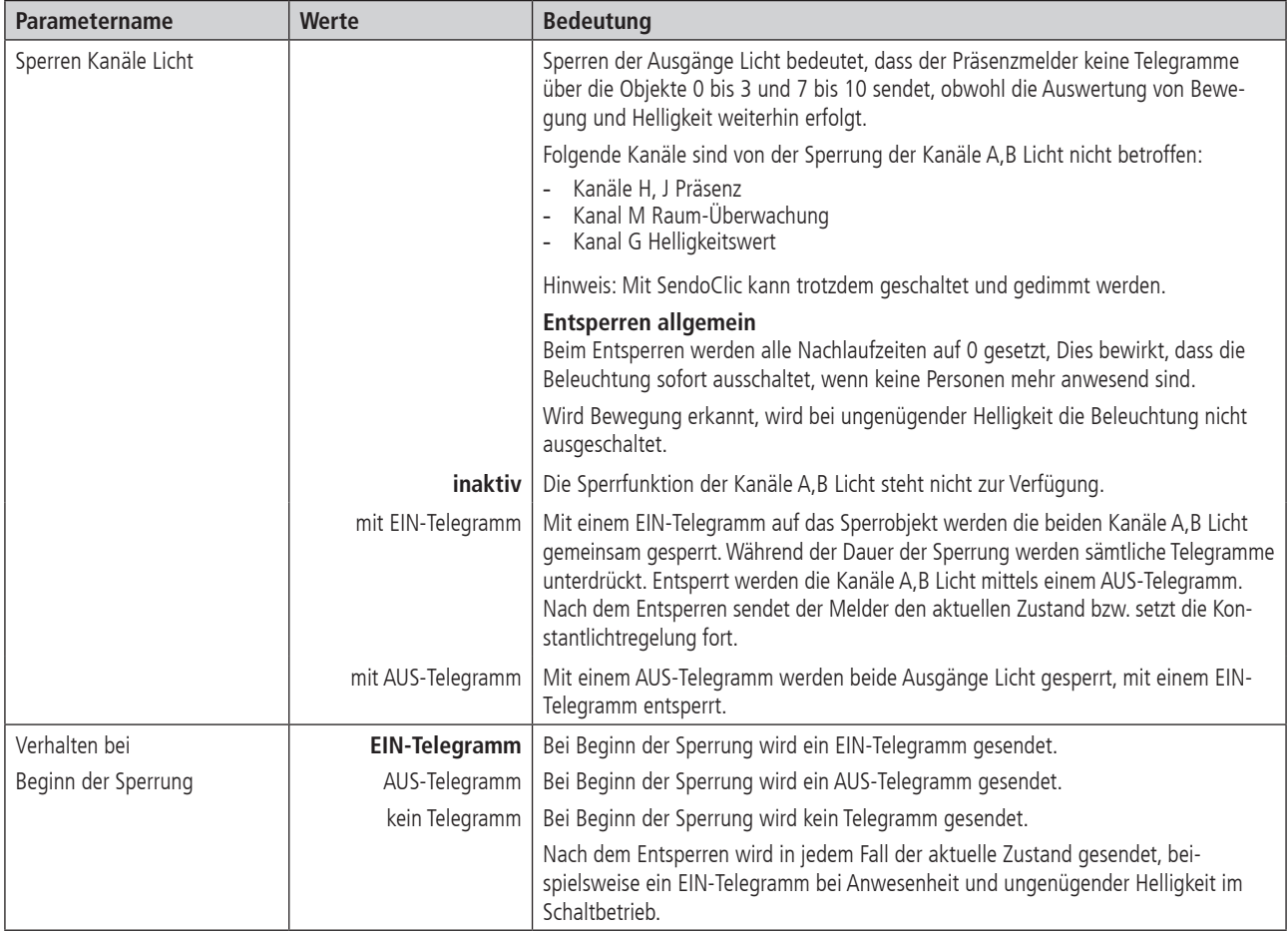

# **2.4.6 B Kanal Licht**

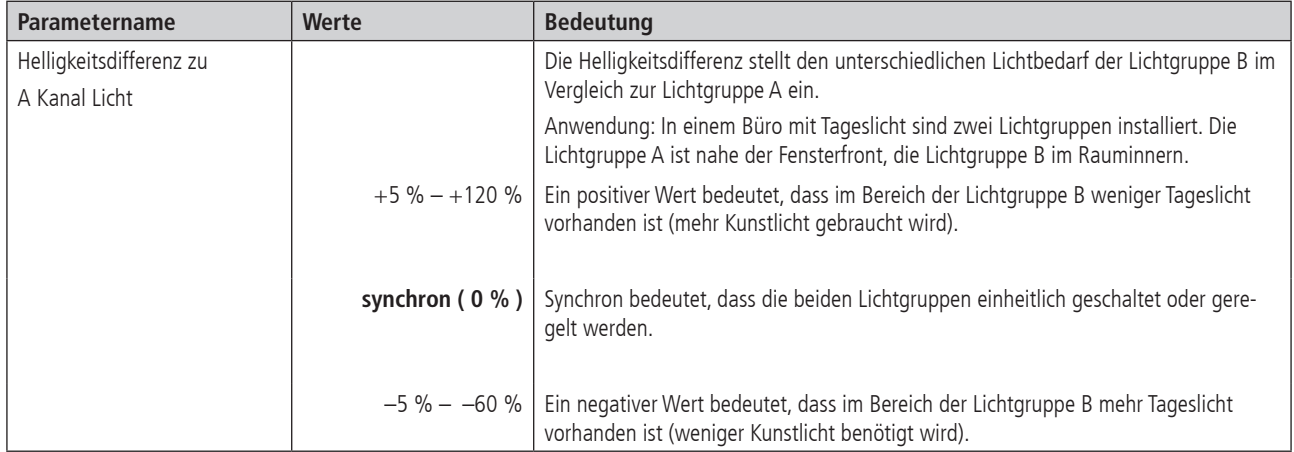

# **2.4.7 G Kanal Helligkeitswert senden**

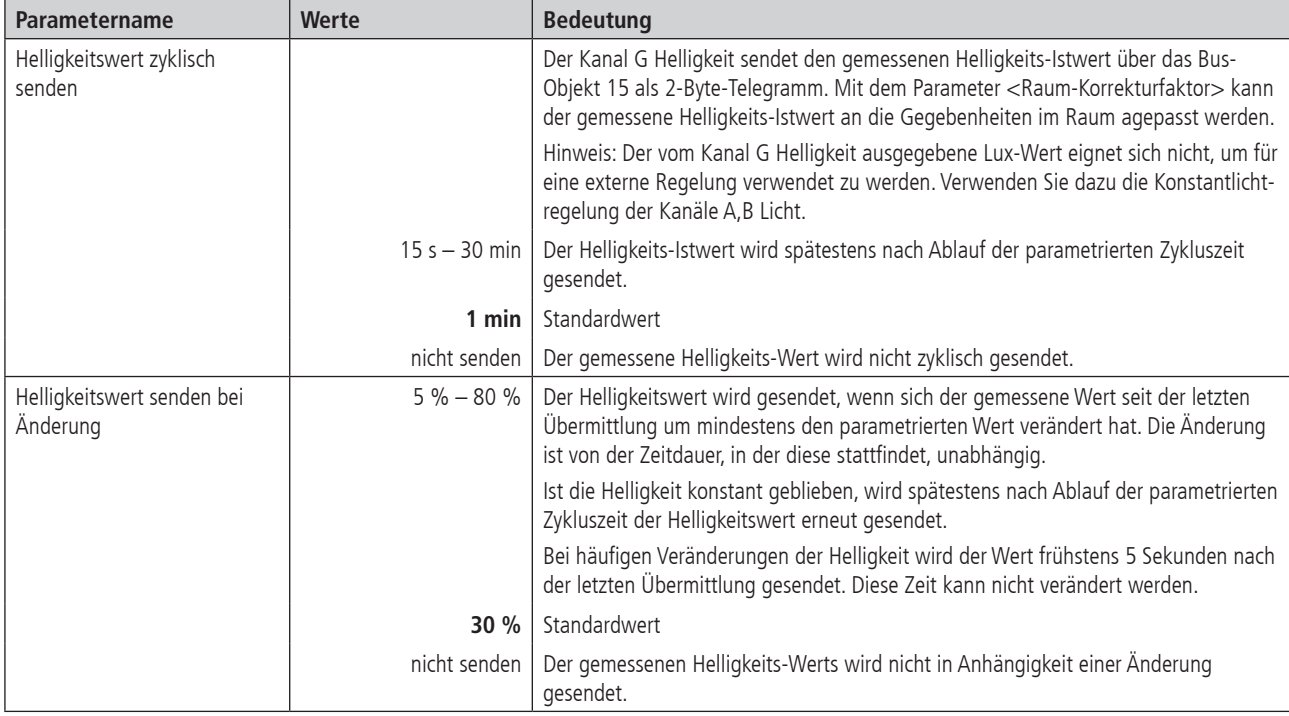

## **2.4.8 H Kanal Präsenz**

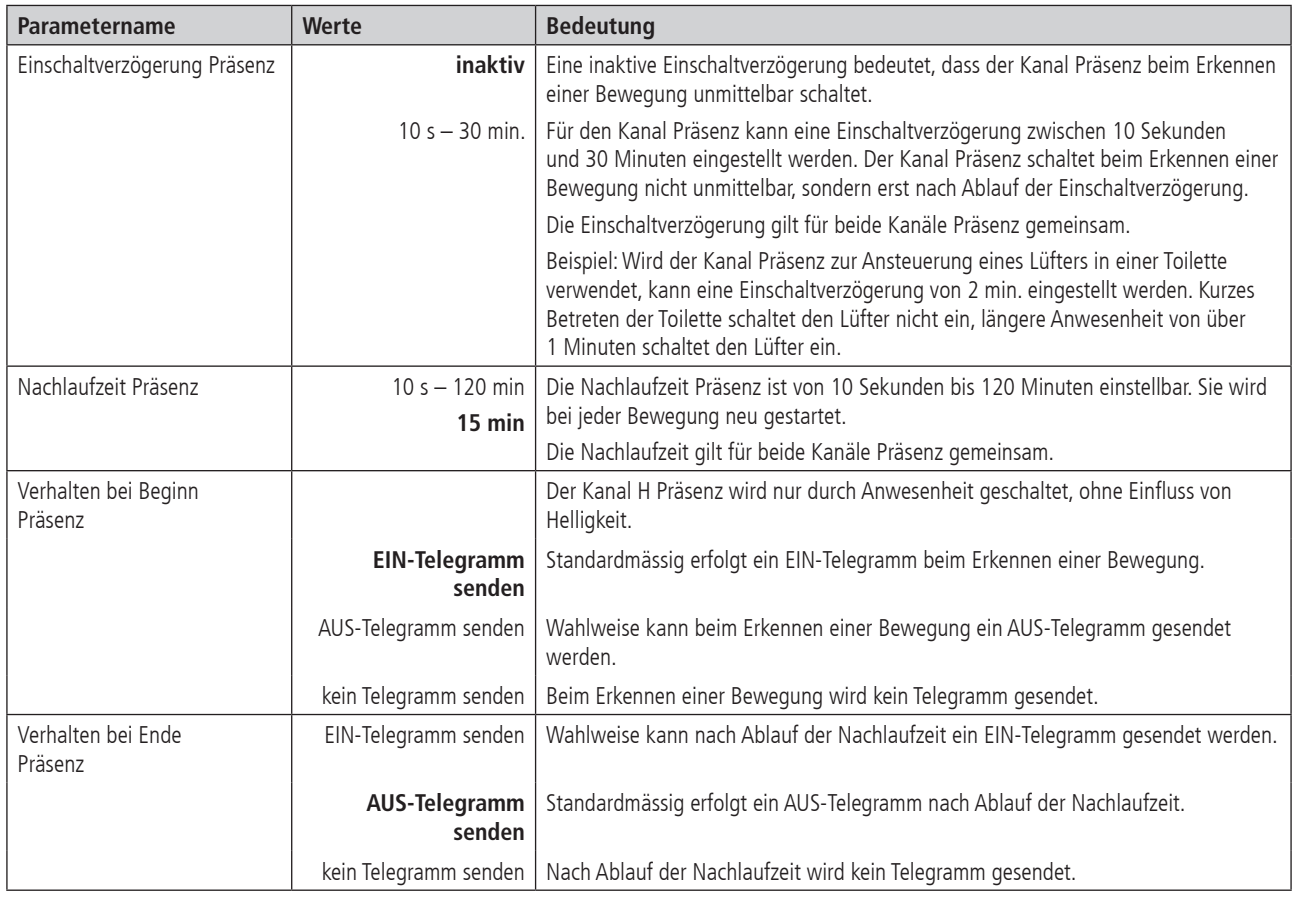

## **2.4.9 Sperrfunktion Präsenz**

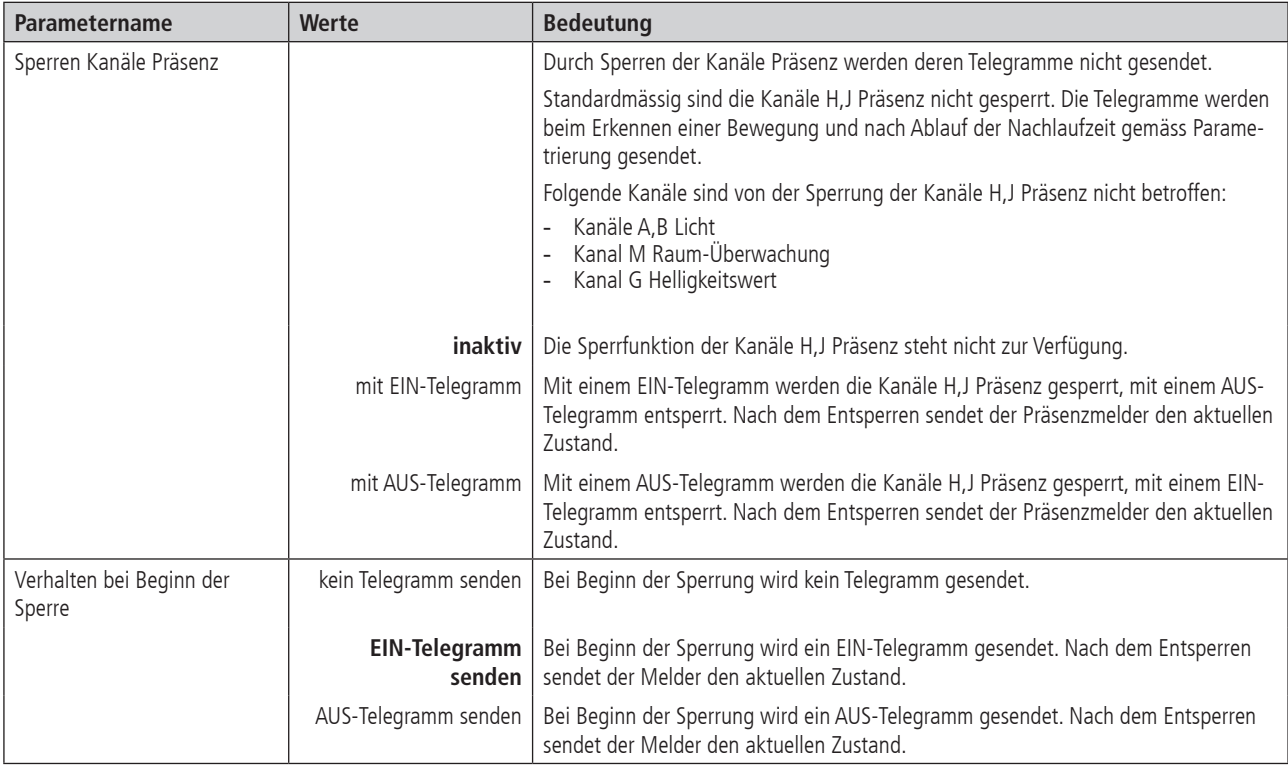

# **2.4.10 J Kanal Präsenz**

Die Einschaltverzögerung sowie die Nachlaufzeit sind abhängig von den Einstellungen des Kanals H Präsenz.

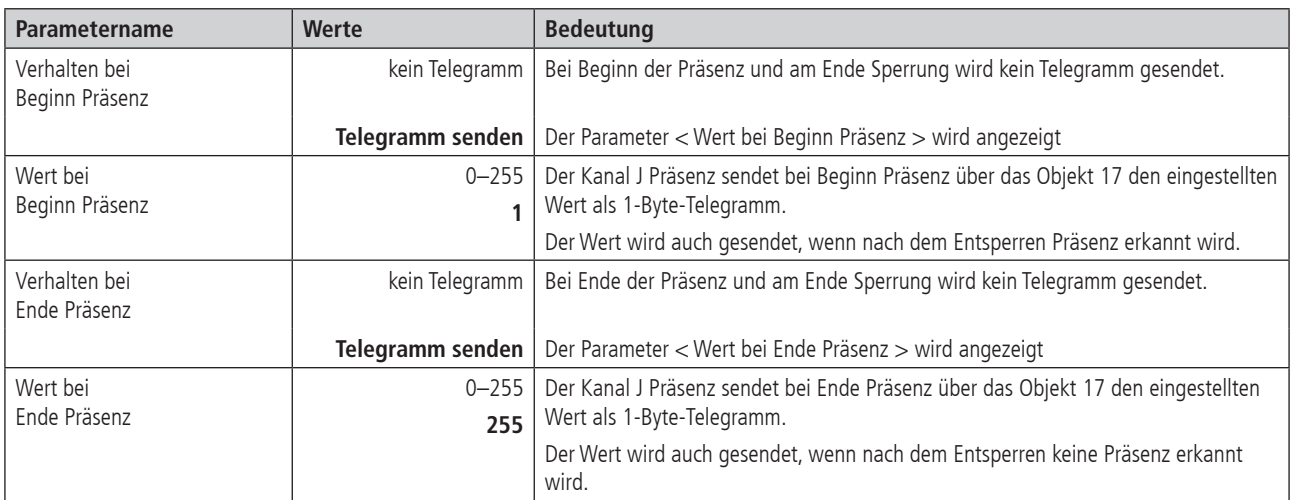

# **2.4.11 Sperrfunktion J Kanal**

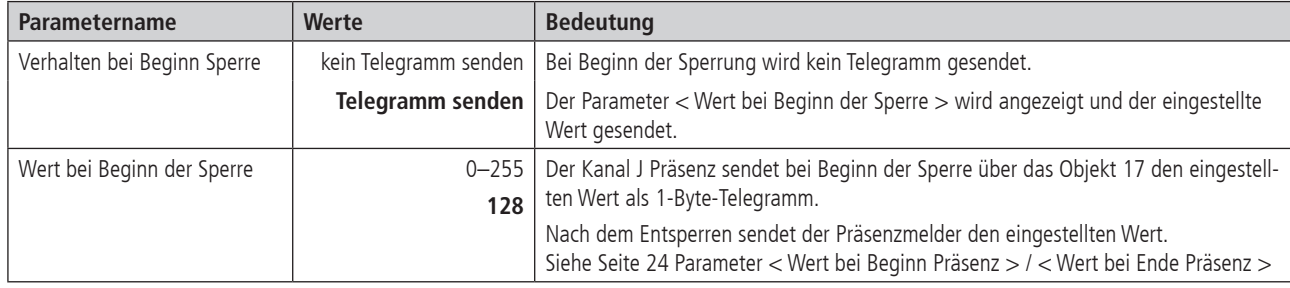

Die Sperrfunktionen sind abhängig von den Einstellungen des Kanals H Präsenz.

# **2.4.12 M Kanal Raum-Überwachung**

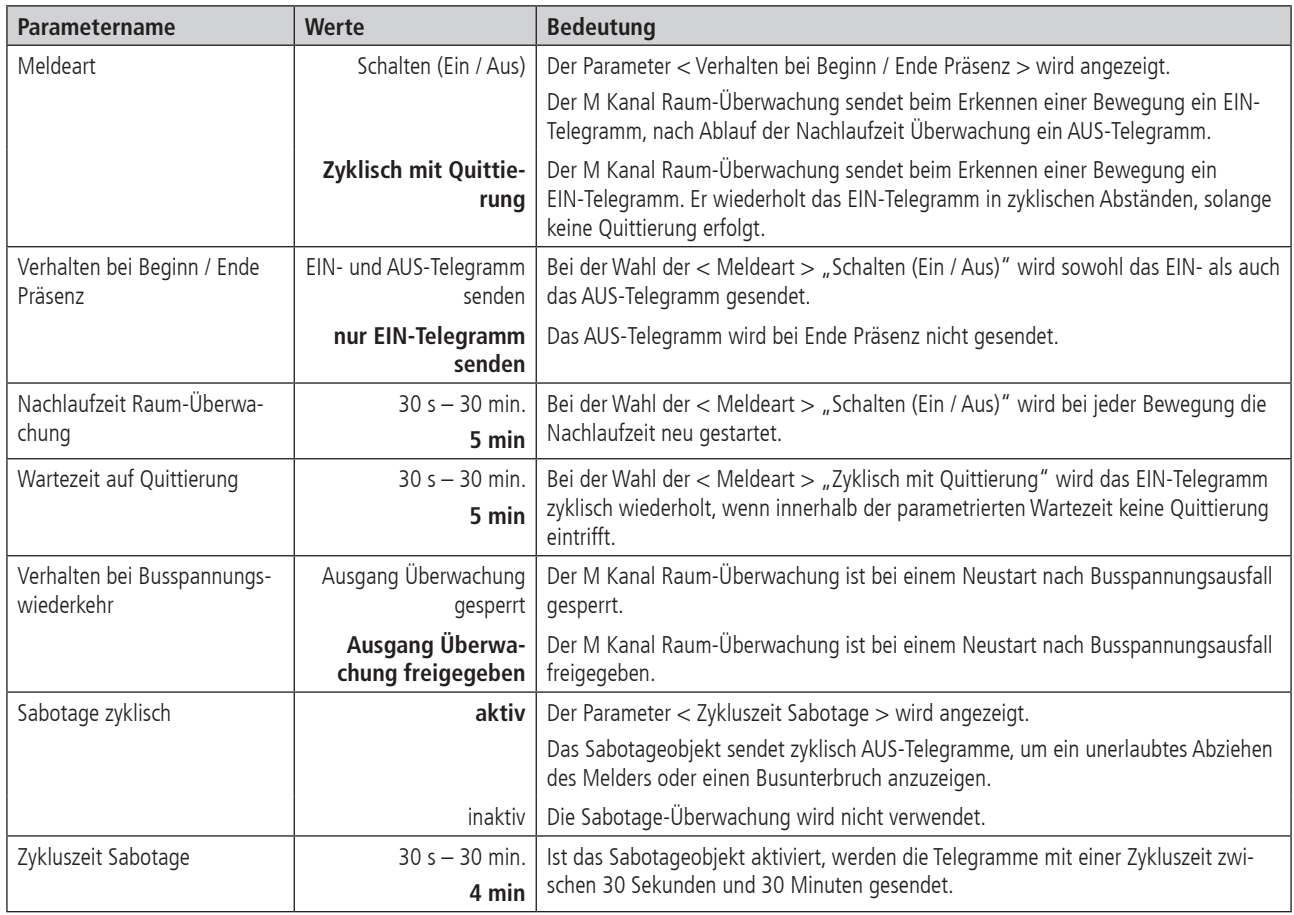

# **2.4.13 Fernbedienung**

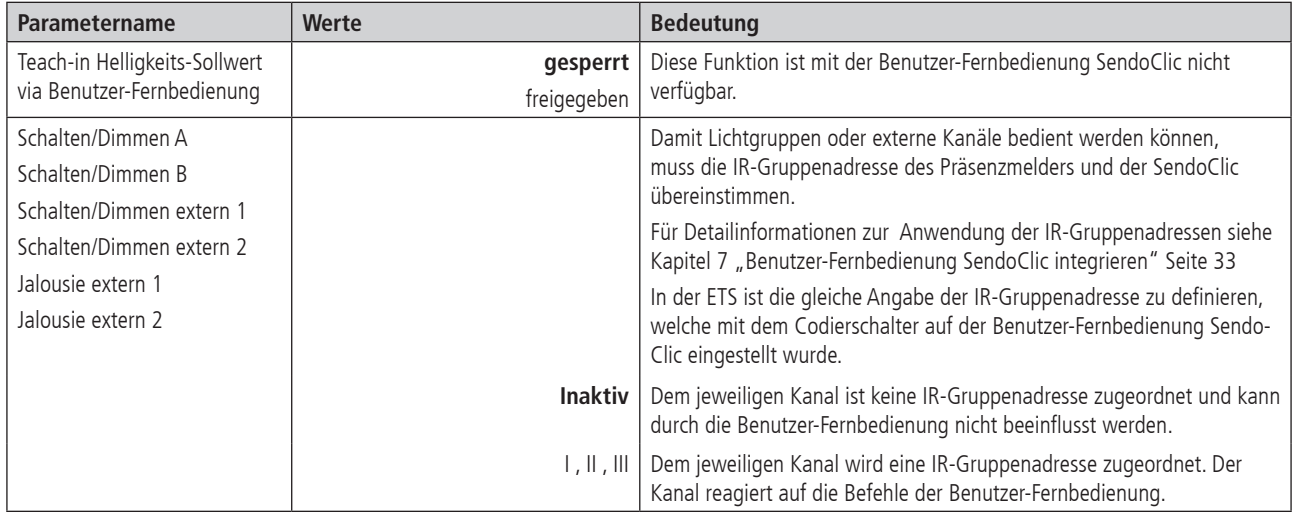

# **2.4.14 Szenen**

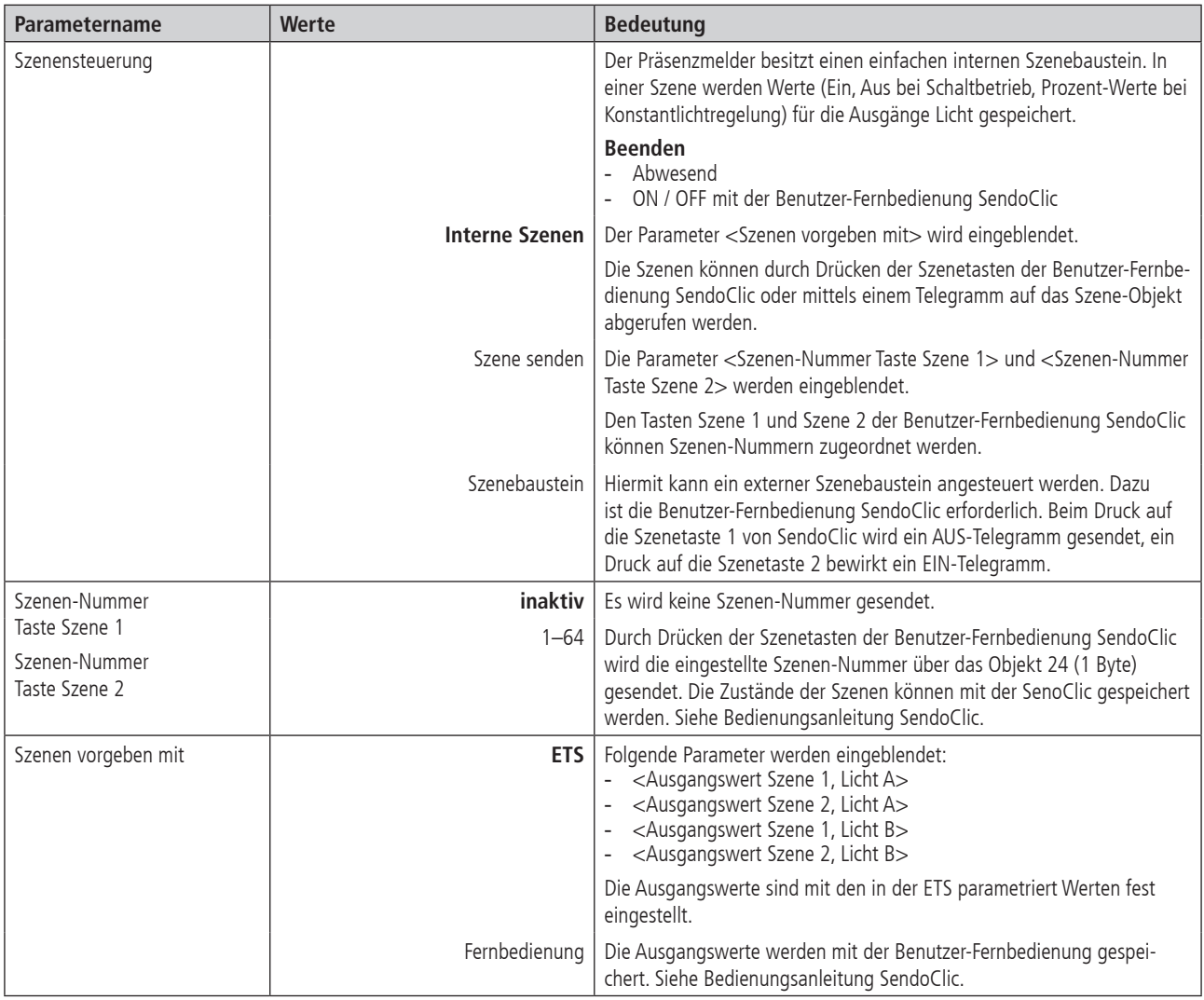

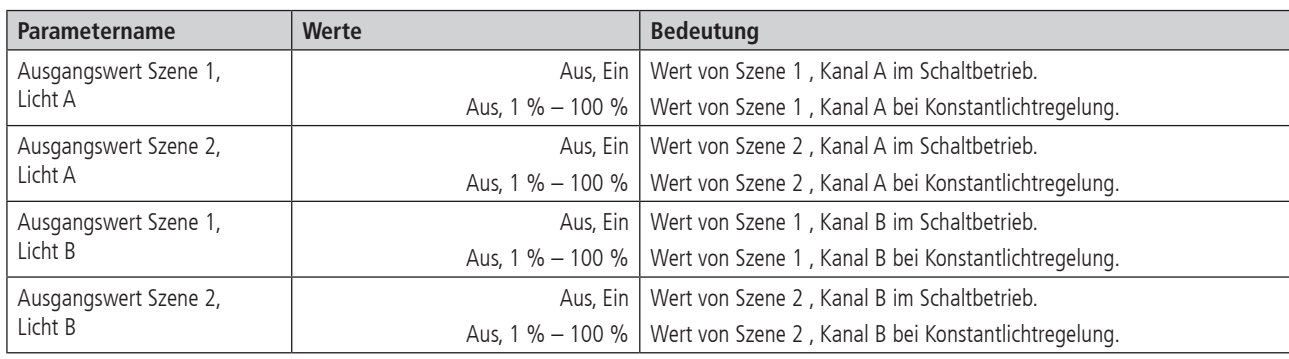

#### **2.4.15 Lichtkanäle sperren mit externen Szenen**

#### **Ohne Sperrung durch externe Szenen**

Wird dem Aktor eine Szenen-Nummer gesendet und somit die Lichtgruppe, welche durch den Präsenzmelder gesteuert wird, beeinflusst, wird der Präsenzmelder nicht gesperrt und regelt weiter.

## **Mit Sperrung durch externe Szenen**

Mit dem Empfang und der Übereinstimmung einer Szenen-Nummer kann der Präsenzmelder gesperrt und das Verhalten weiterführend beeinflusst werden.

Der Präsenzmelder kann definiert gesperrrt werden:

- für eine definierte Zeitdauer
- bis der Präsenzmelder entperrt wird
- Siehe Parameter <Gültigkeit der Sperrung>

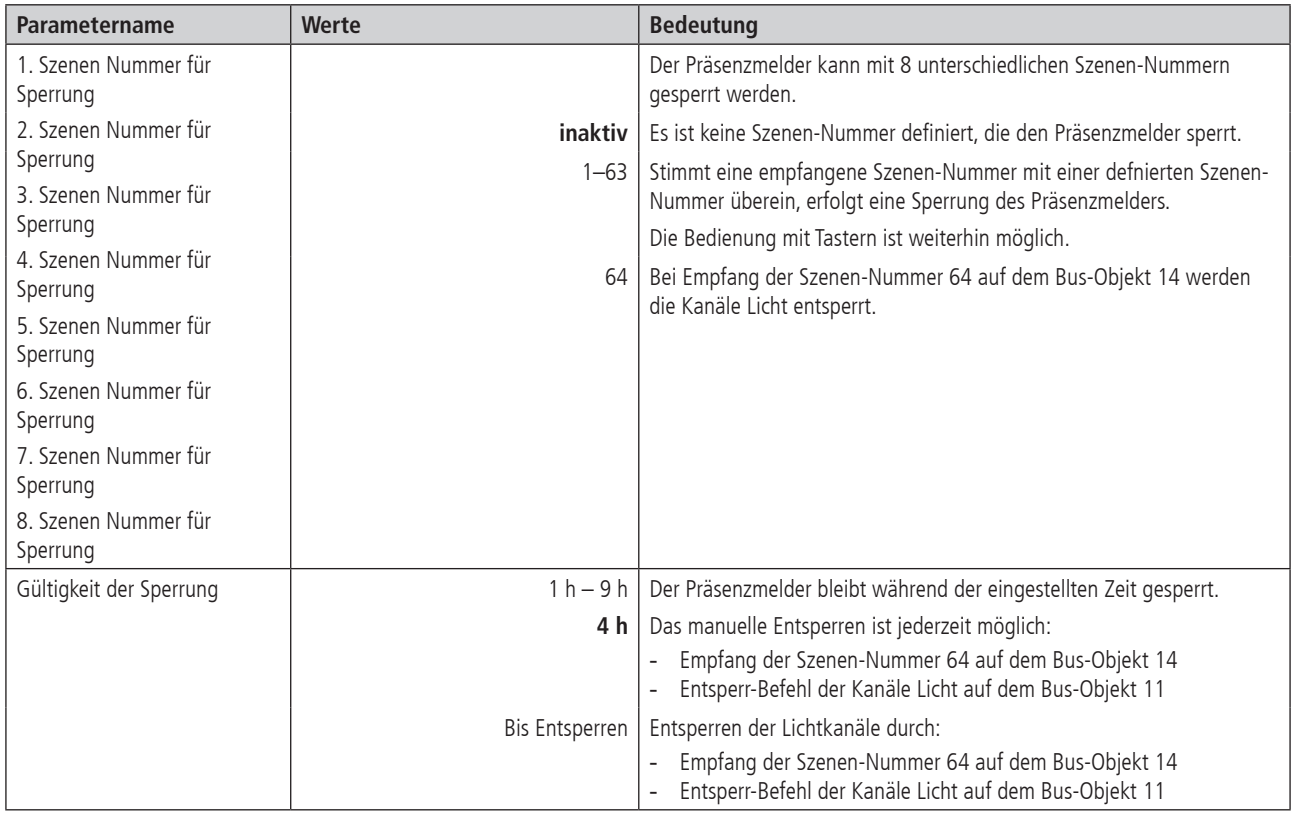

## **2.4.16 Telegramm-Konverter**

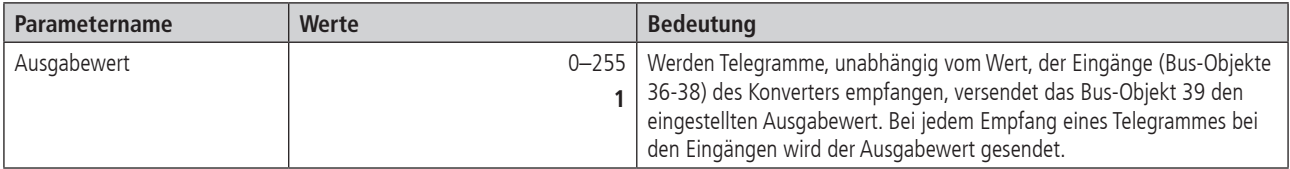

## **3. Manuelle Bedienung mit Tastern**

Der Präsenzmelder kann mittels Tastern oder anderen übergeordneten Befehlen übersteuert werden. Es ist wichtig zu wissen, dass dazu keine separaten Taster-Eingangsobjekte benötigt werden. Vielmehr reagiert der Präsenzmelder auf Telegramme, die von Tastern oder übergeordneten Funktionen direkt auf die Aktoren gesendet werden. Dazu wird die gleiche Gruppenadresse für den Tasterausgang, den Ausgang des Melders sowie für den Eingang des Aktors verwendet.

#### **Beispiele siehe**

- "9.1.2 Präsenz- und helligkeitsabhängiges Schalten von Licht, zusätzliche manuelle Übersteuerung per Taster" Seite 41
- "9.1.6 Konstantlichtregelung, zusätzliche manuelle Übersteuerung per Taster" Seite 46

Die manuelle Bedienung betrifft ausschliesslich die Ausgänge Licht. Die Ausgänge Präsenz, Überwachung und Helligkeit bleiben von der manuellen Bedienung unbeeinflusst.

#### **3.1 Manuelle Bedienung mit dem Steuerungstyp Schalten**

Wird die Beleuchtung mit dem Steuerungstyp Schalten manuell bedient, zeigt der Präsenzmelder das folgende Verhalten:

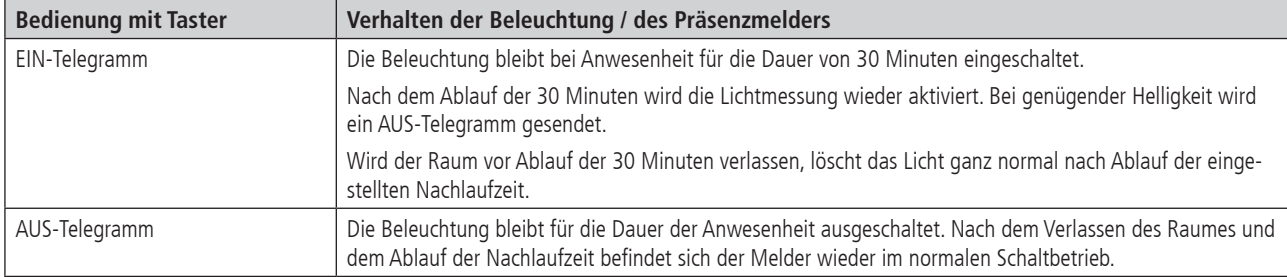

#### **3.2 Manuelle Bedienung mit dem Steuerungstyp Konstantlichtregelung**

Wird die Beleuchtung mit dem Steuerungstyp Konstantlichtregelung manuell bedient, zeigt der Präsenzmelder das folgende Verhalten:

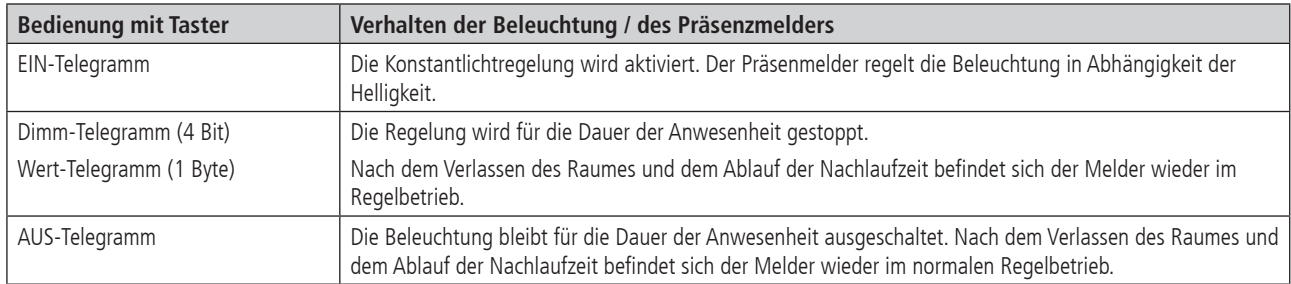

#### **3.3 Manuelle Bedienung bei der Verwendung von zwei Ausgängen Licht A, B**

Bei der Verwendung der zwei Kanälen A,B Licht ist zur manuellen Übersteuerung ein separater Taster mit separater Gruppenadresse für jeden der beiden Kanäle Licht zu verwenden.

Mit dem Steuerungstyp Schalten kann jede der beiden Kanälen A,B Licht separat ein- und ausgeschaltet werden.

Mit dem Steuerungstyp Konstantlichtregelung schalten stets beide Kanäle A, B ein, sobald einer der beiden Taster betätigt wird. Das Einschalten nur einer einzigen der beiden Lichtgruppen ist nicht möglich. Hingegen kann jeder Kanal auch bei Konstantlichtregelung separat ausgeschaltet werden. Die Kanäle A,B können separat gedimmt werden.

### **4. Parallelschaltung**

In grösseren Räumen können mehrere Melder parallelgeschaltet werden. Damit vergrössert sich ihr gemeinsamer Präsenz-Erfassungsbereich.

#### **4.1 Parallelschaltung Master-Slave**

Ein "Master in Parallelschaltung" kann mit mehreren "Slaves" verbunden werden. Dazu werden die Trigger-Eingänge/-Ausgänge miteinander verknüpft. Die Slaves liefern nur die Präsenzinformation aus ihrem Erfassungsbereich. Die Helligkeitsmessung sowie die Verwaltung sämtlicher Parametereinstellungen erfolgen beim Master.

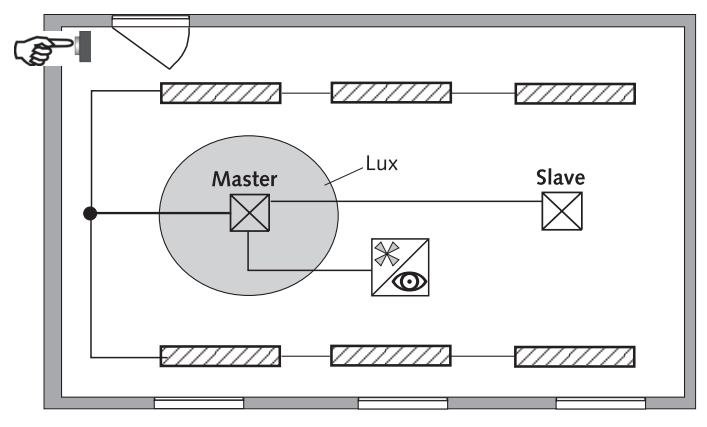

#### **4.2 Parallelschaltung Master-Master**

Es können mehrere "Master in Parallelschaltung" miteinander verknüpft werden. Die Präsenzerfassung erfolgt gemeinsam, während Lichtmessung, Parametereinstellungen und Lichtsteuerung von jedem Master individuell verarbeitet werden. Dies ergibt mehrere Ausgänge Licht mit eigener Lichtmessung, aber gemeinsamer Präsenzerfassung.

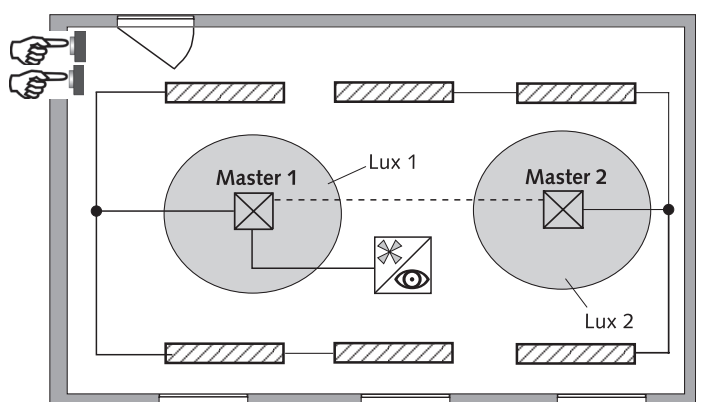

#### **4.3 Telegrammlast beim Einsatz der Parallelschaltung**

Bei der Parallelschaltung sendet jeder Master in Parallelschaltung und jeder Slave maximal zwei Telegramme pro Minute, solange sich eine Person im Erfassungsbereich befndet. Der Abstand zwischen zwei Telegrammen kann bis auf 4 Minuten erhöht werden, um die Telegrammlast zu senken. Es ist darauf zu achten, dass die Nachlaufzeit niemals kürzer gewählt wird als der Abstand zwischen zwei Telegrammen, um ein unerwünschtes Abschalten zu verhindern.

Die Parallelschaltung ist kompatibel mit sämtlichen Theben HTS KNX Präsenzmeldern.

#### **5. Helligkeits-Sollwert / Konstantlichtregelung**

#### **5.1 Einstellen des Helligkeits-Sollwertes**

Der Helligkeits-Sollwert definiert die minimal gewünschte Helligkeit. Die aktuell vorherrschende Helligkeit wird unterhalb des Präsenzmelders gemessen. Liegt die vorherrschende Helligkeit unterhalb des Sollwertes, wird das Licht, sofern Präsenz erkannt, eingeschaltet.

Der Raum-Korrekturfaktor ist ein Mass für den Unterschied der Helligkeitsmessung an der Decke und derjenigen auf der Arbeitsfläche.

Der Helligkeits-Messwert an der Decke wird durch den Montageort, den Lichteinfall, den Sonnenstand, den Wetterverhältnissen, den Reflexionseigenschaften des Raumes und der Möbel beeinflusst.

Mit dem Raum-Korrekturfaktor wird der Helligkeits-Messwert des Präsenzmelder an die Verhältnisse im Raum angepasst und kann so an den gemessenen Luxmeter-Wert  $\Phi$  auf der Fläche unterhalb des Präsenzmelders angeglichen werden. Siehe Parameter "Raum-Korrekturfaktor" Seite 19

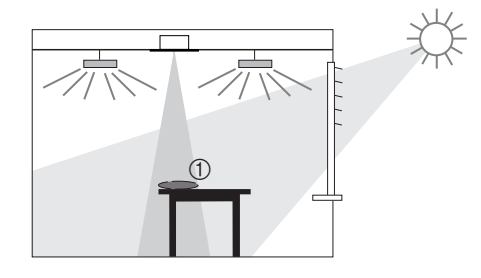

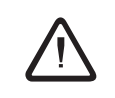

Der Standardwert des Raum-Korrekturfaktors ist 0.3 und passt für die meisten Anwendungen.<br>Die Empfindlichkeit des Lichtsensors auf Helligkeitsänderungen wird durch die Veränderung des Raum-Korrekturfaktors beein-<br>flucet flusst.

#### Vorgehen:

- 1. Luxwert unterhalb des Präsenzmelders mit dem Luxmeter bestimmen
- 2. Helligkeits-Istwert mittels Objekt 15 auslesen
- 3. Lux-Werte vergleichen
- 4. Raum-Korrekturfaktor ändern (Tabelle 1) und senden
- 5. Helligkeits-Istwert mittels Objekt 15 auslesen
- 6. Lux-Werte vergleichen und wenn nötig den Ablauf wiederholen
- 7. Gewünschten Helligkeits-Sollwert in der ETS einstellen.

#### **Tabelle 1**

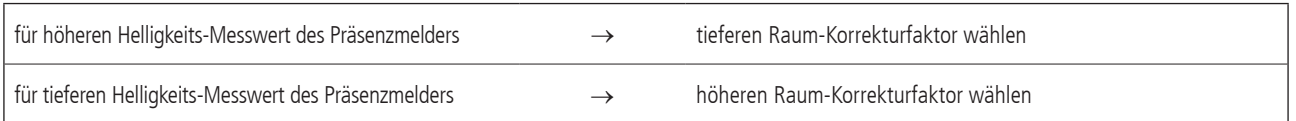

#### **Einstellgrenze**

Den Raum-Korrekturfaktor so einstellen, dass

Raum-Korrekturfaktor x Helligkeits-Sollwert zwischen 5 lx und 13000 lx liegt.

 $x =$  Multiplikation

#### **5.2 Konfiguration der Schalt-/Dimmaktoren für Konstantlichtregelung**

#### **5.2.1 Empfohlene Konfiguration**

Zur optimalen Funktion der Konstantlichtregelung ist die folgende Parametrierung der Aktoren empfehlenswert:

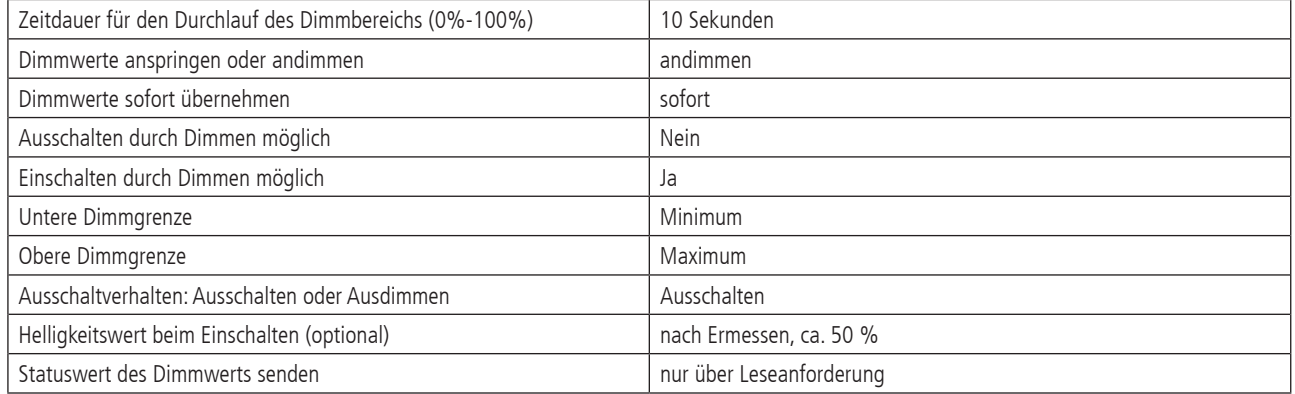

Hinweis: die Bezeichnungen der Parameter können je nach Modell des Dimmaktors, Schalt-/Dimmaktors bzw. DALI-Gatewas abweichen. Es brauchen keine automatischen Statusmeldungen vom Aktor generiert zu werden. Der Melder holt sich diese Informationen selbst.

#### **5.2.2 Aktoren mit separatem Objekt für die Statusrückmeldung (Wert)**

Zahlreiche Aktoren und Gateways besitzen ein separates Objekt für die Statusrückmeldung (1 Byte Wert), beispielsweise:

- Theben DMG 2 S / DME 2 S Universal Dimmaktor
- Theben SMG 2 S / SME 2 S Steuergerät für dimmbare Elektronische Vorschaltgeräte

Sie werden wie folgt mit dem PresenceLight 180/360 KNX verbunden, um eine einwandfreie Konstantlichtregelung zu garantieren:

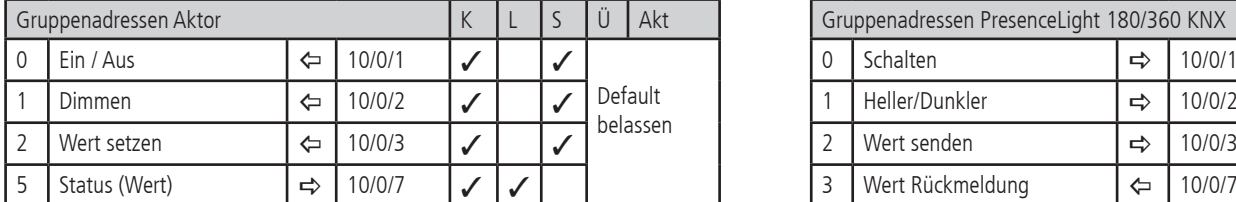

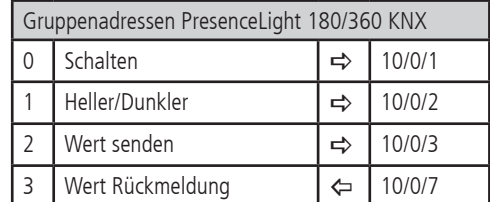

#### **5.2.3 Aktoren ohne separates Objekt für die Statusrückmeldung (Wert)**

Einige Aktoren besitzen kein separates Objekt für die Statusrückmeldung. Sie werden wie folgt mit dem PresenceLight 180/360 KNX verbunden, um eine einwandfreie Konstantlichtregelung zu garantieren:

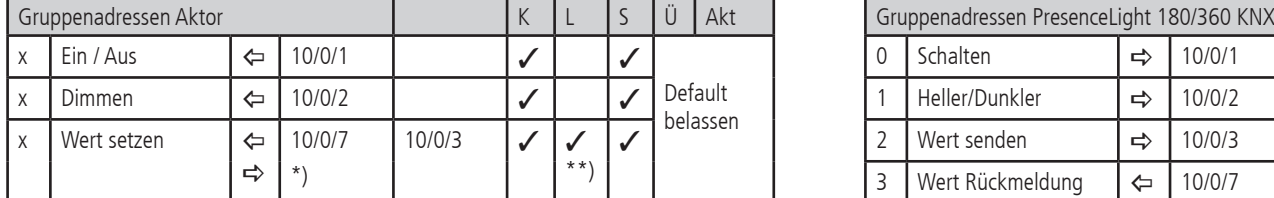

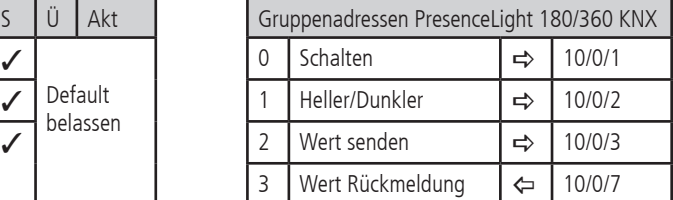

\*) sendend setzen!

\*\*) Bei einigen Aktoren muss das Lesen-Flag manuell gesetzt werden

x) Ojekt gemäss dem verwendeten Produkt

Hinweis:Werden mehrere Aktoren mit einem Ausgang Licht des Melders verbunden, ist auf eine identische Parametrierung der Aktoren zu achten. Ausnahme: das Lesen-Flag darf pro Lichtgruppe nur bei einem der Aktoren gesetzt werden.

## **6. Test-Modi**

Der PresenceLight 180/360 KNX verfügt über zwei Test-Modi.

- • Test-Mode Präsenz, Seite 32 Kapitel 6.1
- • Test-Mode Licht, Seite 32 Kapitel 6.2

Die Test-Modi können nur unter Spannung gestartet werden.

# **6.1 Test-Präsenz**

Der Test-Präsenz dient der Überprüfung der Präsenzerfassung und der Parallelschaltung.

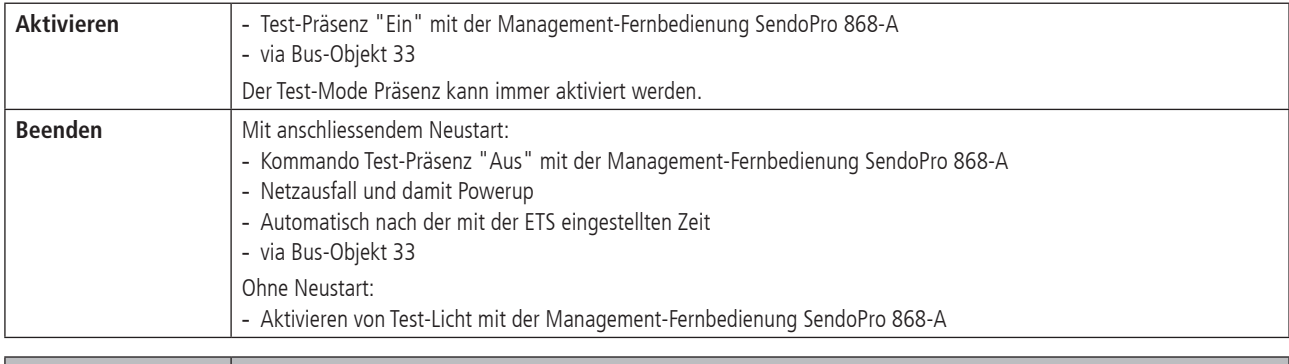

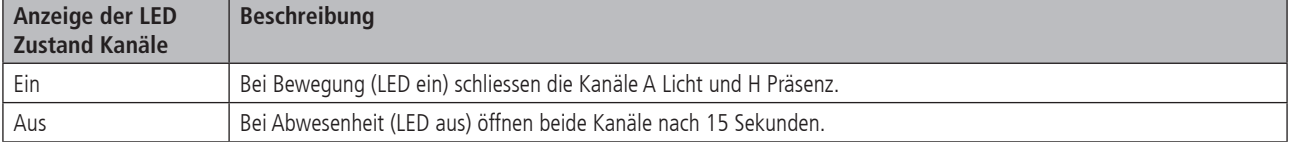

#### **Testverhalten**

- Helligkeitsmessung deaktiviert, Lichtausgang reagiert nicht auf Helligkeit
- Der Melder reagiert wie in der Funktionsart Vollautomat, auch wenn Halbautomat eingestellt ist.
- Der Steuerungstyp wechselt auf Schalten, falls der Steuerungstyp auf Konstantlichtregelung eingestellt ist. Das Licht wird nicht geregelt.
- Licht «Ein» bei Bewegung; Licht «Aus» bei Abwesenheit.
- Die Kanäle A Licht und H Präsenz haben eine fixe Nachlaufzeit von 15 Sekunden.
- Die Raumüberwachung reagiert unverändert wie im Normalbetrieb.
- Einschaltverzögerung Kanal H und J Präsenz ist fix auf 0 Sekunden gesetzt.

#### **Befehle und änderbare Parameter**

Im Test-Mode Präsenz sind mit der Management-Fernbedienung folgende Befehle möglich

- Beenden des Test-Präsenz
- Aktivieren von Test-Licht

Die gewählte Erfassungs-Empfindlichkeit (1–5), siehe Seite 16, wird beim Aktivieren des Test-Präsenz nicht verändert.

Nach Ende des Test-Modes führt der Präsenzmelder einen Reset aus.

# **6.2 Test-Licht**

Der Test-Mode Test-Licht dient zur Überprüfung des Helligkeits-Sollwertes (Helligkeitsschwelle).

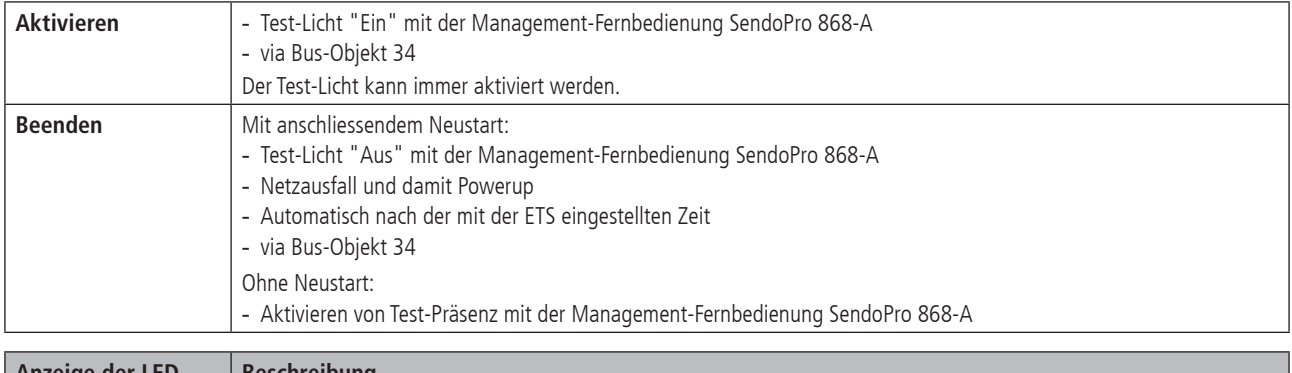

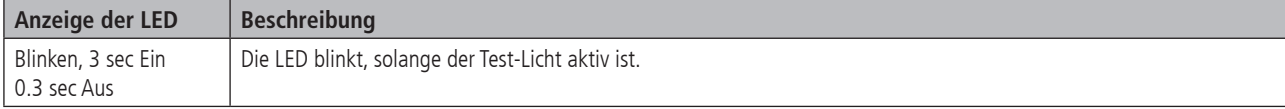

#### **Testverhalten**

Der Präsenzmelder verhält sich 100 % wie im Normal-Betrieb, nur die Reaktion auf hell/dunkel ist schneller. Damit kann die Helligkeitsschwelle und auch das adaptive Verhalten geprüft werden.

Alle angewählten Funktionen und Parameter bleiben unverändert

#### **Befehle und änderbare Parameter**

Im Test-Mode Licht sind mit der Management-Fernbedienung SendoPro 868-A folgende Befehle möglich:

- Beenden des Test-Licht
- Helligkeits-Sollwert Kanal A Licht ändern
- Aktivieren von Test-Präsenz

Nach Ende des Test-Modes führt der Präsenzmelder einen Reset aus.

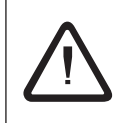

Den Präsenzmelder nicht mit einer Taschenlampe zum Schalten bringen. Der Präsenzmelder wird dies einlernen und somit die<br>adaptiven Lichtschaltschwellen und Hysteresewerte verfälschen.<br>Um das Verhalten zu simulieren, wird i adaptiven Lichtschaltschwellen und Hysteresewerte verfälschen. Für einen neuen Versuch, Test-Licht nochmals aktivieren.

#### **7. Benutzer-Fernbedienung SendoClic integrieren**

Siehe auch Bedienungsanleitung SendoClic

#### **7.1 Leistungsmerkmale der SendoClic**

Mit der Infrarot-Fernbedienung SendoClic lässt sich die Beleuchtung mit dem Präsenzmelder PresenceLight 180/360 KNX komfortabel schalten und dimmen. SendoClic verfügt über zwei Kanäle zur Ansteuerung von Lichtgruppen, Jalousien oder externer Kanäle mit Schalten und Dimmen. Sendo-Clic bietet die Möglichkeit, zwei verschiedene Lichtszenen abzuspeichern, um sie auf Tastendruck jederzeit wieder abzurufen.

#### **7.2 Kombinieren des Präsenzmelders und der SendoClic**

Die Kanäle des Präsenzmelders und die Kanäle der SendoClic werden mittels einer IR-Gruppenadresse verlinkt. Für das Verlinken stehen drei IR-Gruppenadressen zur Verfügung.

Damit eine Lichtgruppe bedient werden kann, muss die IR-Gruppenadresse des Präsenzmelder-Kanals und des SendoClic-Kanals übereinstimmen. Mit der Wahl der IR-Gruppenadressen können benachbarte Melder, die mit der Benutzer-Fernbedienung SendoClic angesteuert werden, voneinander separiert werden.

#### **Vorgehen:**

Den Codierschalter im Batteriefach der SendoClic so einstellen (siehe Tabelle unten), dass den SendoClic-Kanälen die IR-Gruppenadressen zugeordet sind, die zuvor in der Parameterseite "Fernbedienung" eingestellt wurden (siehe Seite 26 Kapitel 2.4.13).

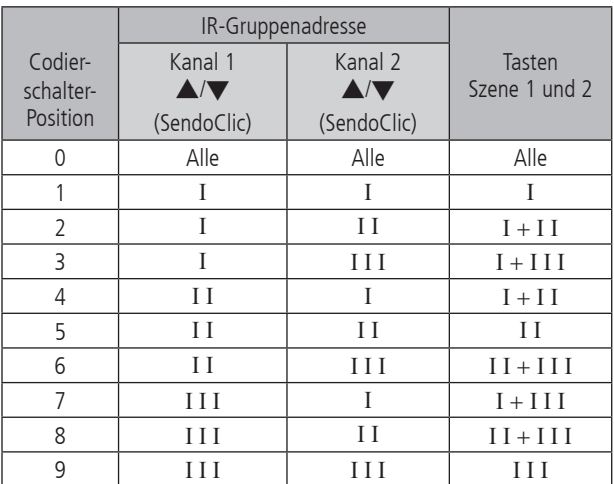

# **7.3 Beispiele von eingestellten IR-Gruppenadressen**

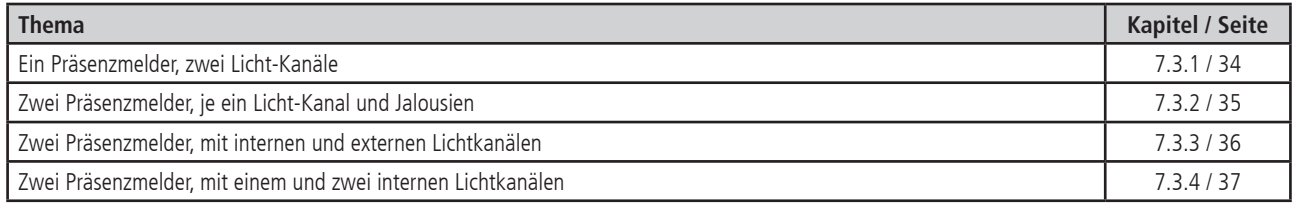

## **7.3.1 Ein Präsenzmelder, zwei Licht-Kanäle**

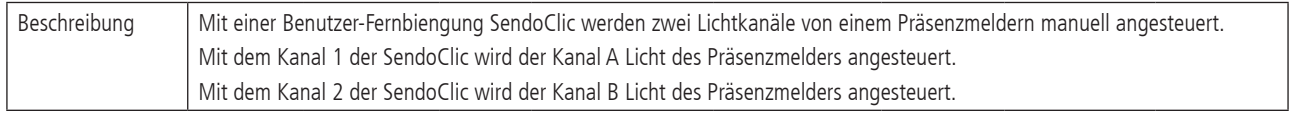

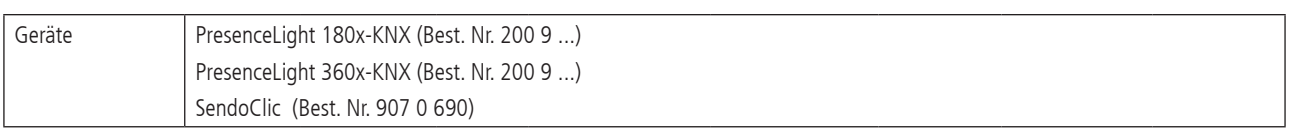

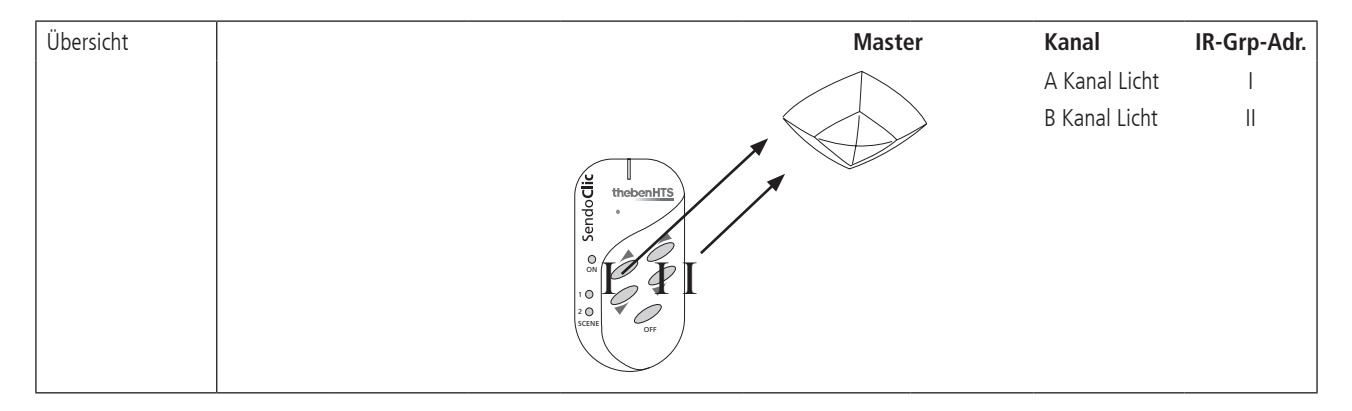

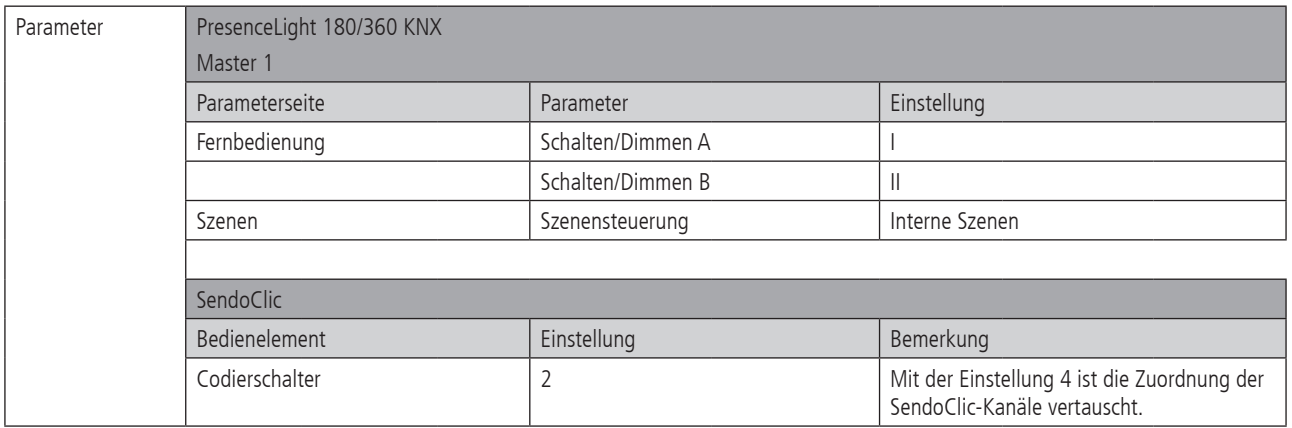

# **7.3.2 Zwei Präsenzmelder, je ein Licht-Kanal und Jalousien**

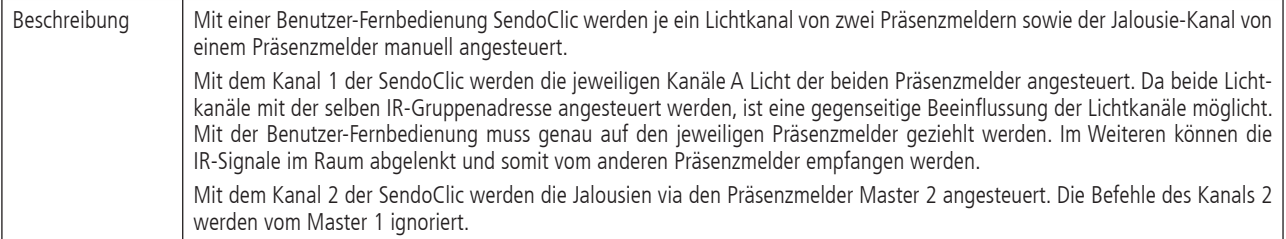

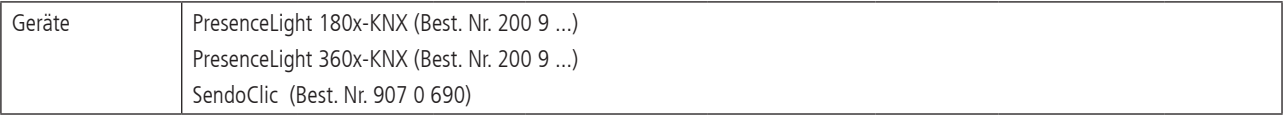

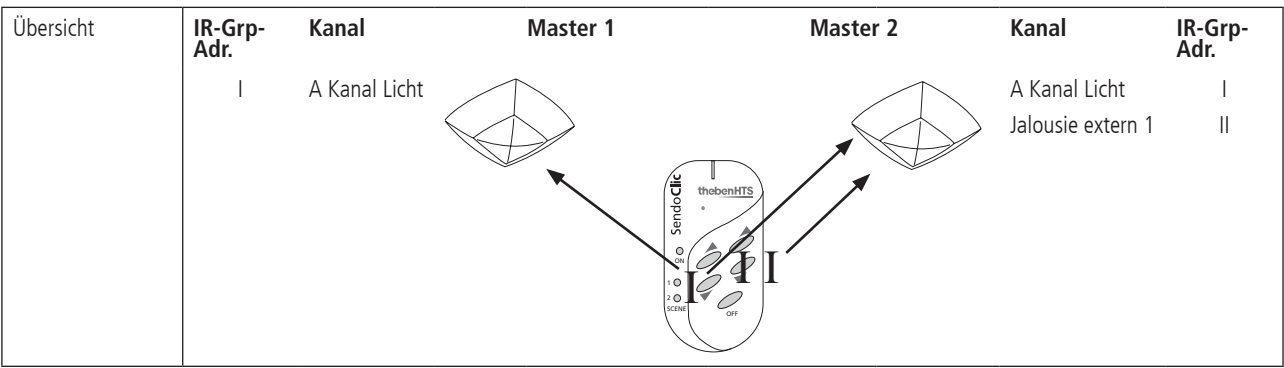

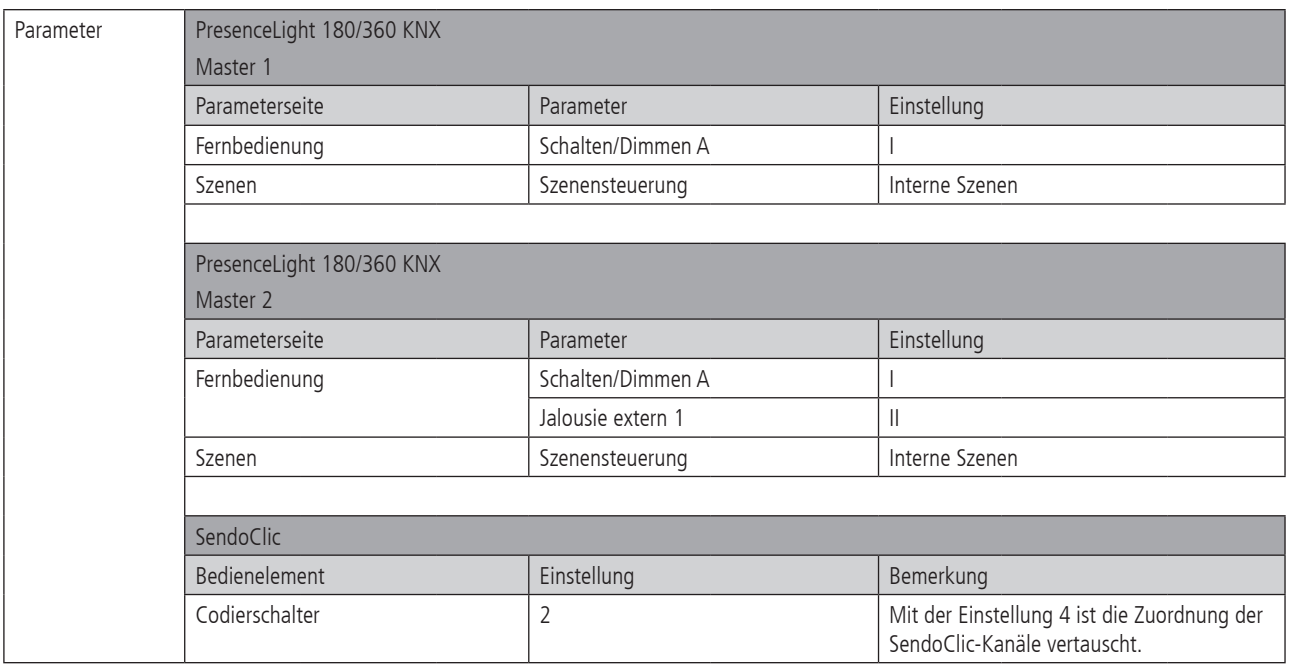

# **7.3.3 Zwei Präsenzmelder, mit internen und externen Lichtkanälen**

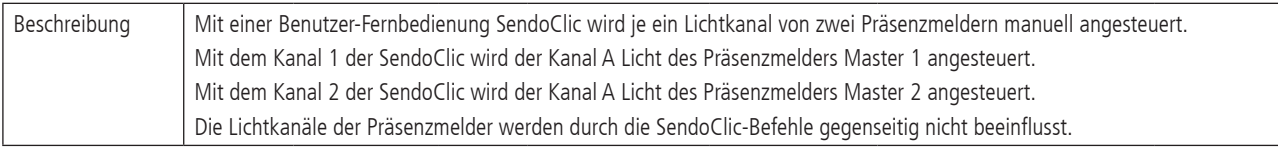

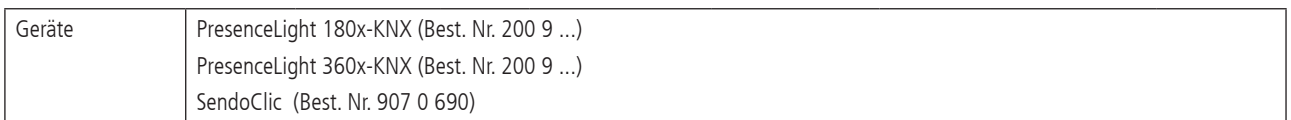

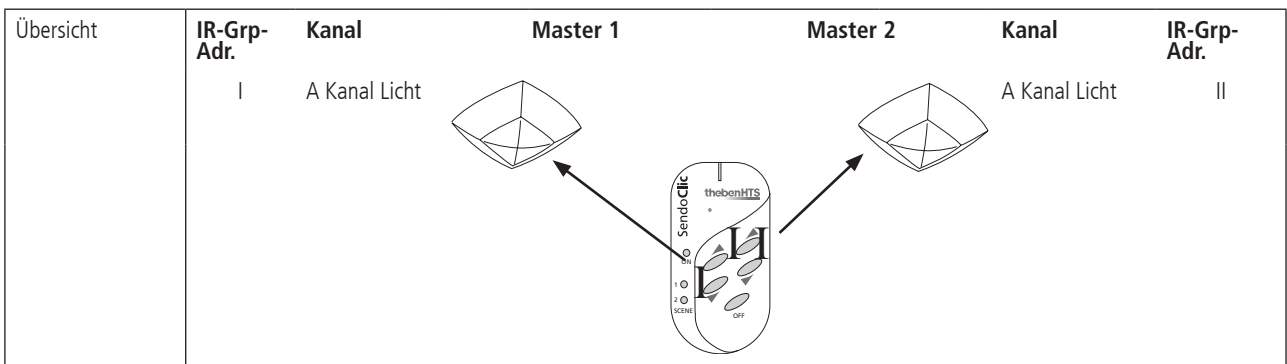

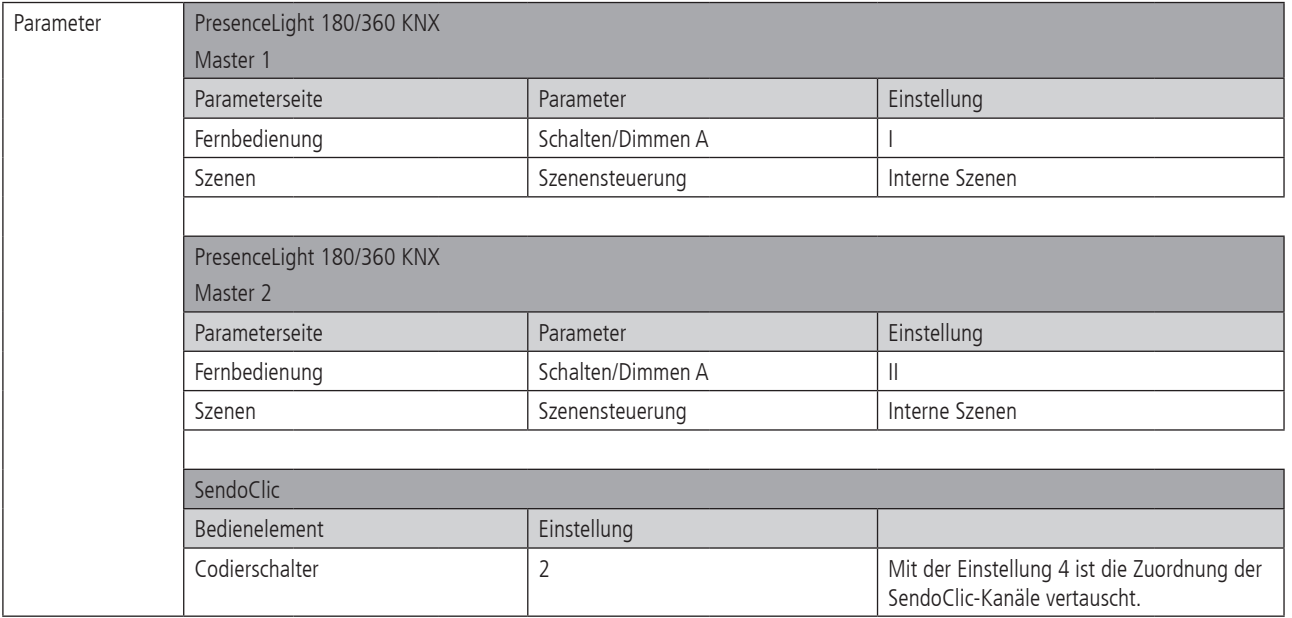

# **7.3.4 Zwei Präsenzmelder, mit einem und zwei internen Lichtkanälen**

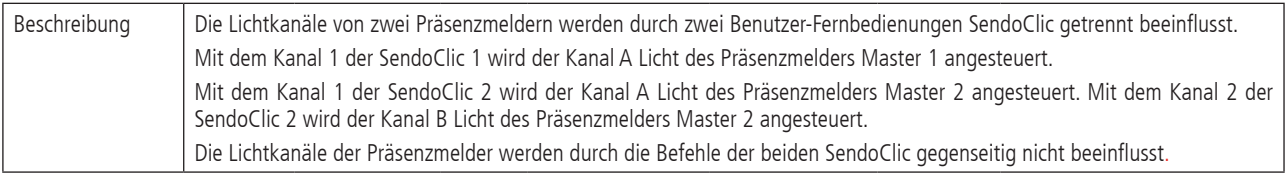

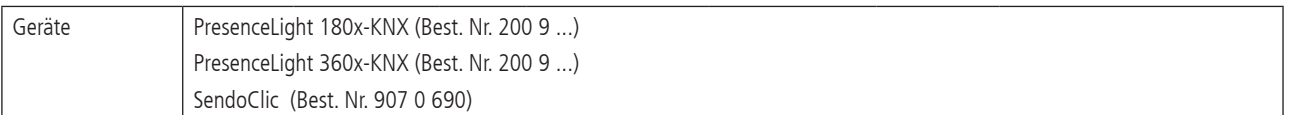

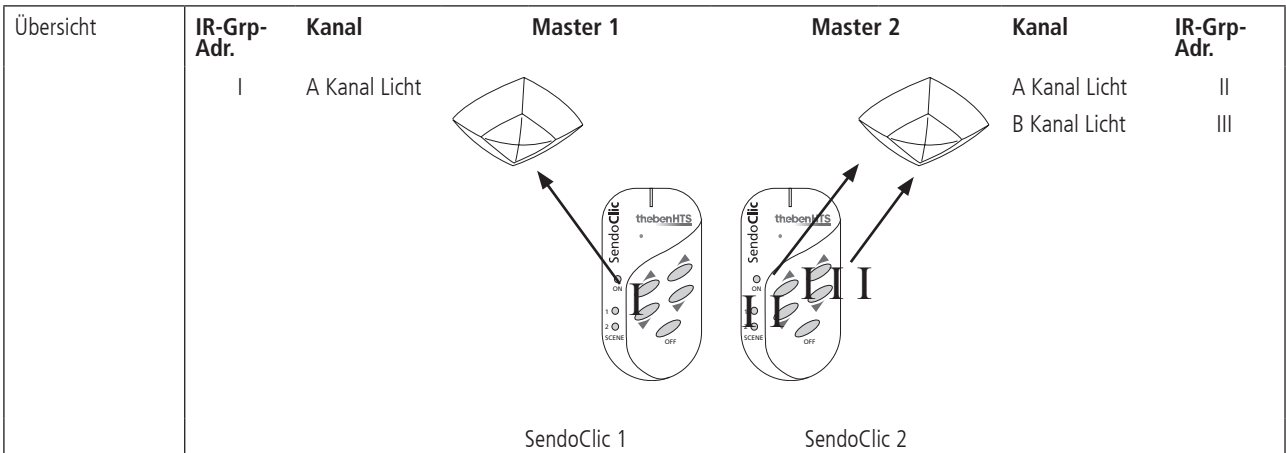

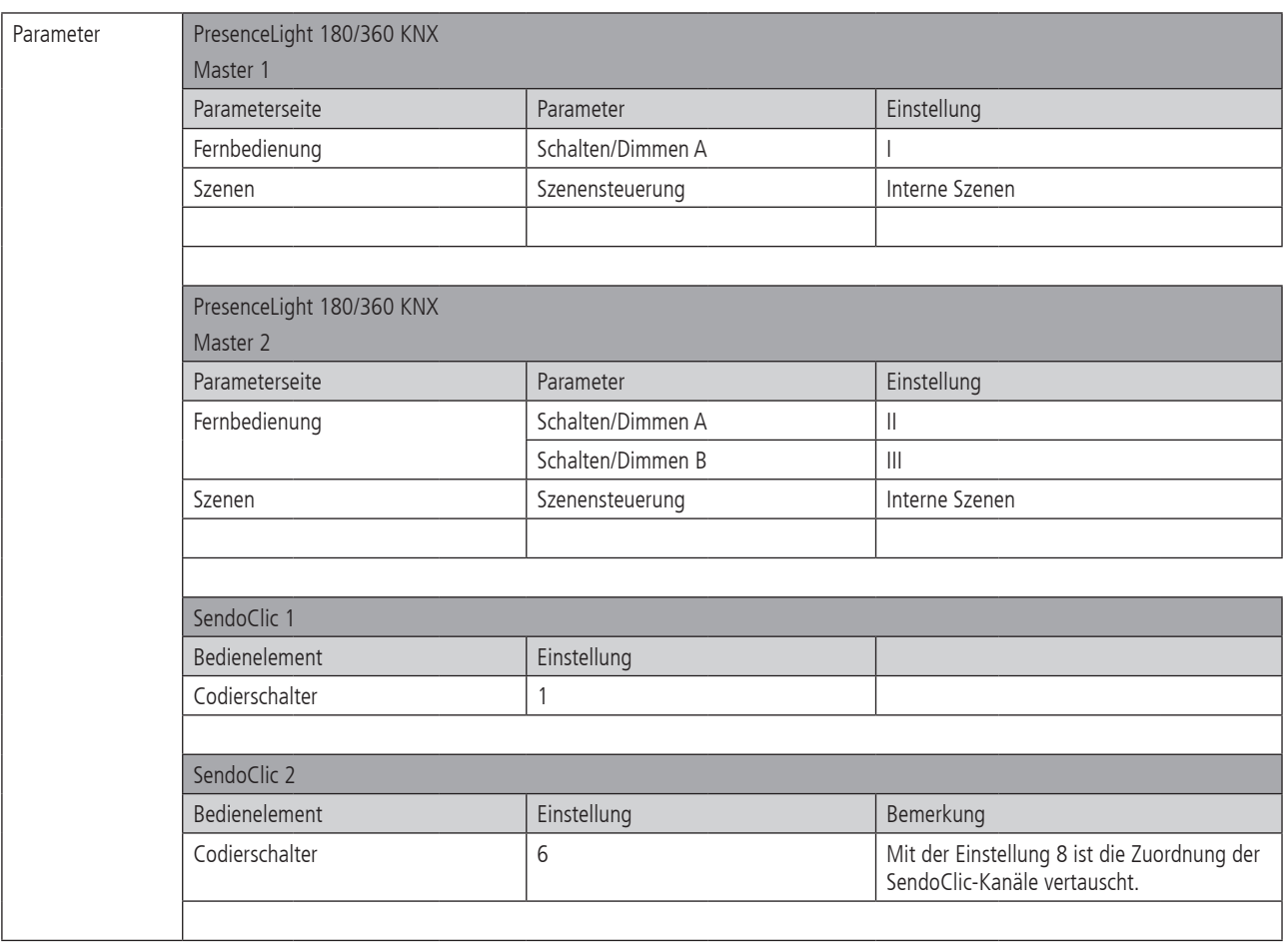

# **8. Störungsbeseitigung**

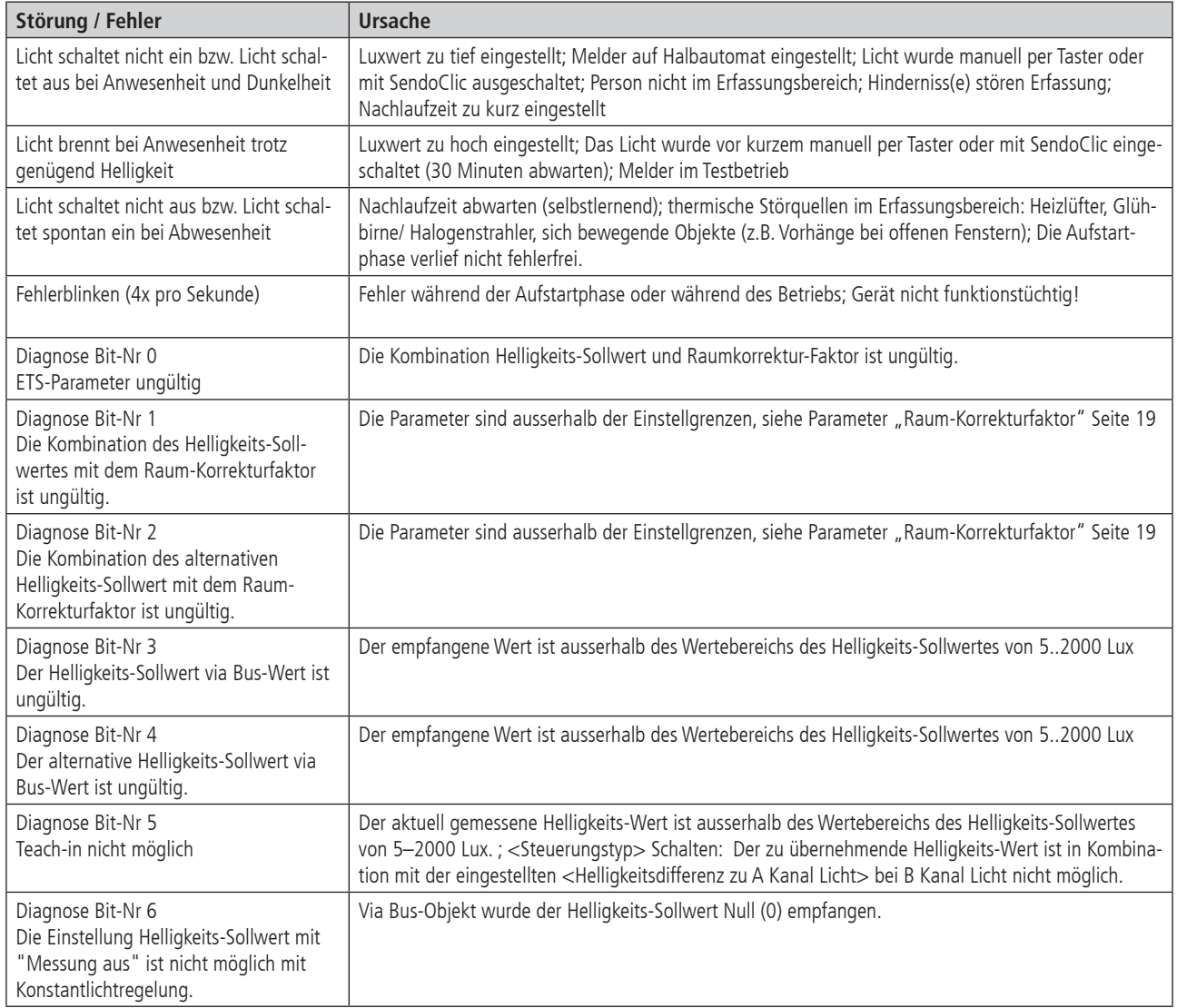

# **8.1 Auswertung Fehlercodes (Diagnose-Bits)**

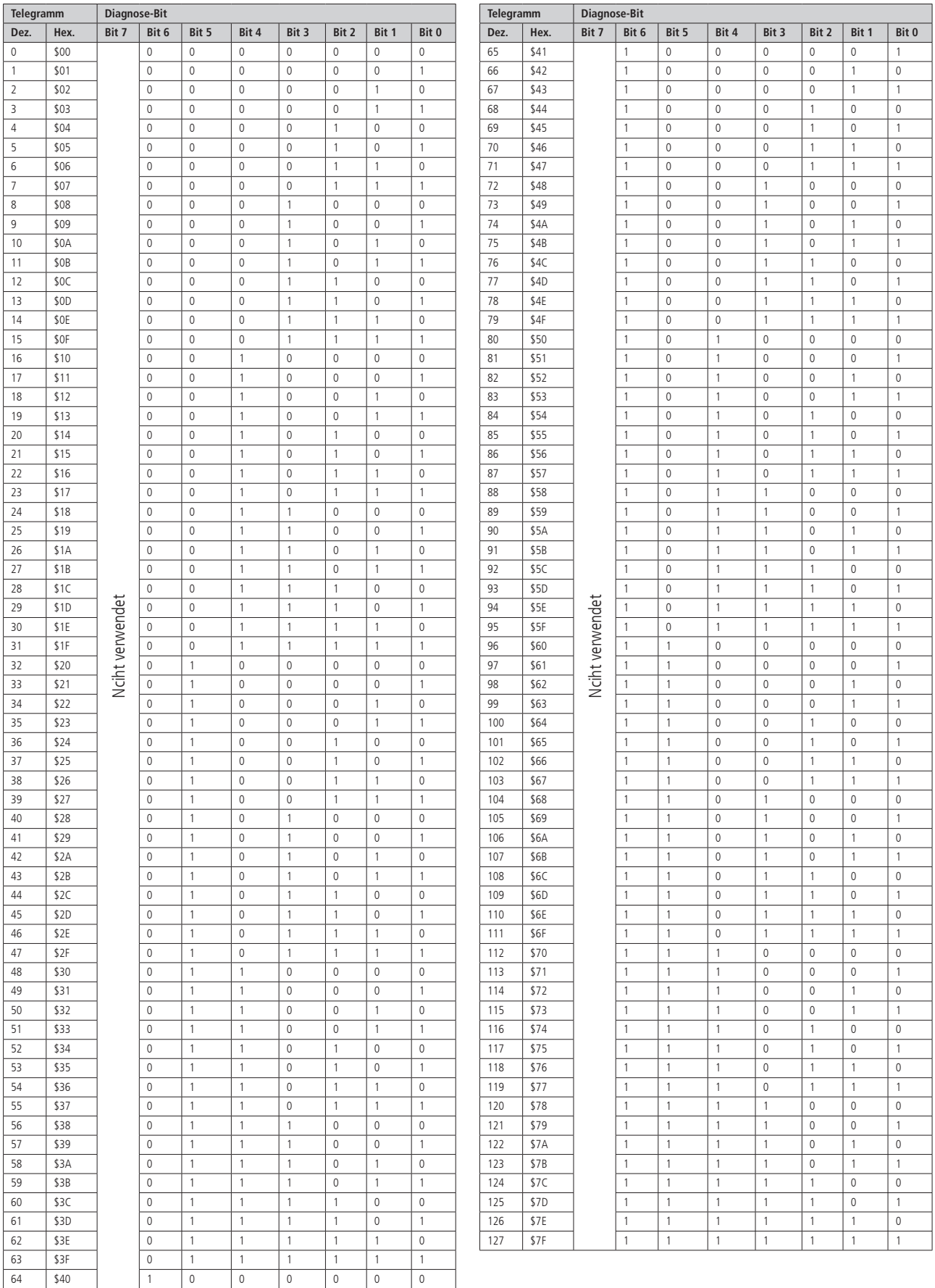

## **9. Anhang**

# **9.1 Typische Anwendungsbeispiele**

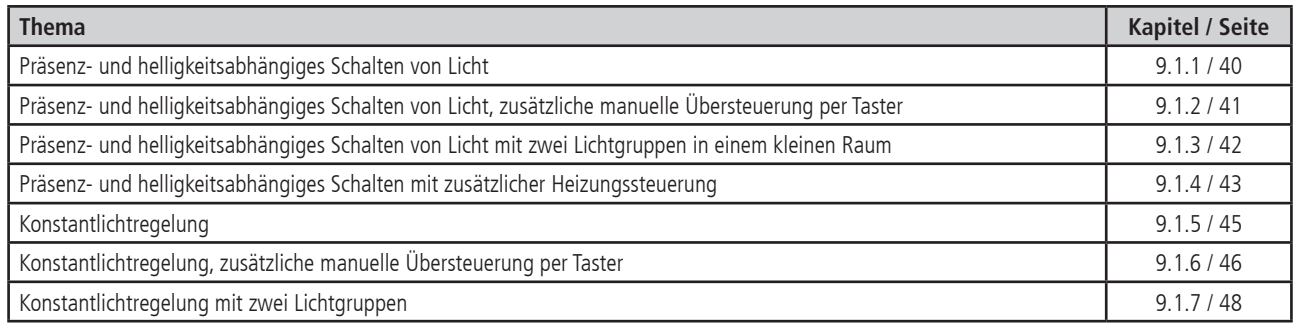

# **9.1.1 Präsenz- und helligkeitsabhängiges Schalten von Licht**

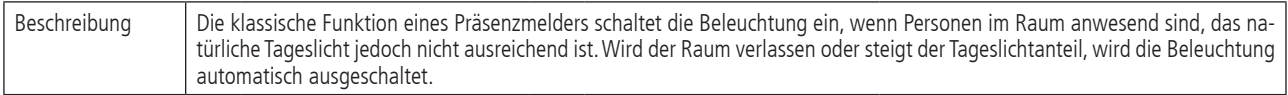

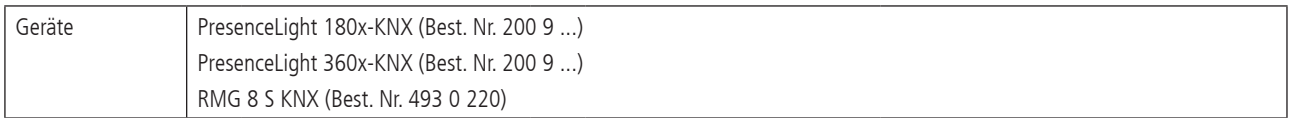

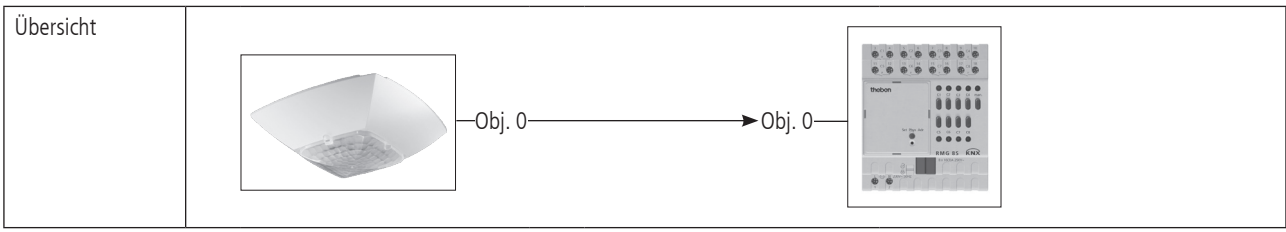

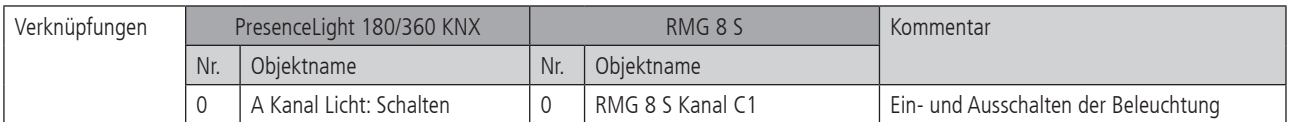

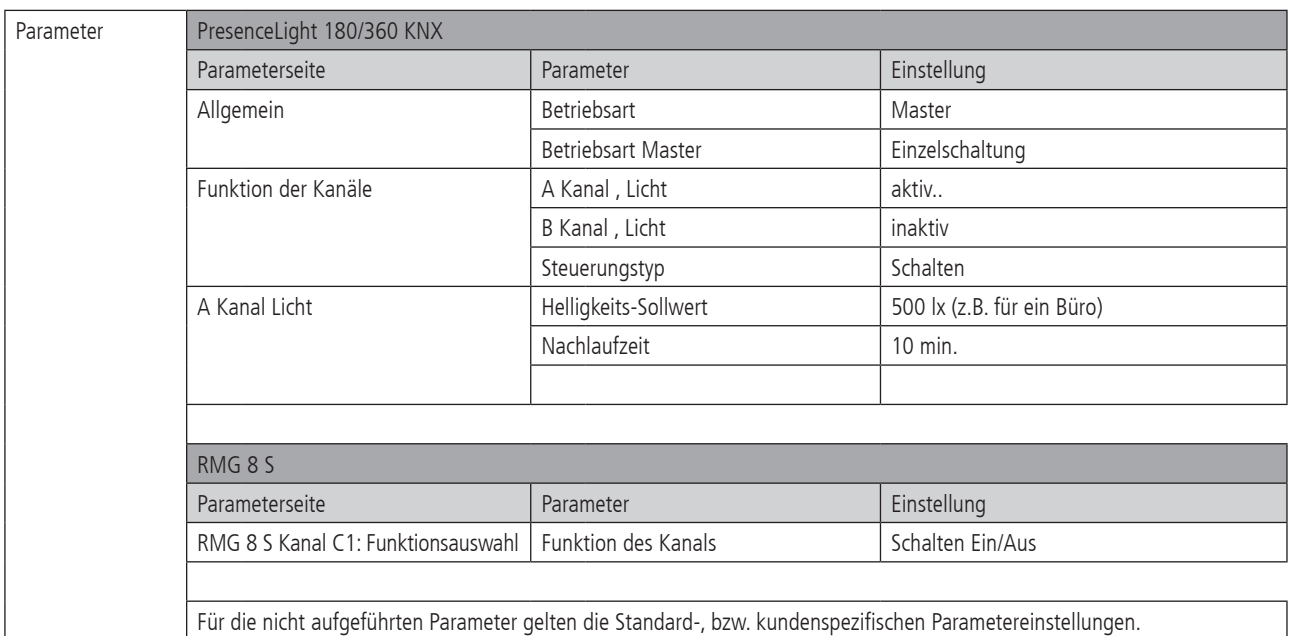

# **9.1.2 Präsenz- und helligkeitsabhängiges Schalten von Licht, zusätzliche manuelle Übersteuerung per Taster**

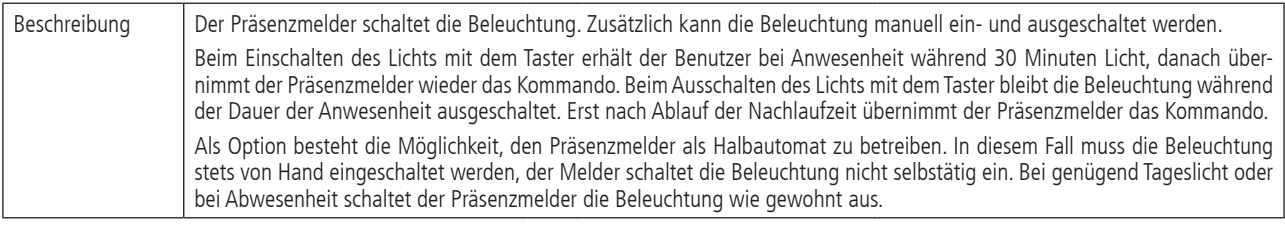

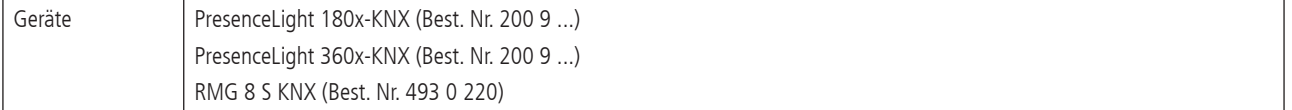

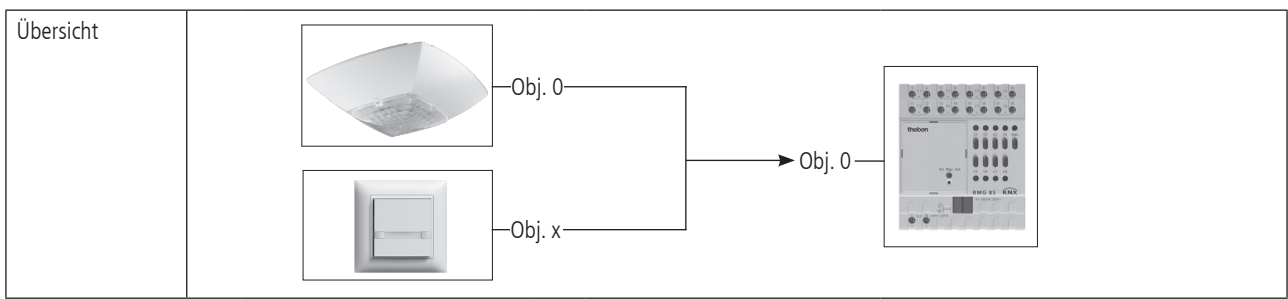

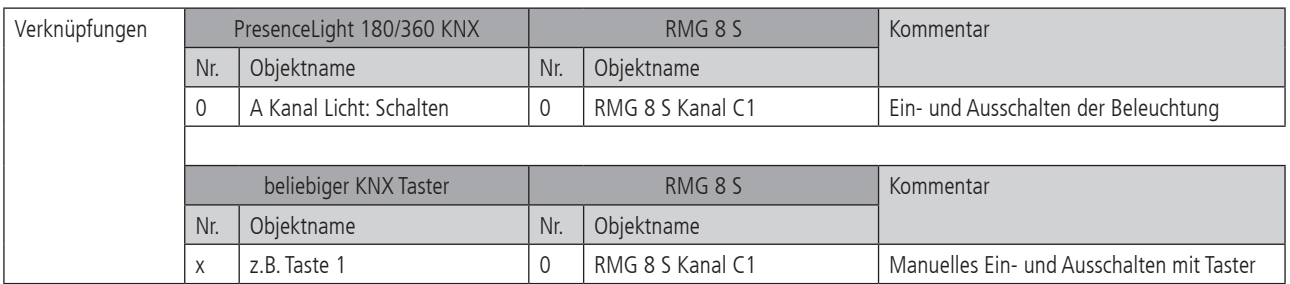

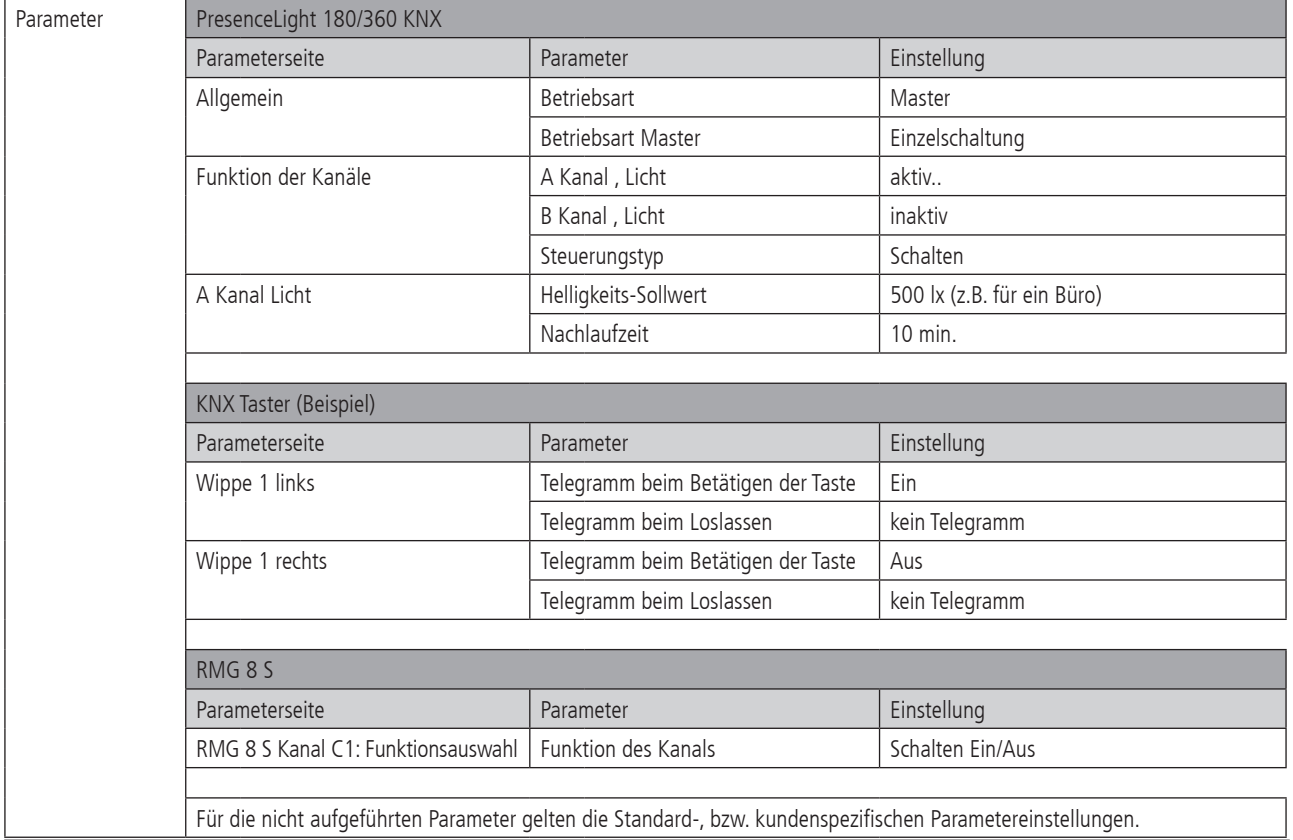

# **9.1.3 Präsenz- und helligkeitsabhängiges Schalten von Licht mit zwei Lichtgruppen in einem kleinen Raum**

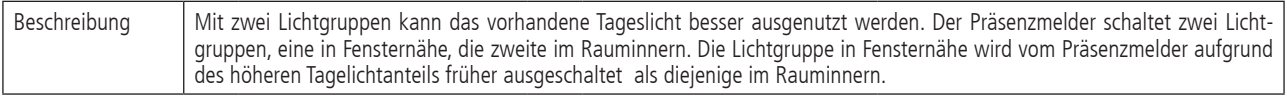

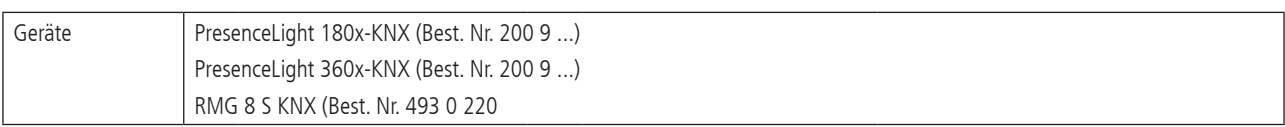

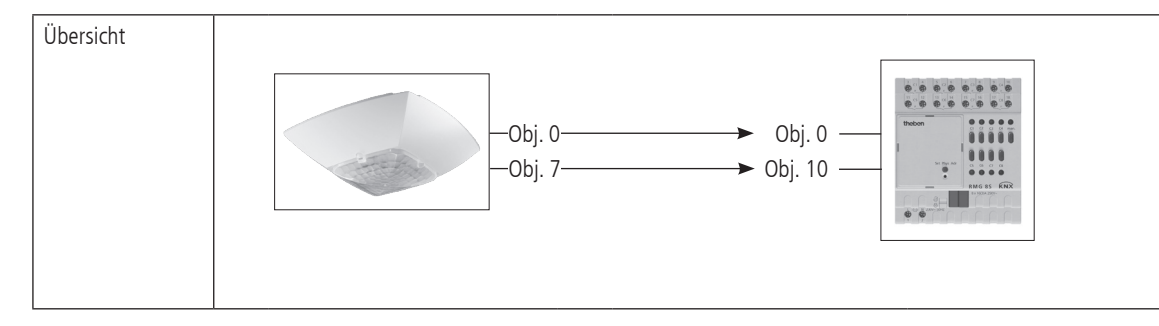

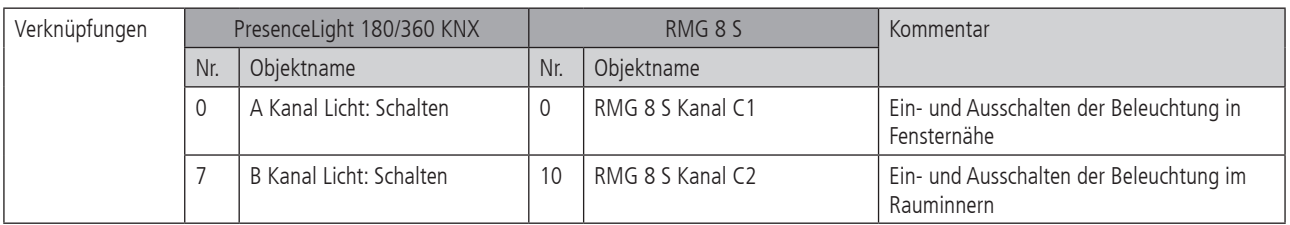

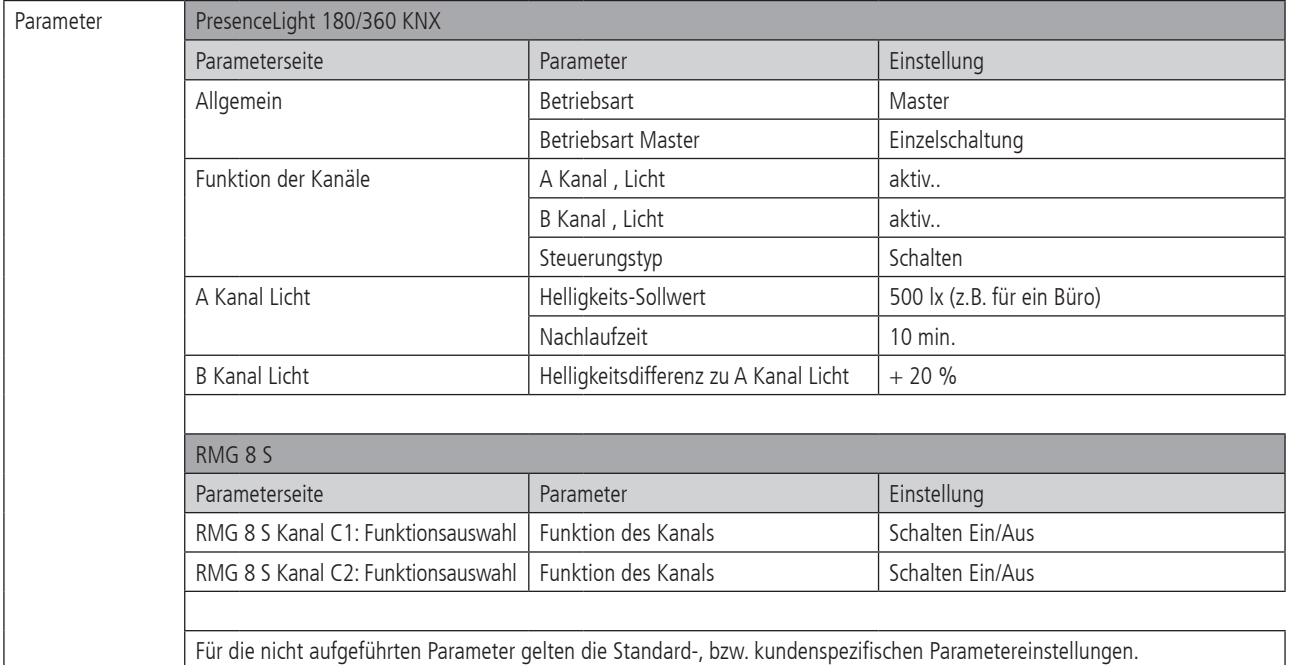

# **9.1.4 Präsenz- und helligkeitsabhängiges Schalten mit zusätzlicher Heizungssteuerung**

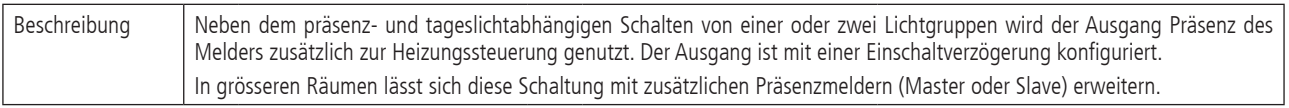

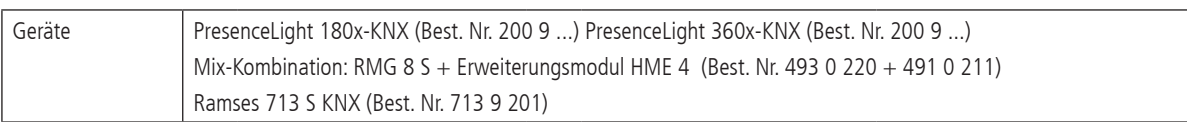

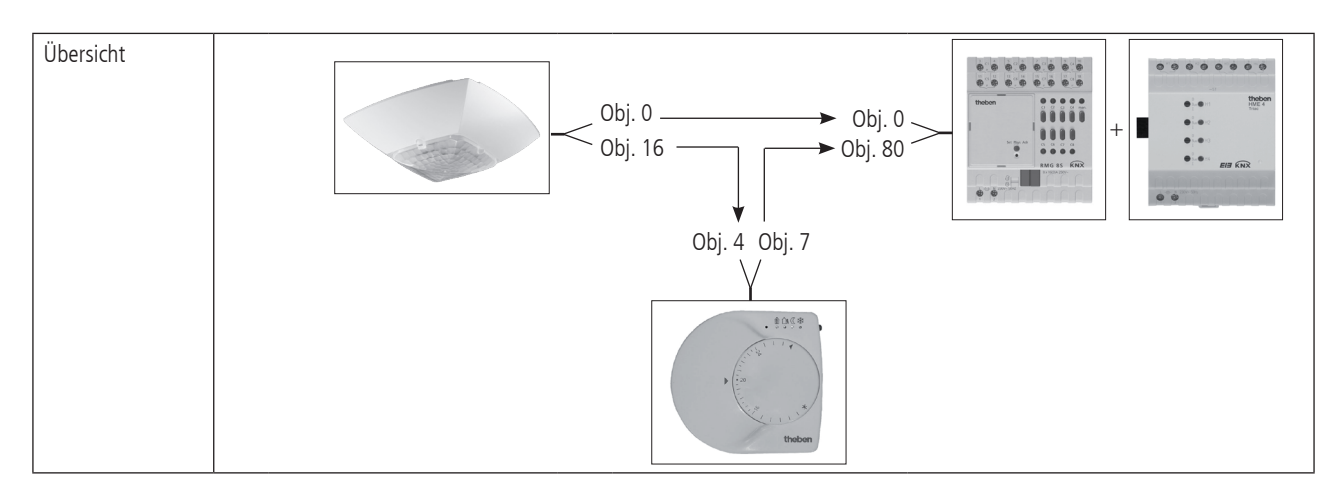

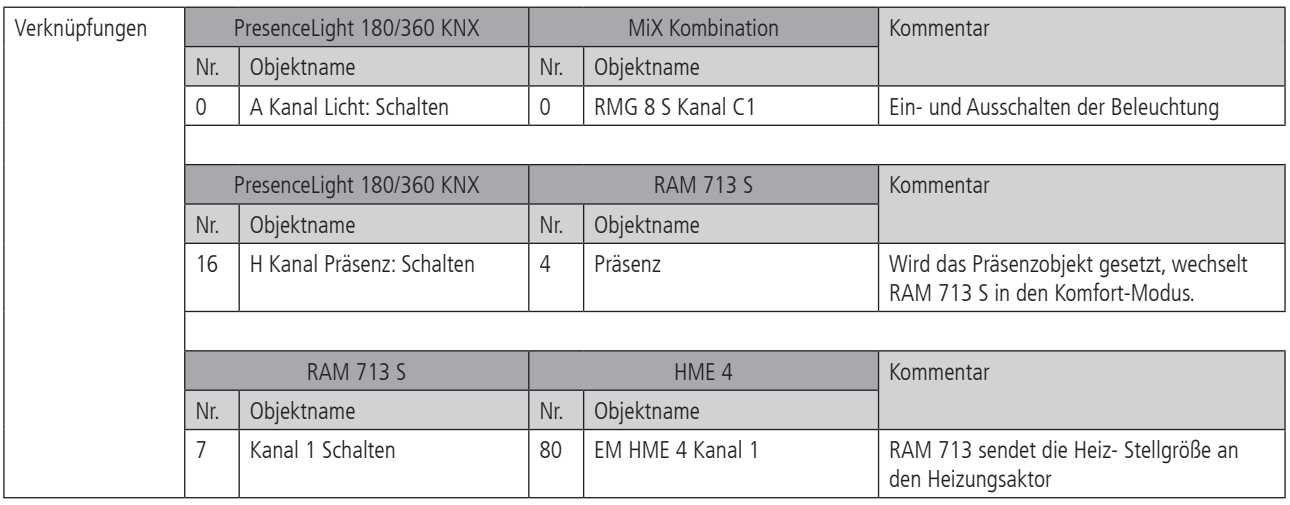

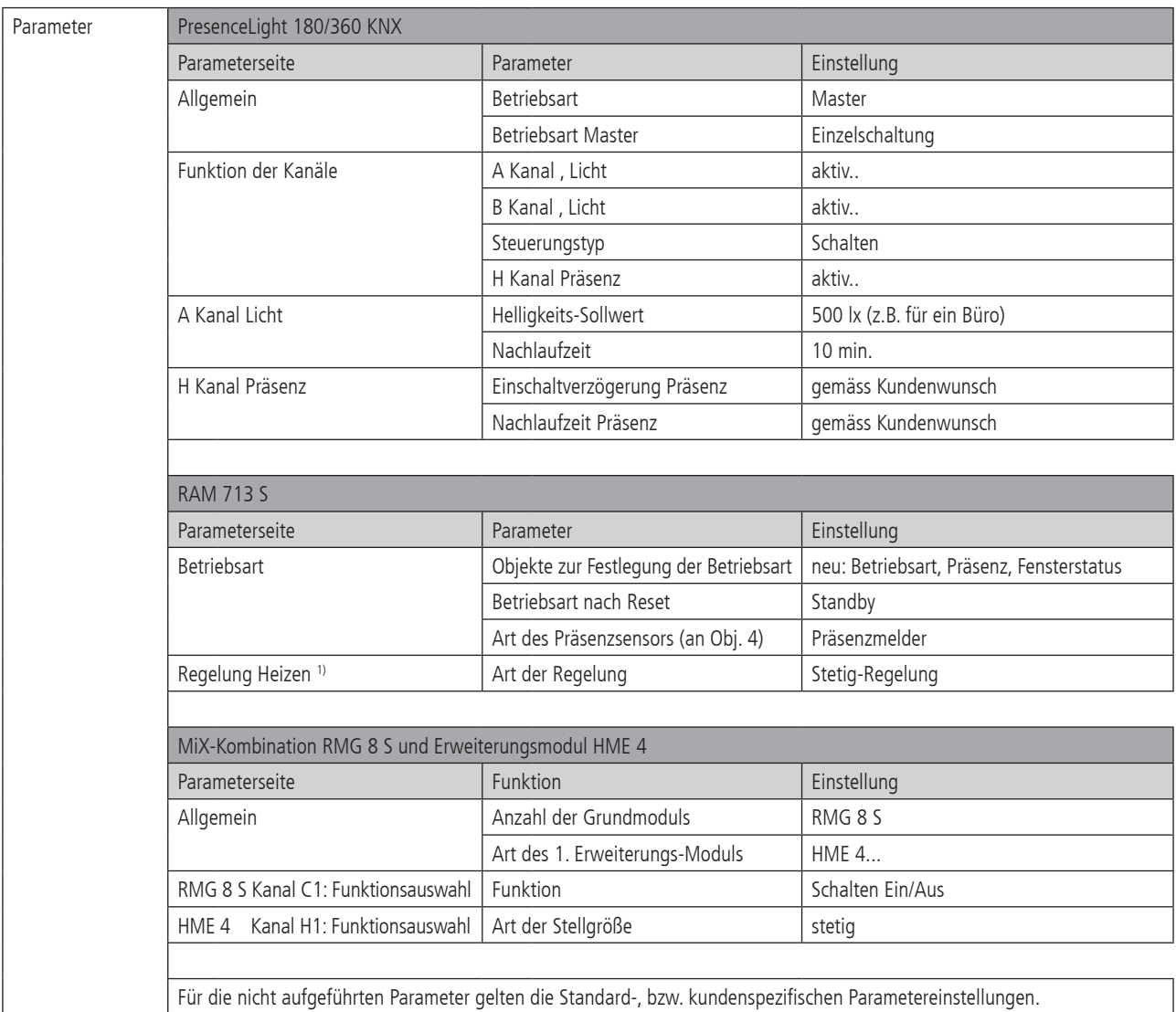

1) Diese Einstellung ist nur erforderlich, wenn auf der Parameterseite Einstellungen eine benutzerdefinierte Regelung gewählt wird. 2) Je nach Anwendungsfall.

# thebenHTS

# **9.1.5 Konstantlichtregelung**

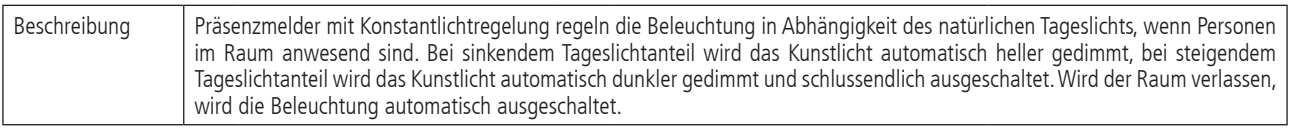

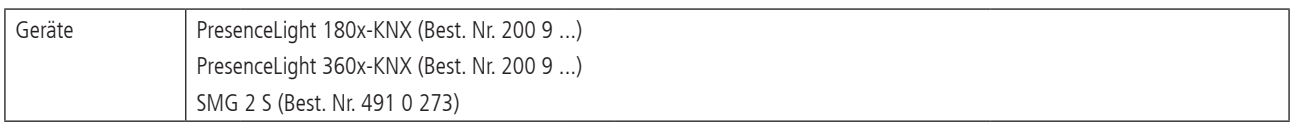

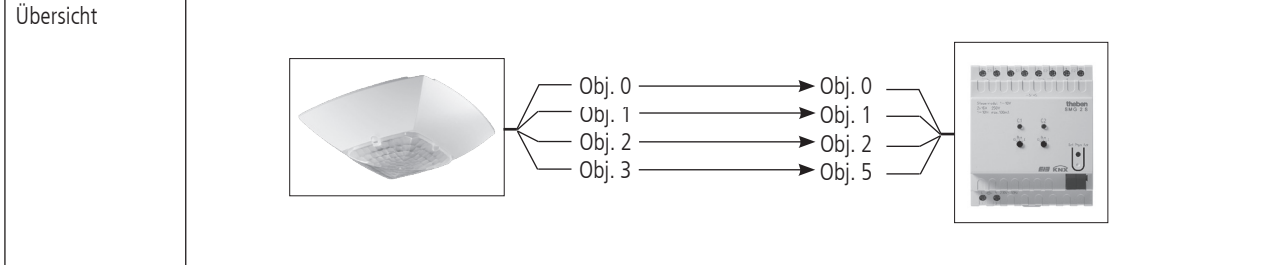

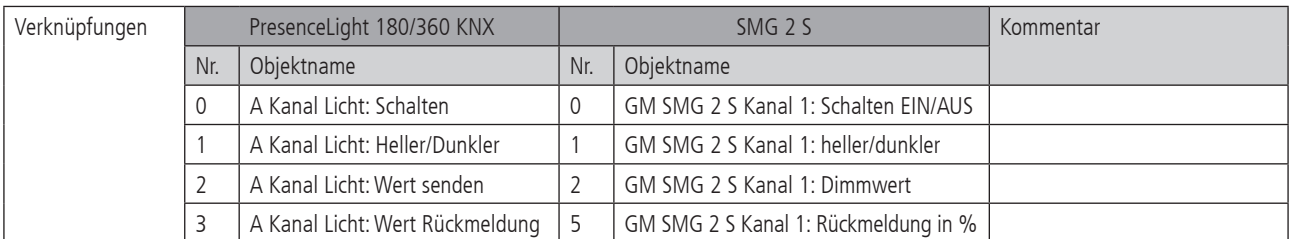

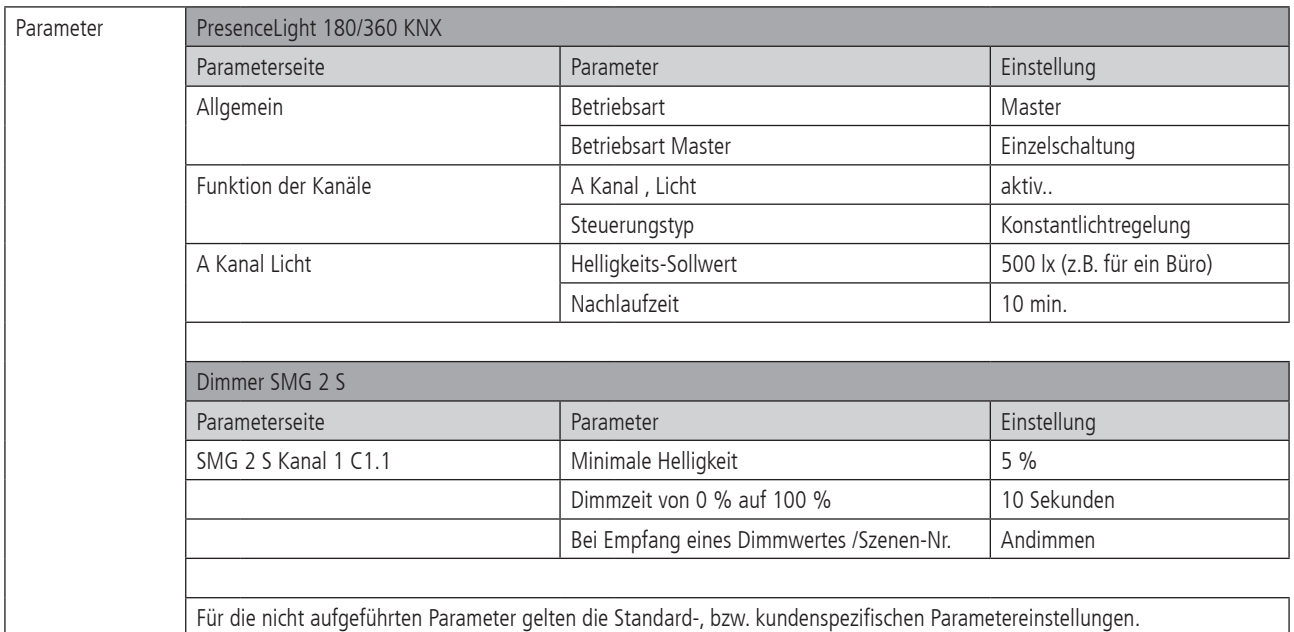

# **9.1.6 Konstantlichtregelung, zusätzliche manuelle Übersteuerung per Taster**

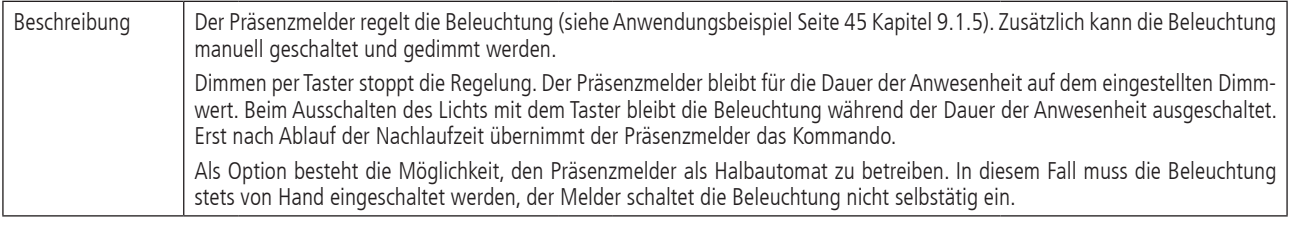

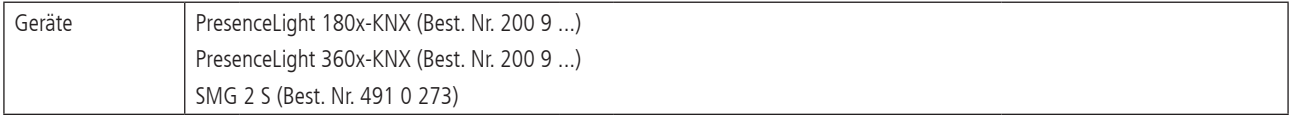

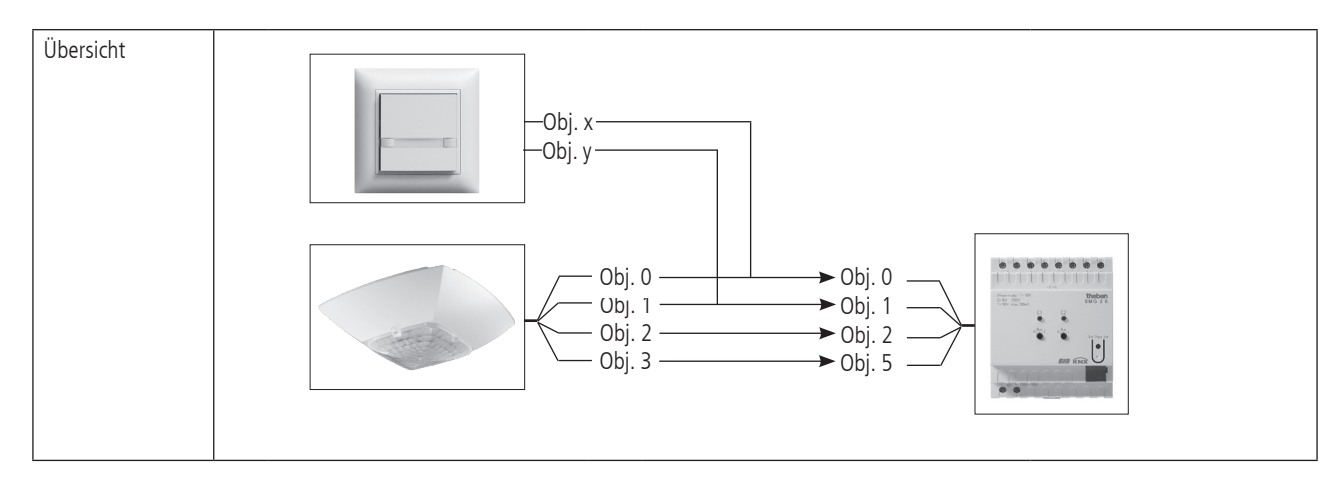

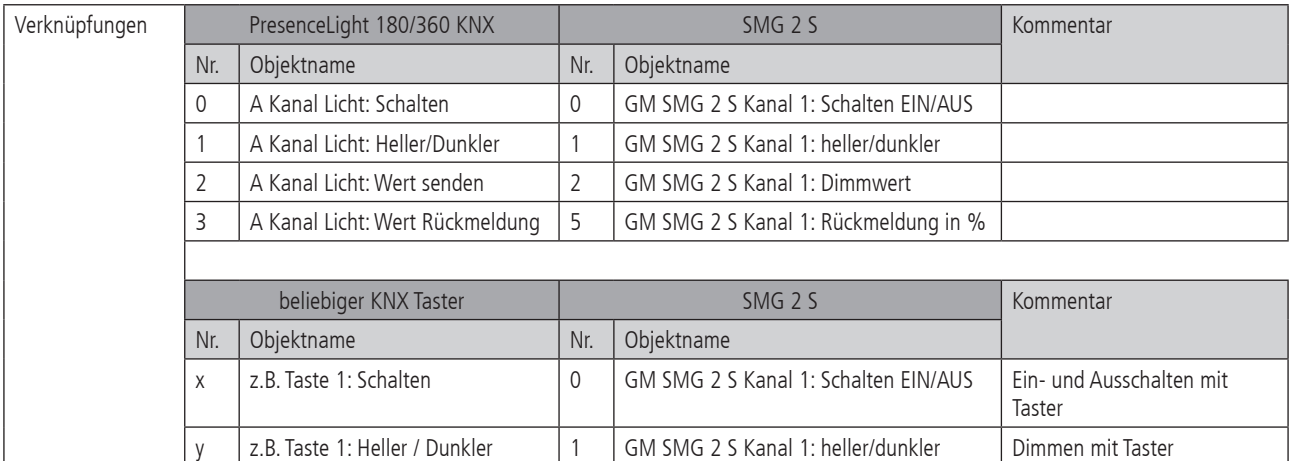

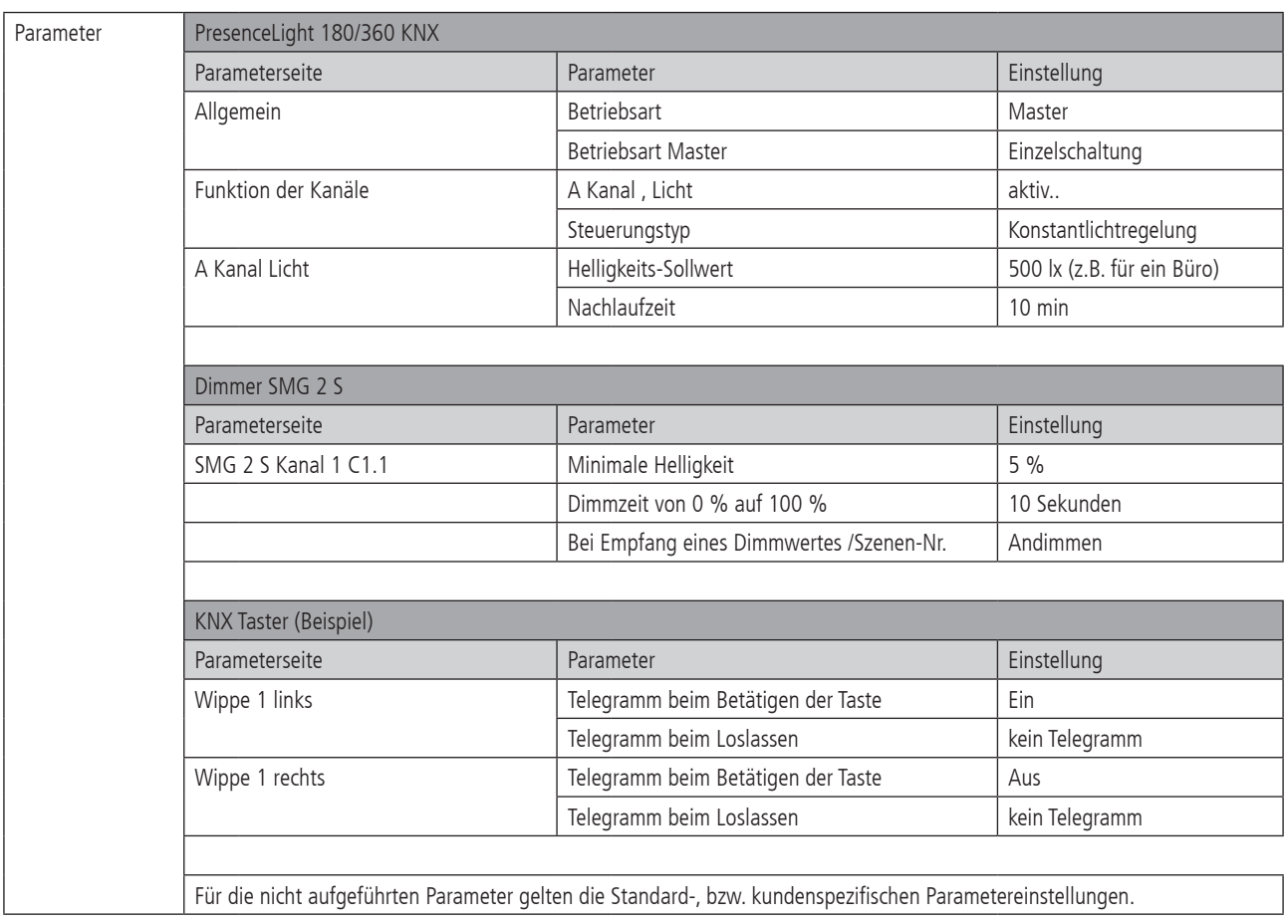

# **9.1.7 Konstantlichtregelung mit zwei Lichtgruppen**

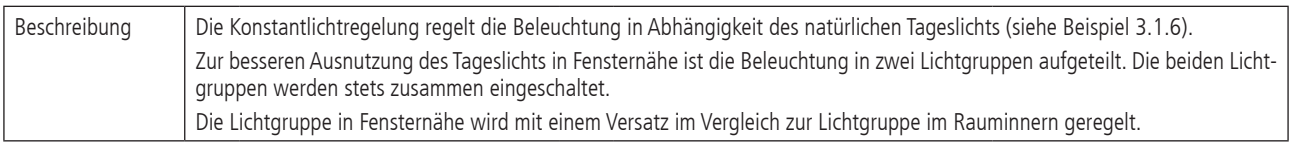

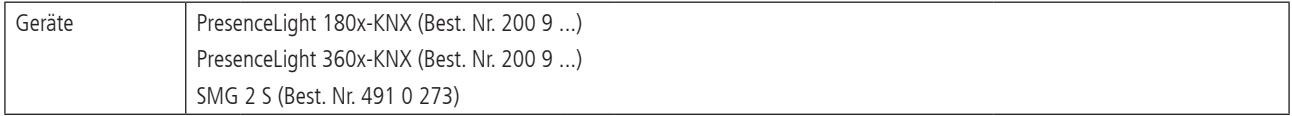

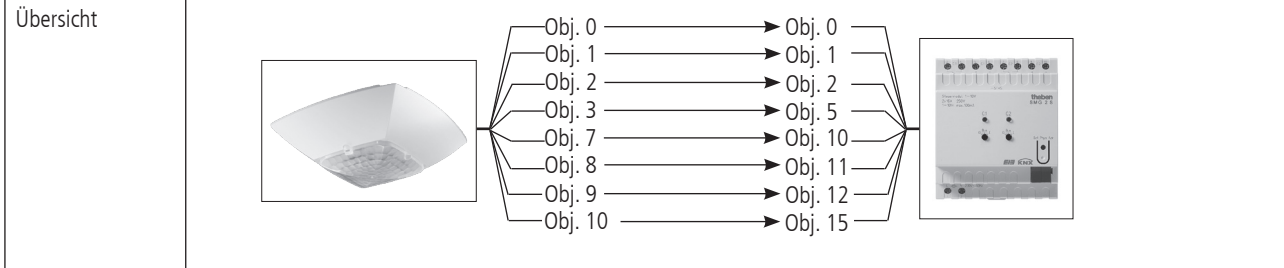

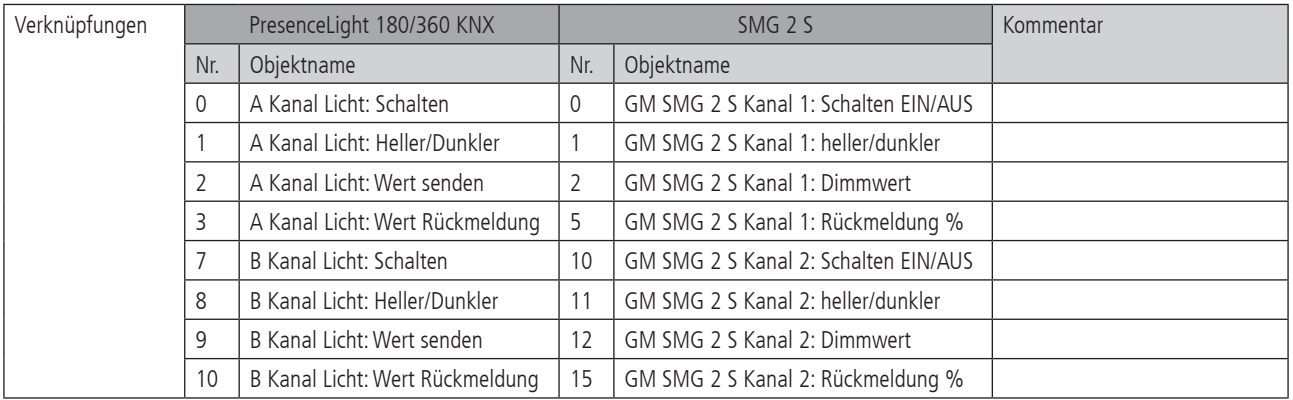

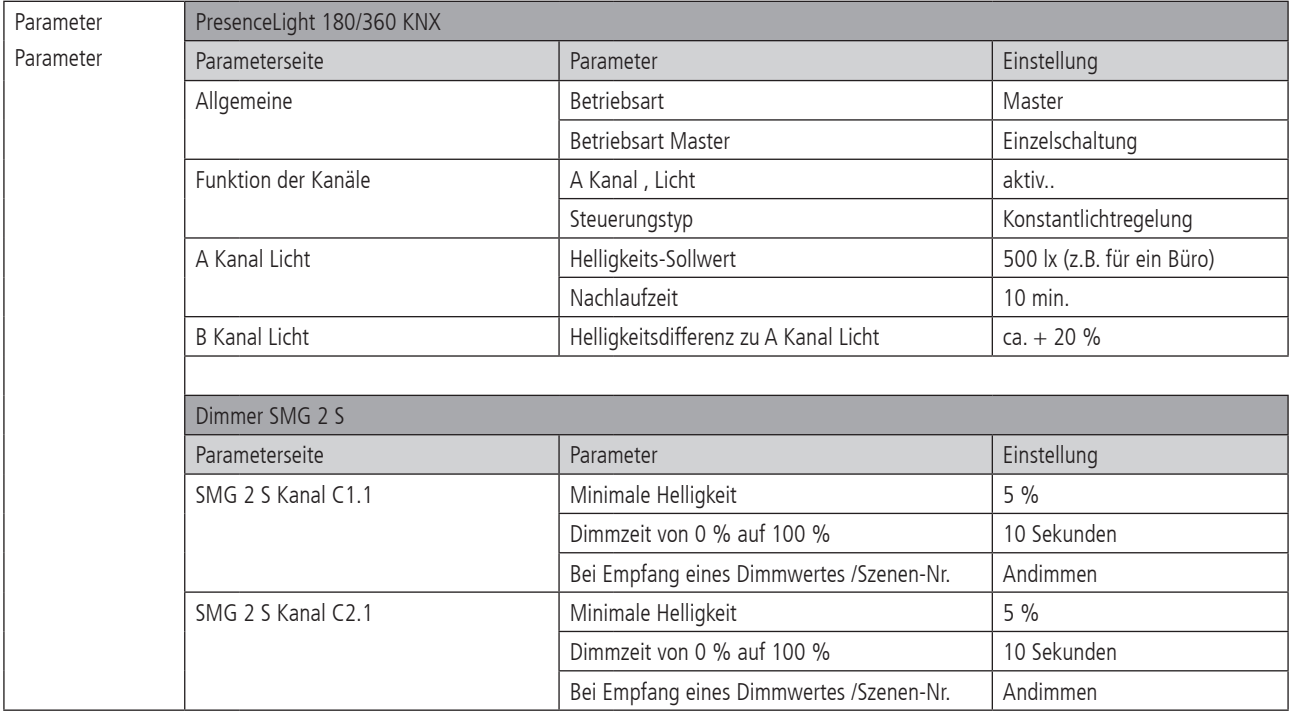

# **9.1.8 Master - Slave Parallelschaltung**

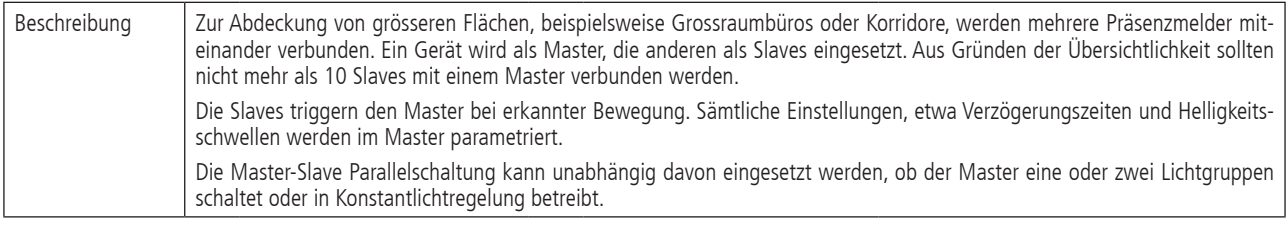

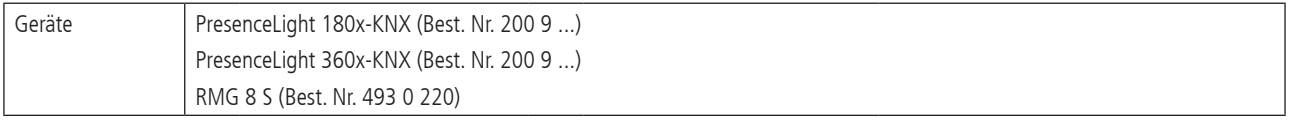

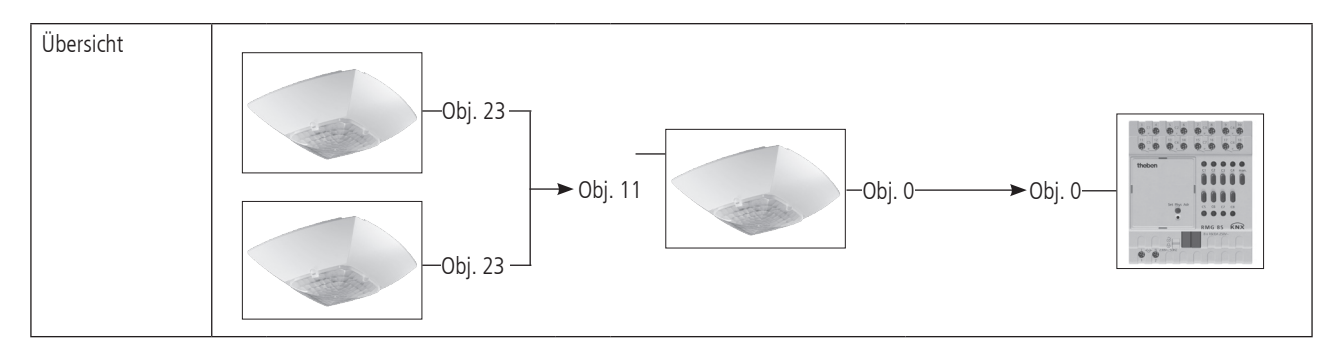

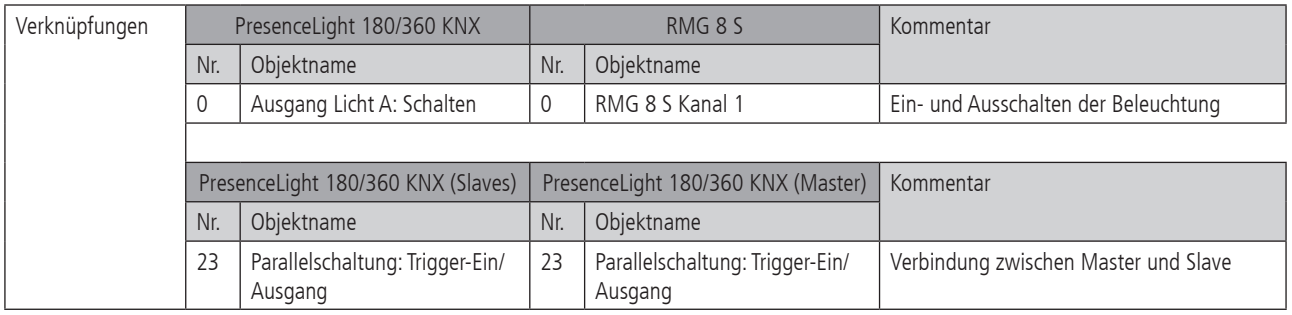

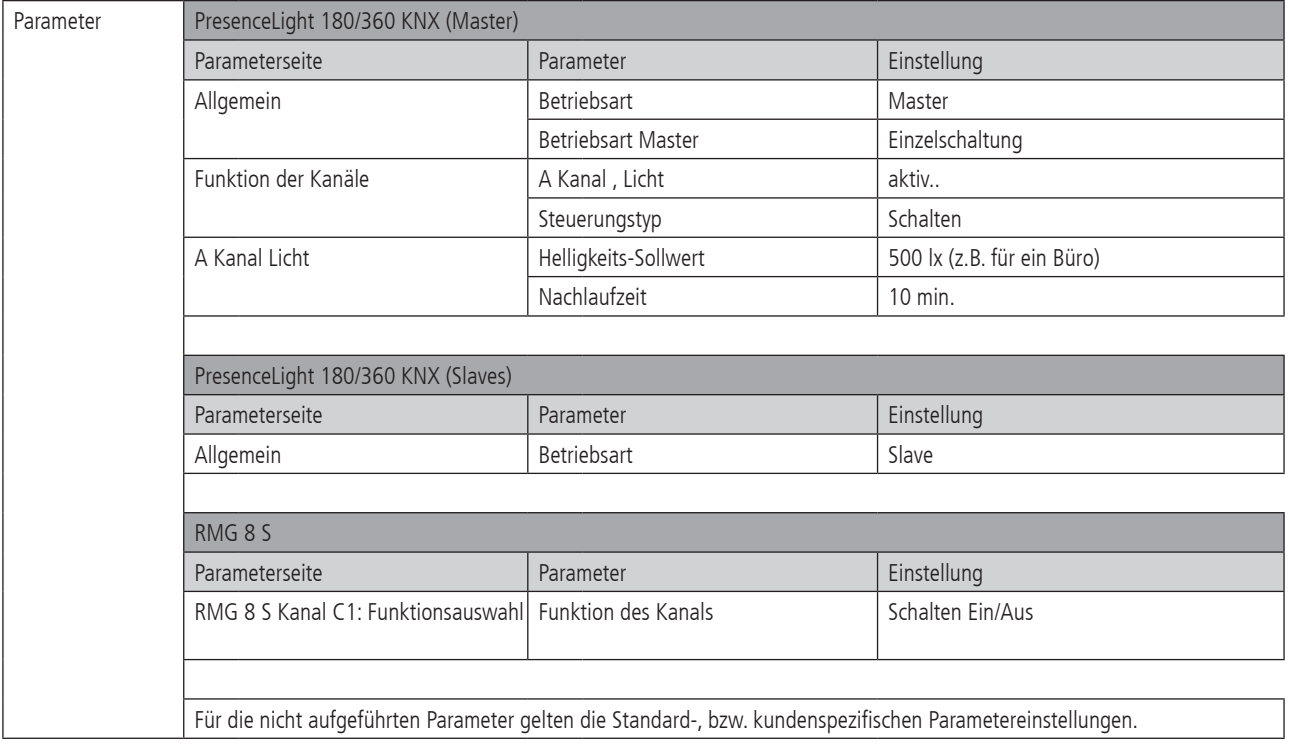

# **9.1.9 Master - Master Parallelschaltung**

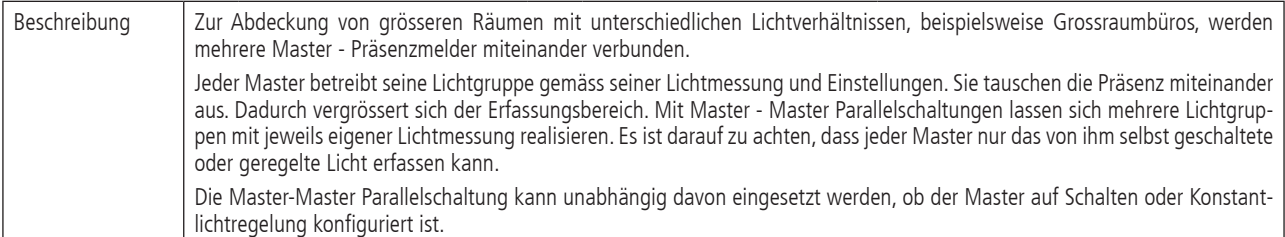

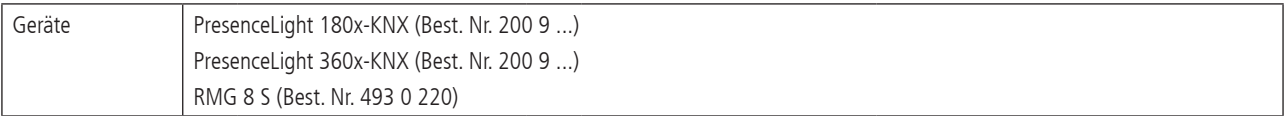

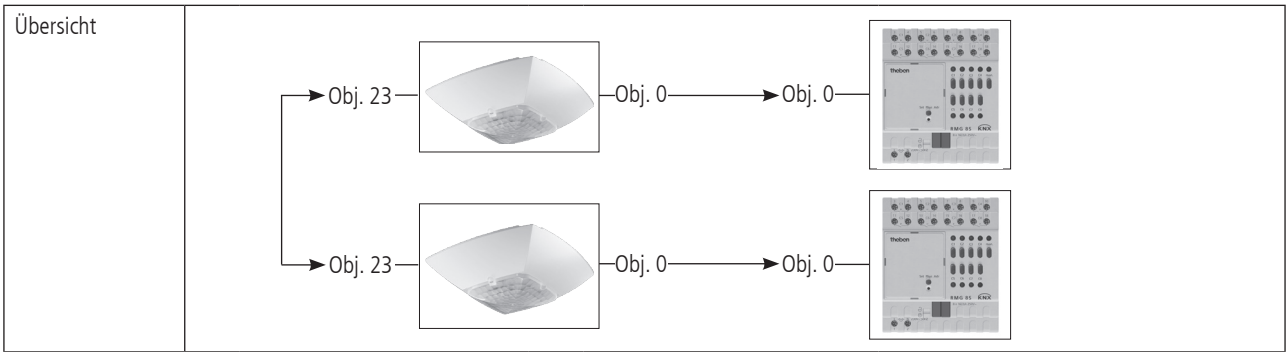

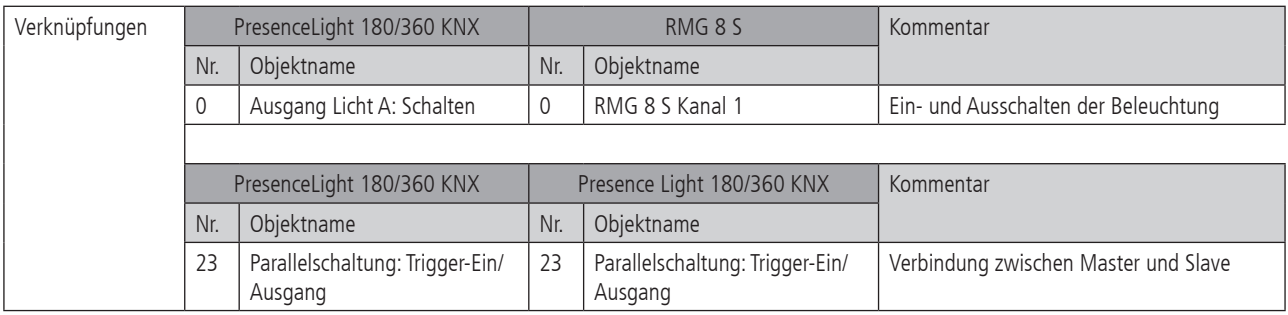

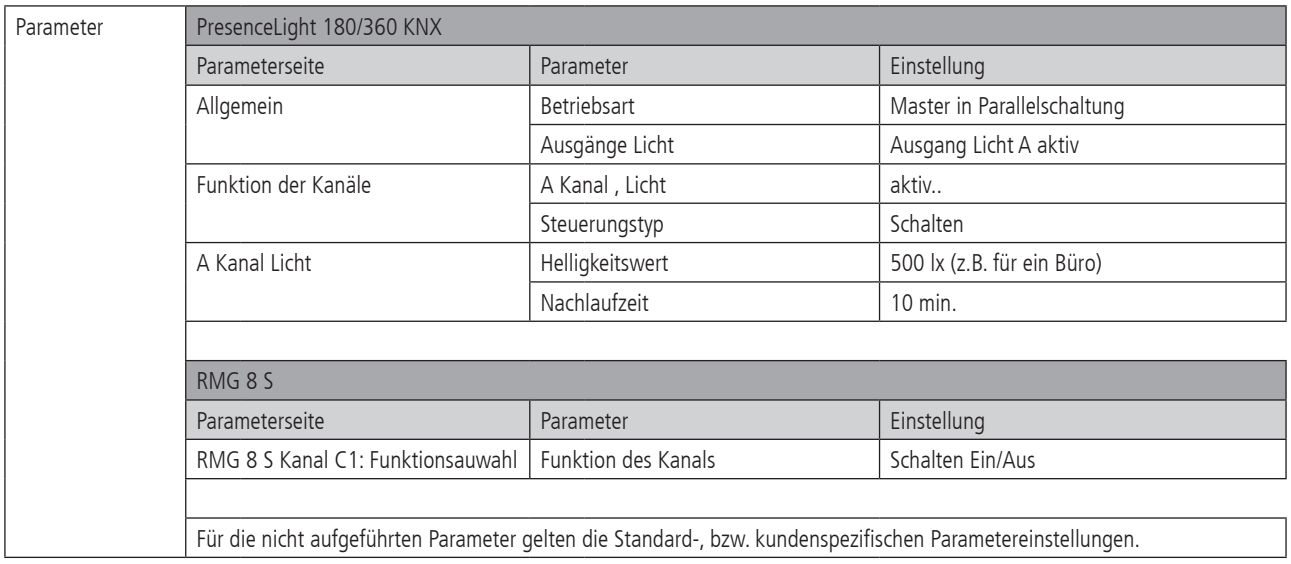